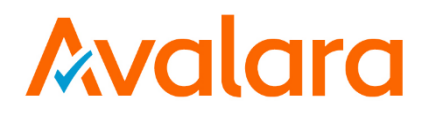

# **AvaTax for Communications**

# **SaaS Pro Telecom Developer Manual**

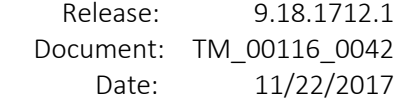

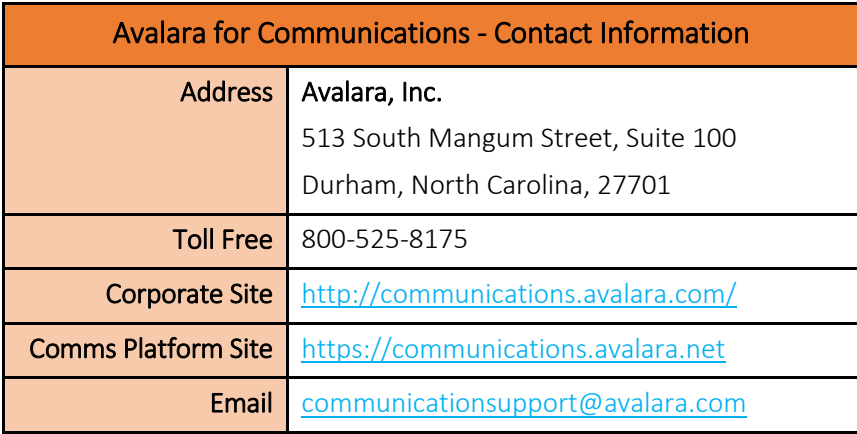

# Document Revision History

The Revision History log lists the date and description of the most recent revisions or versions of the document.

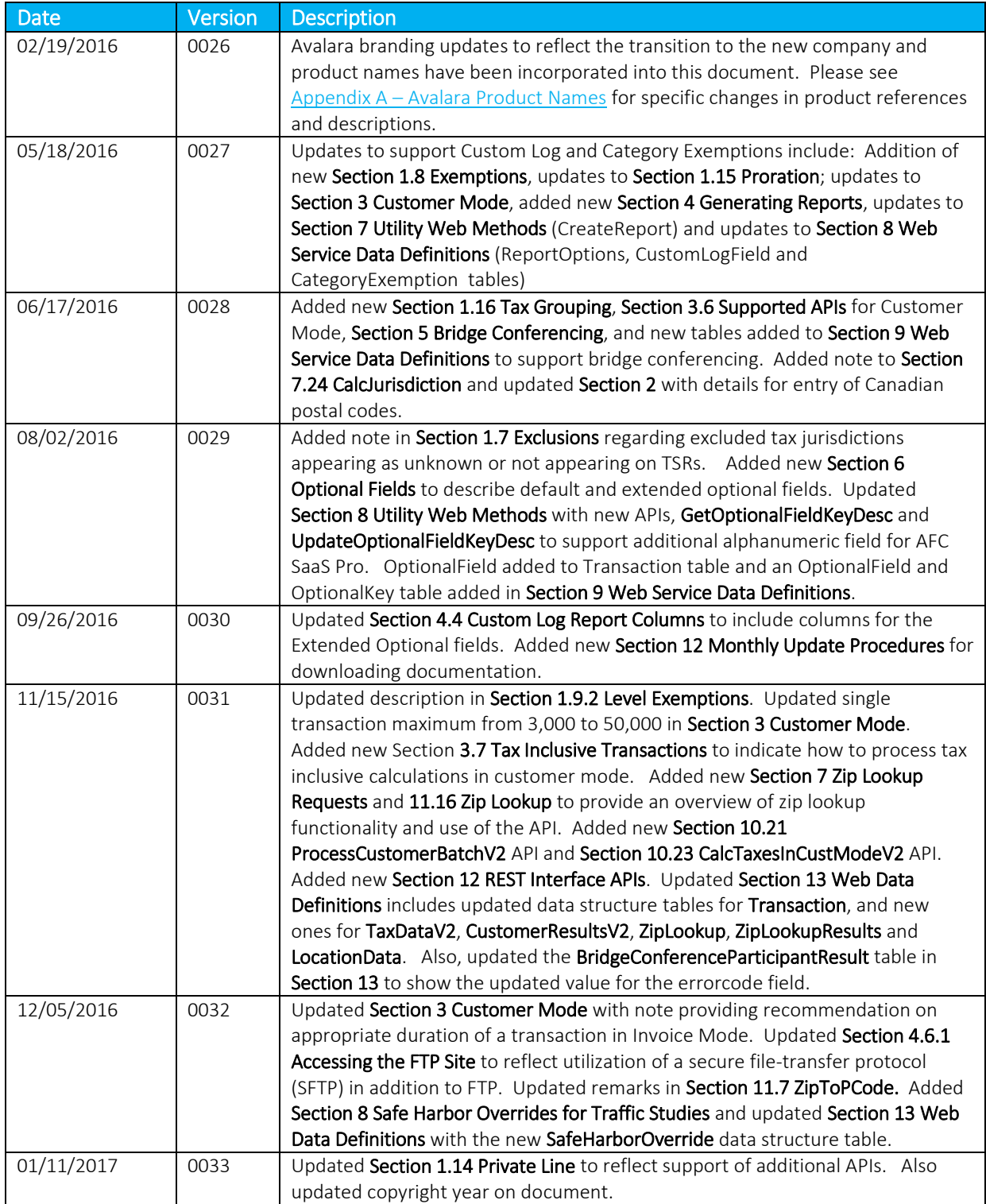

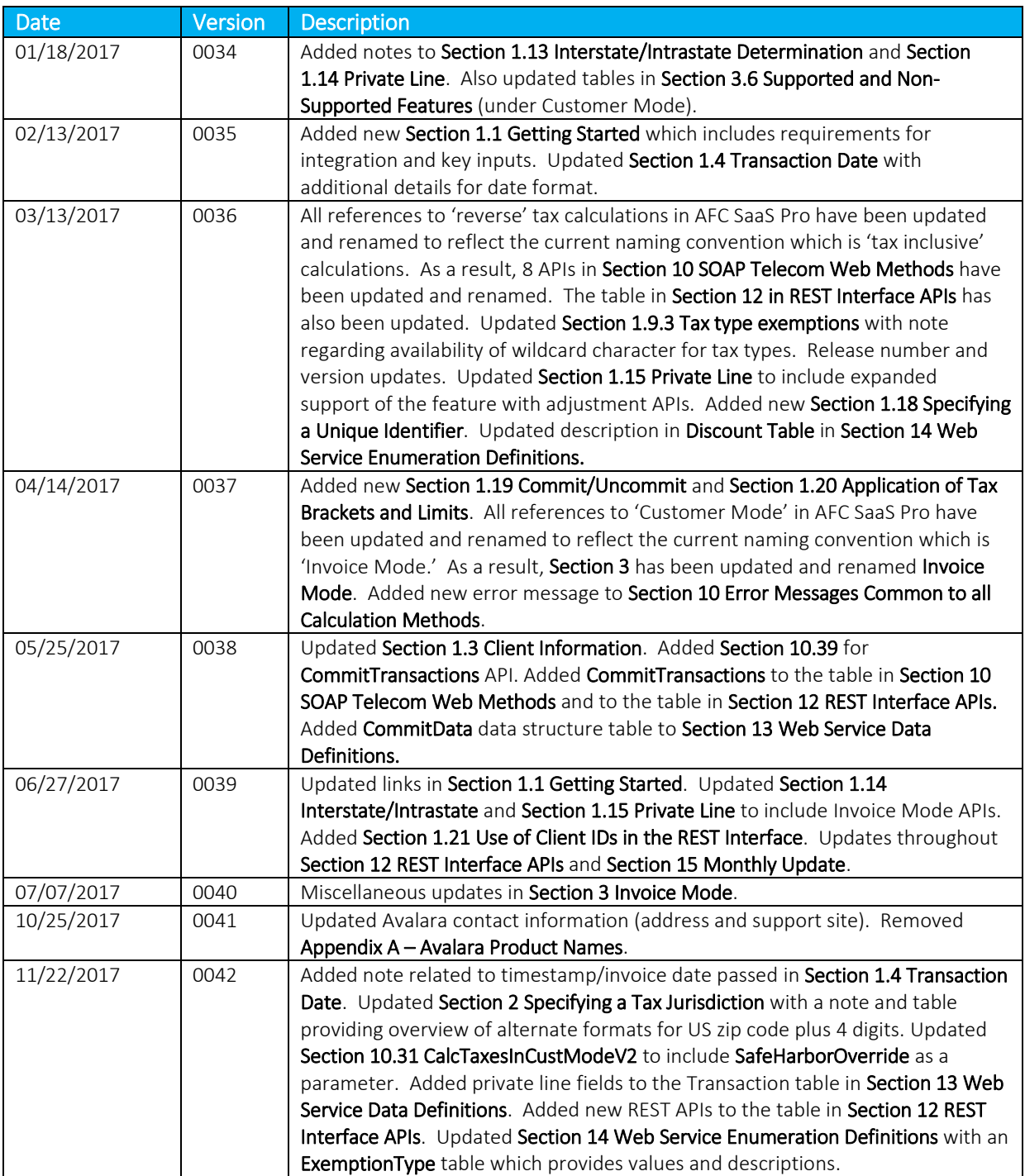

# **Table of Contents**

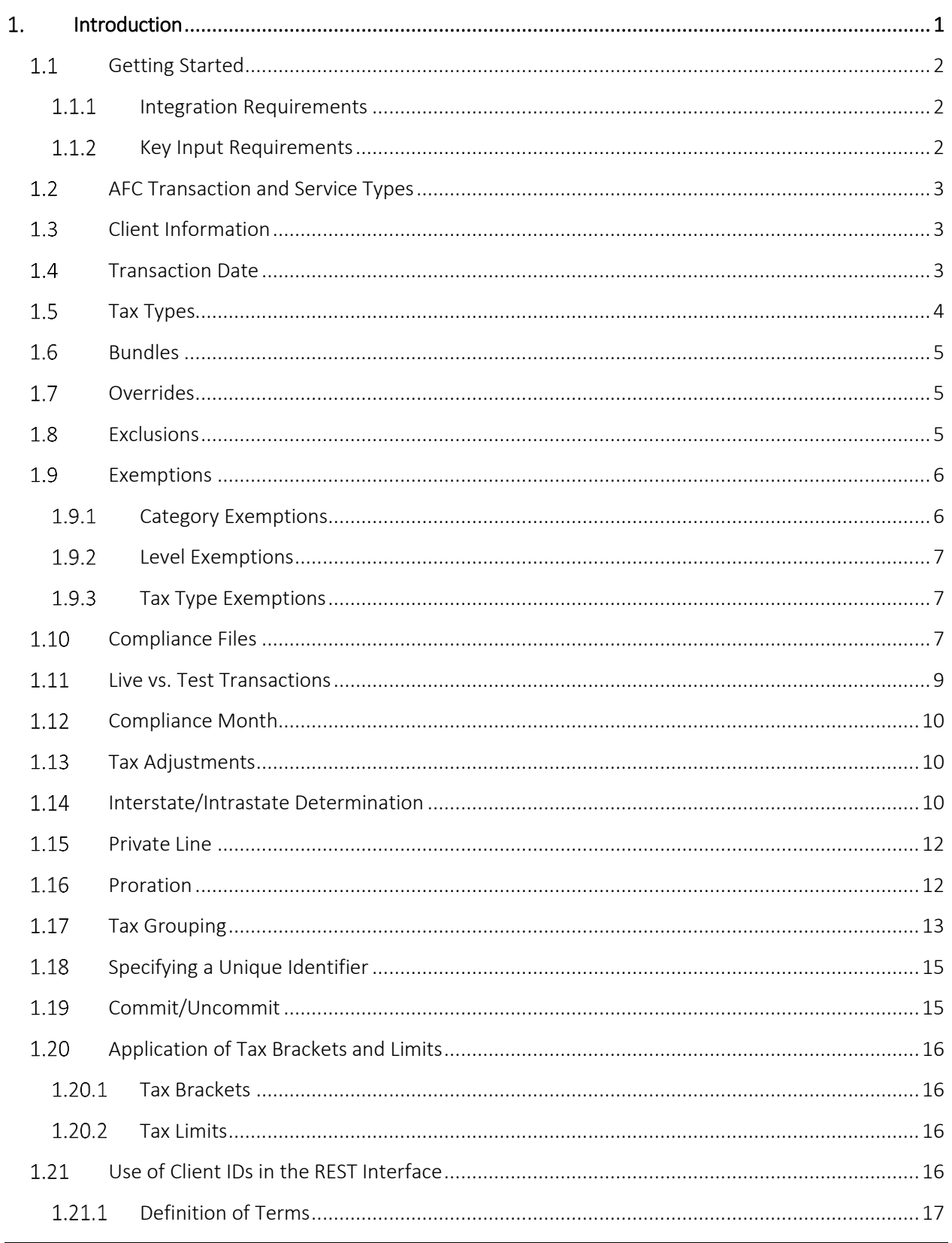

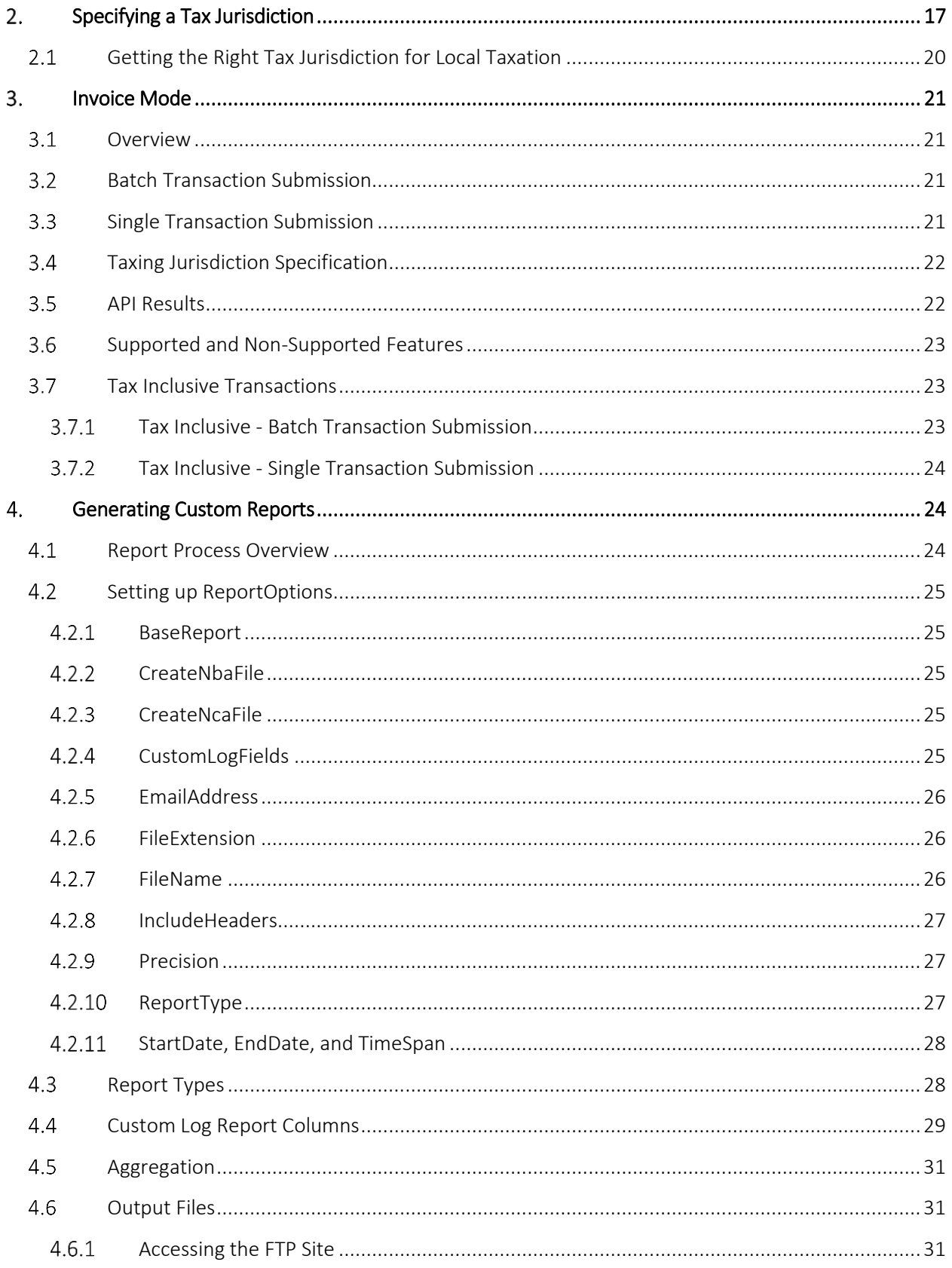

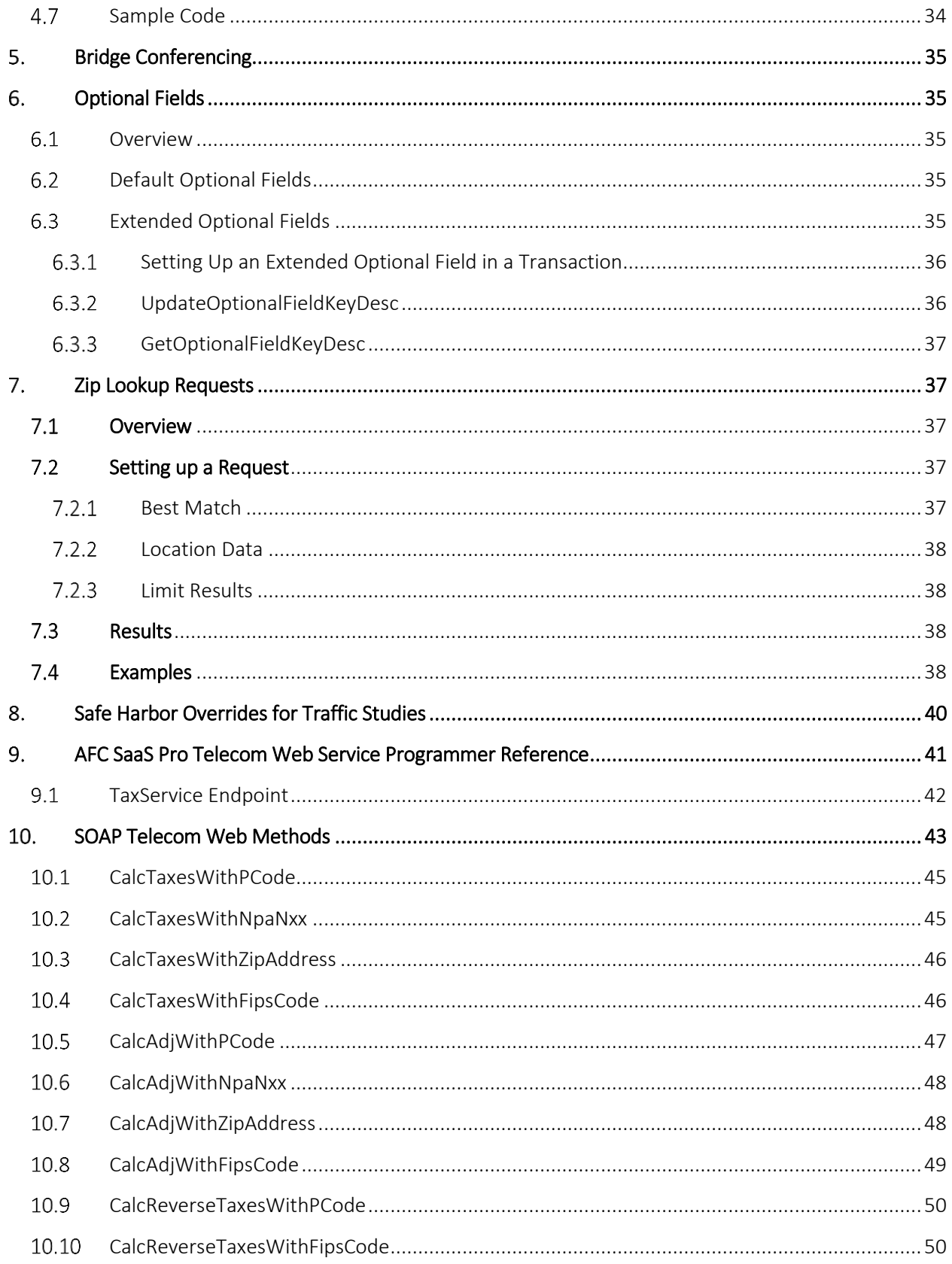

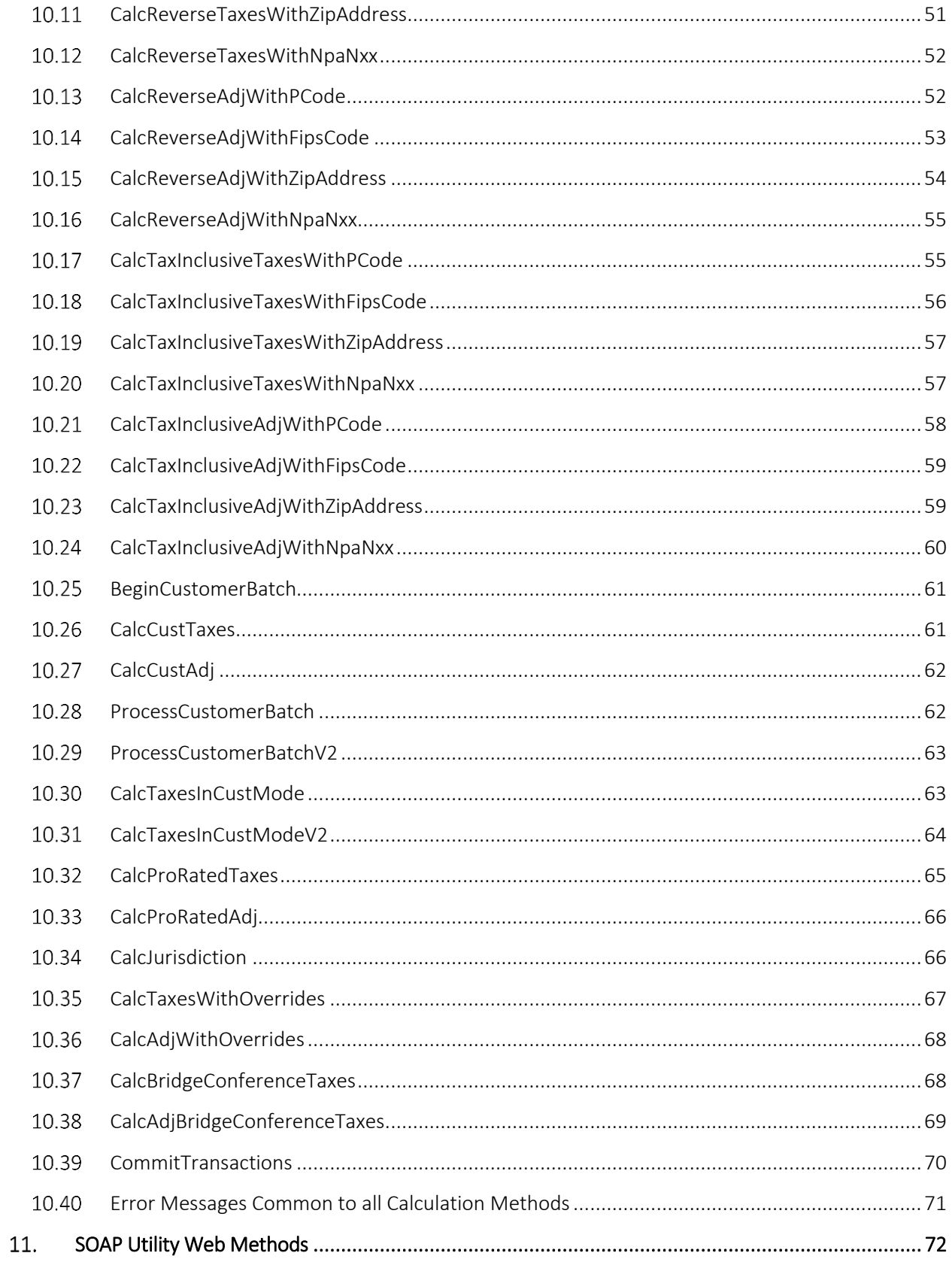

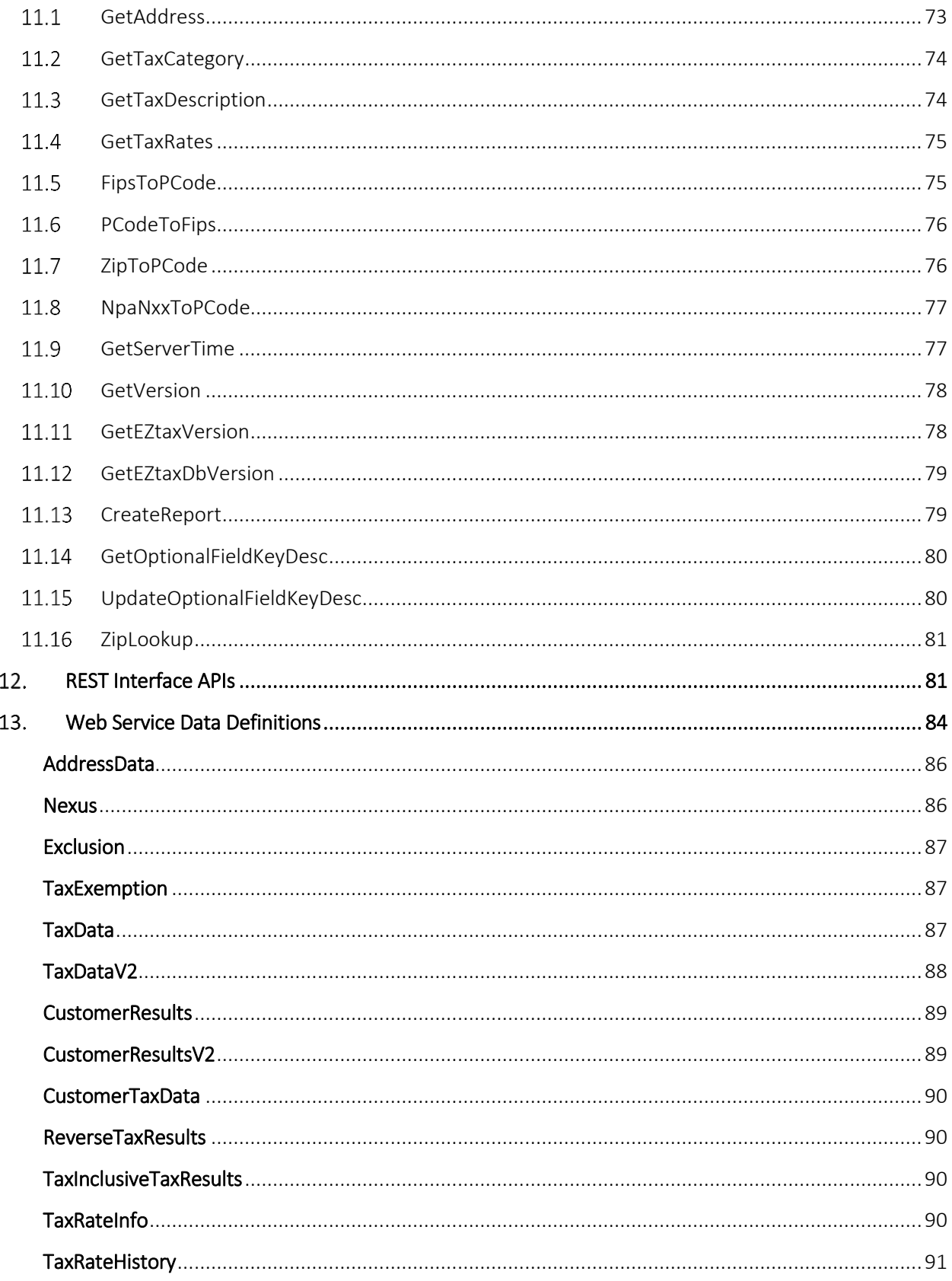

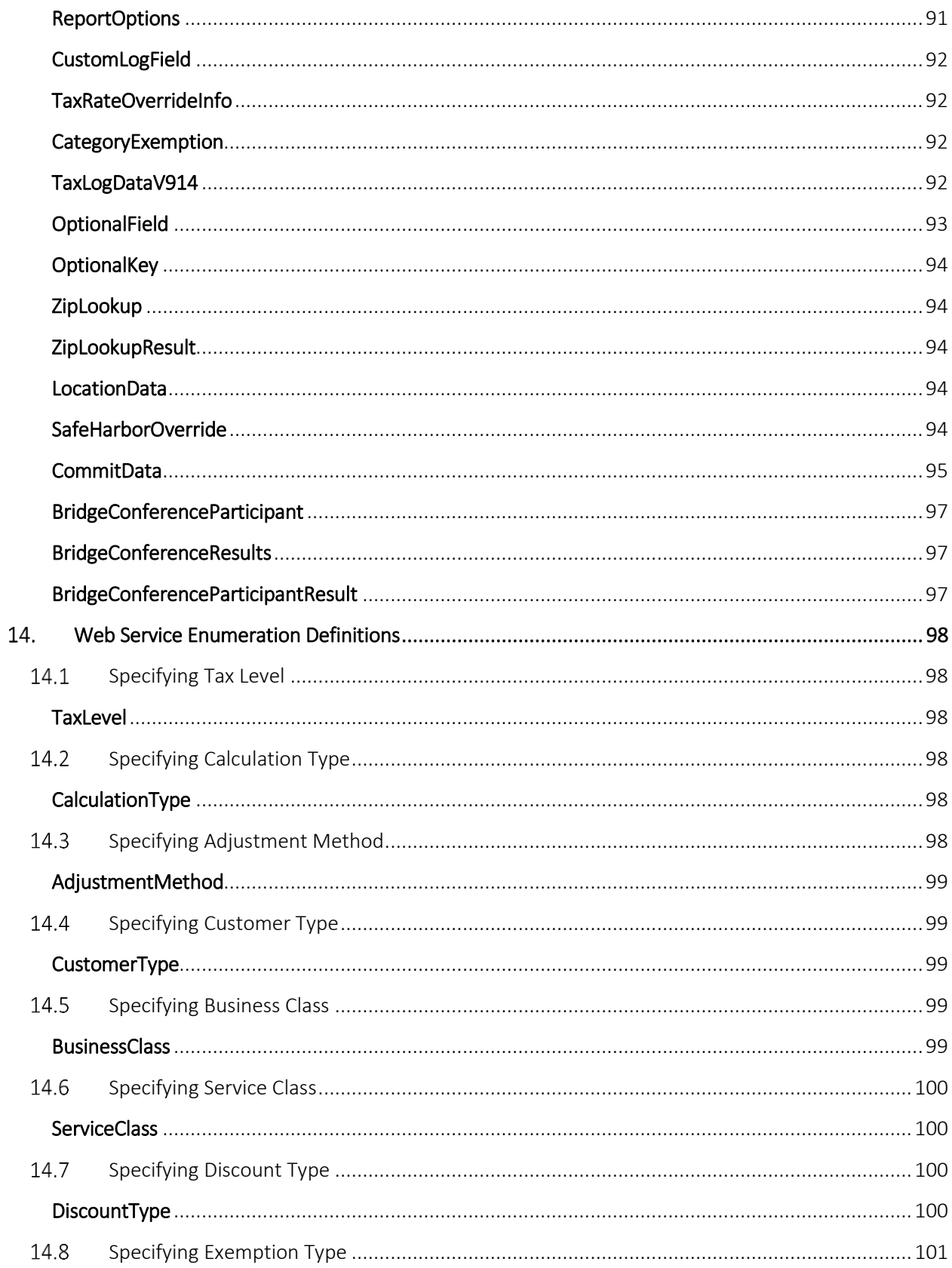

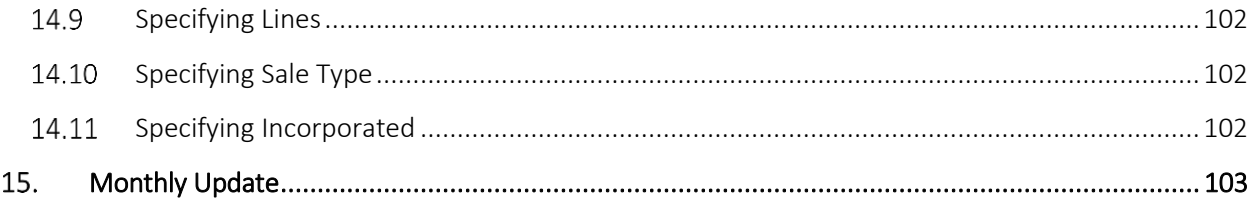

# <span id="page-11-0"></span>1. Introduction

AvaTax for Communications (AFC) SaaS Pro is easily integrated into your application. Typically, integration efforts are measured in days, instead of the months required of other products. Avalara provides a complete sales and use taxation solution with its AFC SaaS Pro product. AFC SaaS Pro performs transaction processing for numerous types of products and services, from alcohol to prescription drugs, from general merchandise to software sales.

AFC SaaS Pro relieves or minimizes your organization of the following cost of doing business burdens:

- 1) Cost of research and maintenance of the continually changing tax data of approximately 70,000 communities capable of levying taxes in the United States as well as international taxes.
- 2) Tax compliance reduces liability and exposure to tax audits.
- 3) Cost of tracking, maintenance, and implementation of tax systems based upon the whim of federal, state, county, and/or local governments.
- 4) Cost of research and maintenance of nearly 400,000 tax rates and complex application rules including, but not limited to the following:
	- Over 200 tax types.
	- Federal, state, county, district and local taxes.
	- Taxing for eighty other countries.
	- Applicability to sale and/or resale
	- Applicability to different customer types
	- Taxes that are included in base taxable amount of other taxes
	- Maximum tax bases
	- Excess tax rates
	- Transit Taxes
	- State and county taxes that are replaced by county and /or local taxes
	- Special state and county rates based upon county or local jurisdiction
	- Determination of 1 of 10 different jurisdiction determination rules per tax
	- Maintenance of address to tax jurisdiction cross reference data
	- Application of taxes based upon transaction type
	- Application of taxes based upon service type
	- Application of taxes based upon attribute type

# <span id="page-12-0"></span>1.1 Getting Started

### <span id="page-12-1"></span>1.1.1 Integration Requirements

Please reference the links provided below for the most current and detailed integration requirements.

- Integration Checklist: <https://developer.avalara.com/certification/communications/>
- Certification Use Cases: <https://developer.avalara.com/certification/communications-certification/>

#### <span id="page-12-2"></span> $1.1.2$ Key Input Requirements

The following items are required as input for AFC SaaS Pro:

- **Transaction Date (Please reference [Transaction Date](#page-13-2) for additional details).**
- Jurisdiction information details: (Please referenc[e Specifying a Tax Jurisdiction](#page-25-2) for additional details).
	- o Address
	- o Zip
	- o Zip+4
	- o FIPS Code
	- o PCode
	- o NPANXX
- Product Information/ Transaction and Service Types (Please reference [AFC Transaction and](#page-13-0)  [Service Types](#page-13-0) for additional details.)
- Sale Type details: (Please reference [Transaction](#page-94-1) for additional details.)
	- o Retail
	- o Wholesale
- Customer Type Info (of who is being billed) details: (Please reference [CustomerType](#page-109-2) for additional details.)
	- o Business
	- o Residential
	- o Industrial
	- o Senior Citizen
- Business Class (of who is billing) details: (Please reference [BusinessClass](#page-109-4) for additional details.)
	- o CLEC
- o ILEC
- o Other
- Service Class (of who is billing) details: (Please referenc[e ServiceClass](#page-110-1) for additional details.)
	- o Primarily Long Distance
	- o Primarily Local
	- o Other
- Other Company Info (of who is billing) details: (Please reference [Transaction](#page-94-1) for additional details.)
	- o Regulated: Y or N
	- o Franchise: Y or N
	- o Facilities: Y or N

\*Certain Inputs can be set as defaults and do not have to be selectable options in the billing platform being utilized. This represents a selection of data elements. Additional features/functions may require additional elements.

# <span id="page-13-0"></span>1.2 AFC Transaction and Service Types

The AFC SaaS Pro software package provides a wide range of transaction and service types. The result is a complete taxation package. When passing a transaction to AFC SaaS Pro, the user must indicate the transaction and service type of the transaction. See TM\_00505\_AFC Telecom Mapping Guidelines.pdf for more details about the transaction and service types supported by AFC SaaS Pro.

# <span id="page-13-1"></span>1.3 Client Information

Many taxing jurisdictions apply taxes differently to different types of customers. In addition, many jurisdictions apply taxes differently depending upon the type of sale. For these reasons, it is necessary to indicate to AFC SaaS Pro the type of client the transaction occurred with. The client type will be "Business", "Residential", "Industrial" or "Senior Citizen". Likewise, it is necessary to indicate the type of sale, "sale" or "resale". Transactions that are performed with the end user of that product or service are "sale". Products that are with a reseller (entity that intends to resell the product or service purchased) are "resale". To have exempt taxes available for reporting, exemption type 3 (Sales For Resale) should be used in combination with Resale.

# <span id="page-13-2"></span>1.4 Transaction Date

AFC SaaS Pro maintains multiple tax rates for every tax contained in the system. One rate is the current tax rate and the others are the previous tax rates. When transactions are passed to AFC SaaS Pro for tax generation, the caller is required to specify a date. AFC SaaS Pro compares this date to the effective date of each tax that applies to the transaction. If the date passed to AFC SaaS Pro is "equal to" or "greater

than" the effective tax date, the current tax rate is used. If the date passed to AFC SaaS Pro is prior to the effective date, AFC SaaS Pro will select the previous tax rate for the tax based on the effective date of the previous tax rate. If a transaction is passed to AFC SaaS Pro without a date (that is, the date is set to zero), AFC SaaS Pro will set the date to the current date.

The Date field is normally populated with the bill date, invoice date or call date (as applicable) and may appear in one of the following Standard Date and Time Format Strings for .NET Framework shown in the table below.

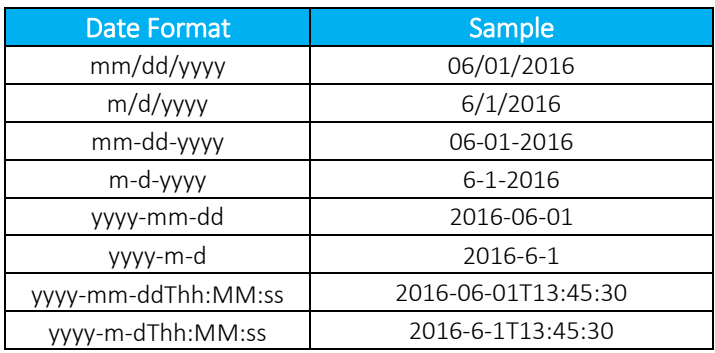

A common question asked for some transactions is "What date should be used for taxing a transaction, the date it occurred or the billing date?" Normally this should be the billing date. Generally accepted accounting principles tell us we should record our liabilities when we record our revenues. In most cases neither of these are recorded (or even known) until billing occurs. Large organizations may have a different answer to this question. If you are running high volumes of transactions daily and record revenue as it occurs, then the tax should be recorded on the same basis (i.e. the transaction date should be used).

Note: The invoice date passed to the server in the transaction by default is preserved as is. It is recommended that clients not use time zone modifiers on the invoice date.

# <span id="page-14-0"></span>1.5 Tax Types

The application of taxes varies from location to location as well as the particular transaction and service provided. Different localities typically have different taxes and logic associated with the application of the taxes. For example, one locality may apply tax to medical equipment paid for by Medicare but not to equipment paid for by Medicaid. A neighboring locality may apply tax to both or neither. For the most current list of Tax Types, see the TM\_00505\_AFC Telecom Mapping Guidelines.pdf file in the most current Distribution/Update download. This document is under /support/docs.

### <span id="page-15-0"></span>1.6 Bundles

The Bundling feature allows the user to define multiple AFC SaaS Pro transaction/service type pairs as one unique "bundle" transaction/service pair type. AFC SaaS Pro processes all of the transaction/service type pairs in the bundle and stores the results in the file EZtax.bdl, the formatted text bundle definition file. This file must be created and edited by AFC Bundler, an optional utility program. The bundle (.bdl) file must be installed on our web server to be implemented. Email your zipped bundle file to [communicationsupport@avalara.com](mailto:communicationsupport@avalara.com) for installation. We will contact you when it has been installed.

### <span id="page-15-1"></span>1.7 Overrides

Overrides allow the client to change the rate of a tax in the AFC Engine. Avalara markets the AFC Override Utility (a Graphic User Interface based Windows program that is sold separately) to support this activity. It steps the user through the process of creating an EZtax.ovr file.

#### WARNING

An override to exempt taxes OVERRIDES the tax information in Avalara's tax research database. This is not recommended for those that do not possess a full understanding of the tax ramifications and liabilities when doing so.

The override (.ovr) file must be installed on our web server to be implemented. Email your zipped override file t[o communicationsupport@avalara.com](mailto:communicationsupport@avalara.com) for installation. We will contact you when it has been installed.

Overrides on tax rates may also be performed for specific transactions.

### <span id="page-15-2"></span>1.8 Exclusions

The AFC SaaS Pro Telecom interface allows the client to specify the states where the client's company wants to exclude all taxes. There are two methods in which exclusions can be specified to AFC SaaS Pro:

- (1) Users can provide an exclusion file to be installed on our web service. The format of the exclusion file is either a state abbreviation or the country ISO code followed by a comma and the state abbreviation, one per line. Example: "AZ" or "USA,AZ" are both valid for excluding taxes in the state of Arizona. The exclusion file should be emailed to [communicationsupport@avalara.com](mailto:support@eztax.com) for installation. We will contact you when it has been installed.
- (2) Users can provide an array of Exclusion objects with each tax method call to the telecom interface. These exclusion objects modify the exclusion settings only for the current method call.

If both methods are utilized, the exclusions passed in via the API call will be used and the exclusion file will be ignored for that particular transaction.

Note: Excluded tax jurisdictions will either appear as unknown or will not be included in any Transaction Service Reports (TSRs) produced.

#### <span id="page-16-0"></span> $1.9$ **Exemptions**

There are three types of exemptions allowed in AFC SaaS Pro.

#### <span id="page-16-1"></span>Category Exemptions  $1.9.1$

Category Exemptions are exemptions applied by tax category. (Please reference the table below to view the current listing of tax categories. Users may also reference Section 6 Category Definitions in the AFC Telecom Mapping Guidelines document for a detailed overview of tax type assignment per tax category.)

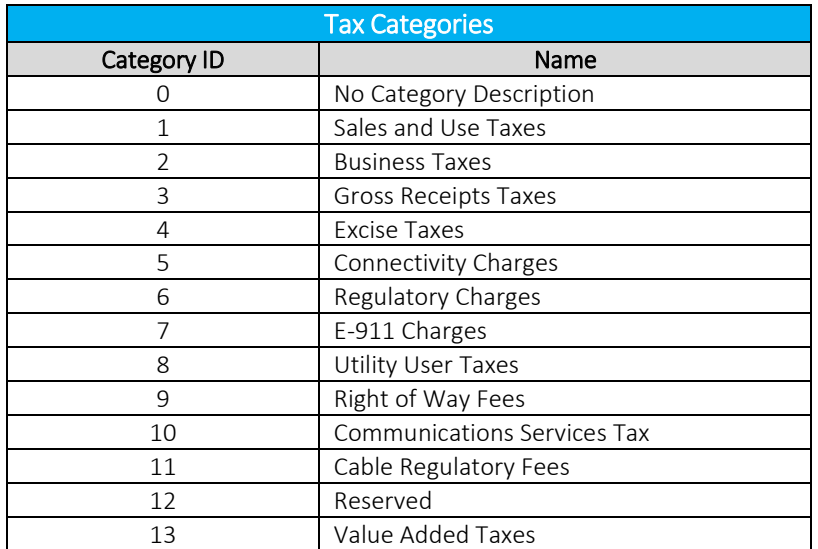

The Category ID number must be passed in order for exemptions to be applied appropriately. In addition to this, the Country Code or State Abbreviation or both values for the category exemption must be provided as well. Please reference the example provided using the following scenario.

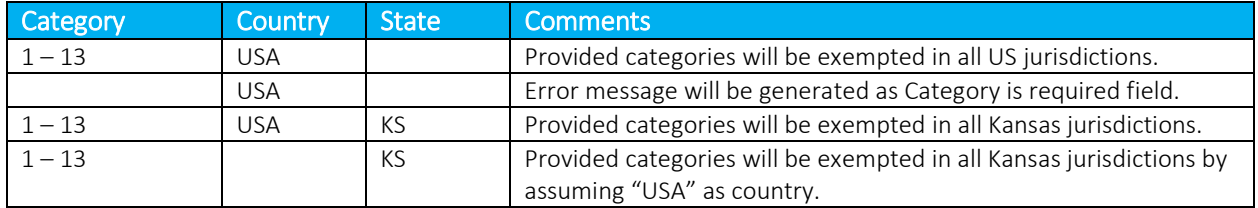

# <span id="page-17-0"></span>1.9.2 Level Exemptions

The exemption level is the jurisdictional level of the taxing authority that defines the tax. It is used to exempt taxes at specific federal, state, county and/or local level taxes.

Note: Most Federal taxes are only exempted when selling to a reseller who is registered, reporting, and remitting to the regulating agency. For this reason, a wholesale exemption or a tax type exemption must be used to exempt taxes at the Federal level.

# <span id="page-17-1"></span>1.9.3 Tax Type Exemptions

Tax Type exemptions are used to specify a specific Tax Type at a specific Tax Level to be exempted for the current transaction. The exemption jurisdiction code specifies the jurisdiction for the tax exemption. If the jurisdiction code is not specified (i.e. set to zero), then all taxes of the Tax Type and Tax Level specified are considered exempt regardless of the jurisdiction they are calculated for. Typically the PCode should be specified as tax type exemptions are normally only effective for specific jurisdictions.

Another option allows the tax type to be set to zero, to indicate that all taxes of a specific tax level are exempt in the specific jurisdiction.

Note: To exempt a county or city for all taxes, apply a specified exemption for the county and/or city by entering the tax type as 0. This is the wildcard character for tax type when applying exemptions in AFC SaaS Pro.

# <span id="page-17-2"></span>1.10 Compliance Files

The web service automatically generate compliance files at the end of the month for the clients contracted for compliance services. These files contain a summary of the tax data generated for all transactions processed throughout the month. The format of the compliance files may be that of any of the available AFC SaaS Pro sorting and reporting utilities. The compliance files may be placed in an FTP site where they can be downloaded or they may be automatically emailed to a specific email account. AFC SaaS Pro Clients are required to contact [communicationsupport@avalara.com](mailto:communicationsupport@avalara.com) in order to set up these preferences.

### Sorting & Reporting Utilities

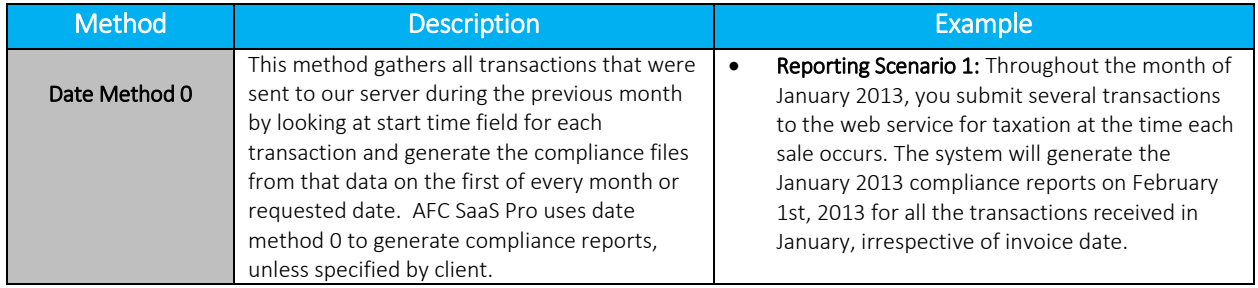

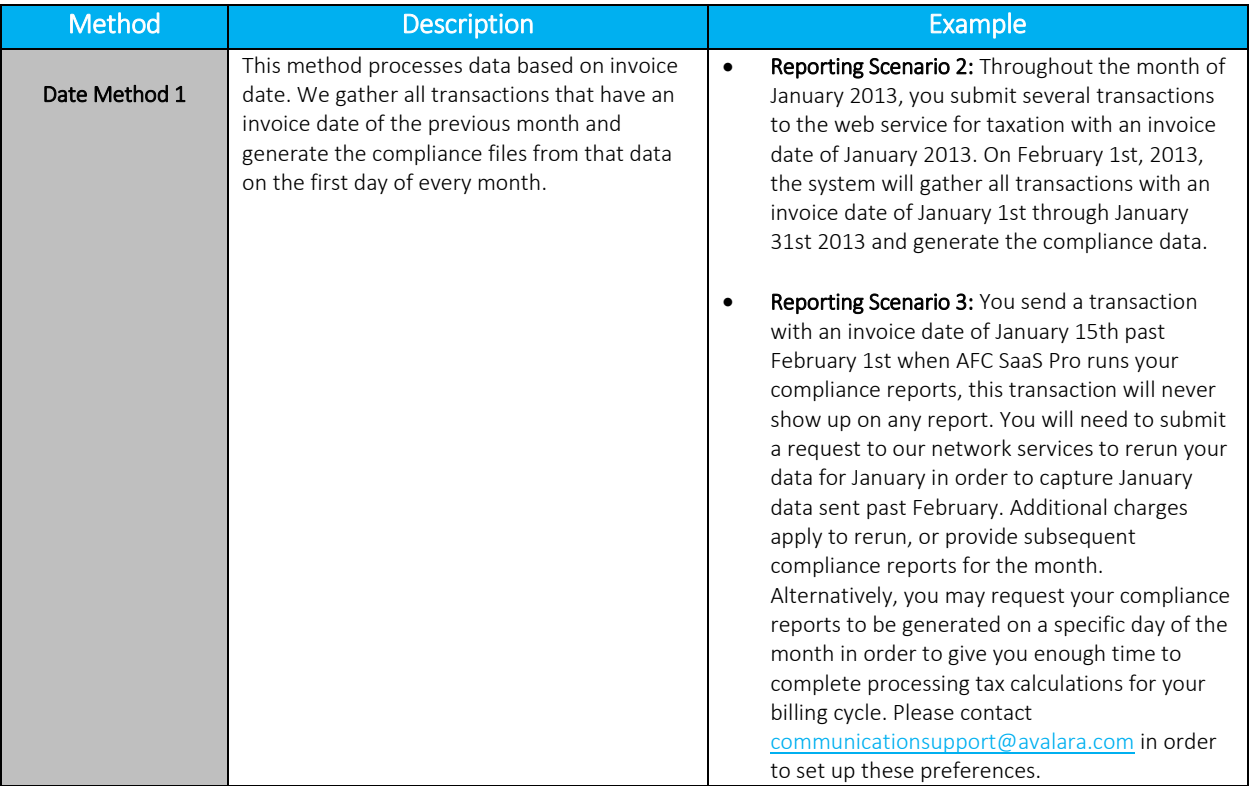

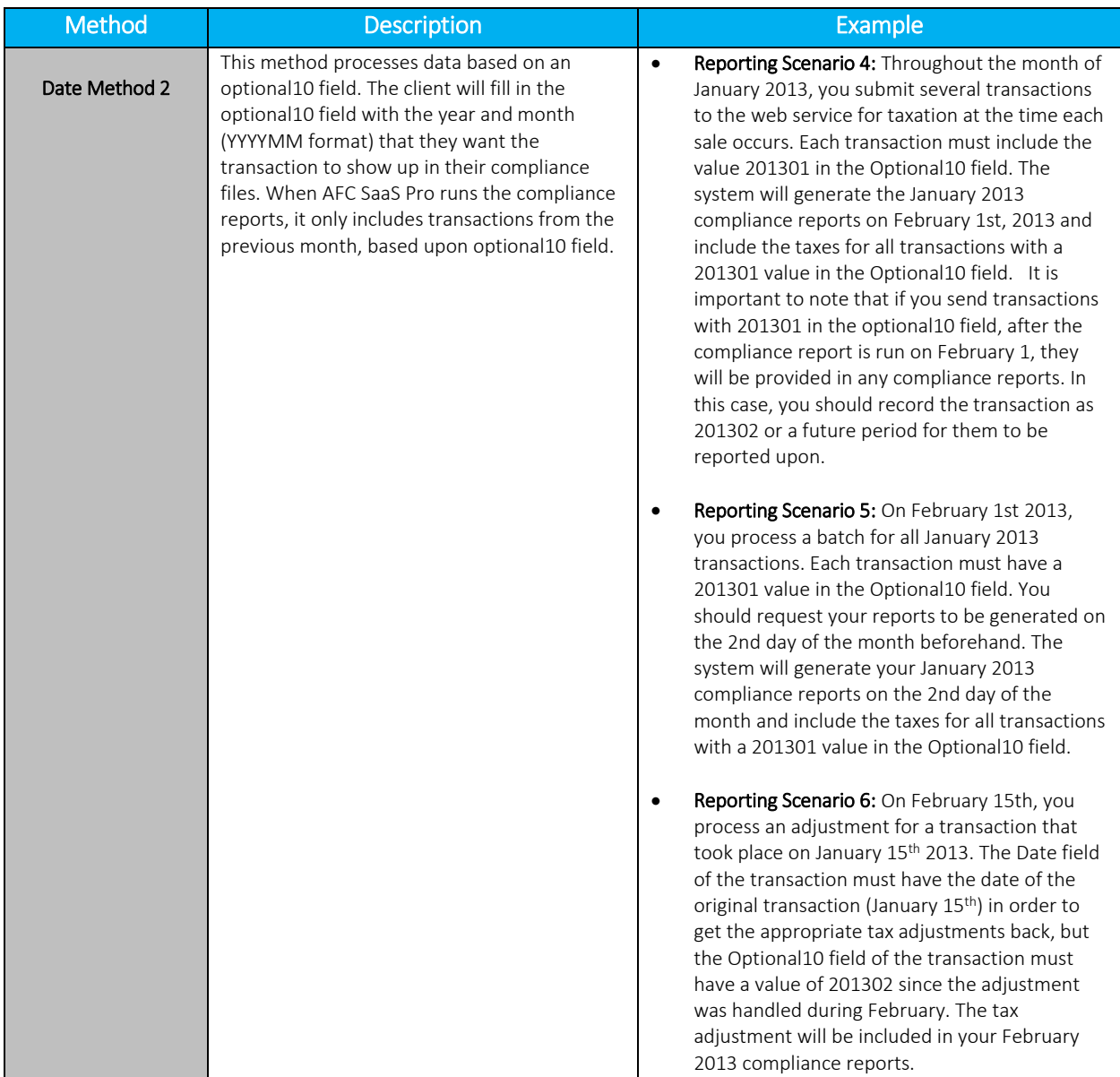

In order to allow enough time to complete tax calculations for your billing cycle, Network Services will assist in establishing the correct date method depending on your transaction method and the appropriate date of the month for your compliance reports. Please contac[t communicationsupport@avalara.com](mailto:communicationsupport@avalara.com) in order to set up or establish the appropriate preferences.

# <span id="page-19-0"></span>1.11 Live vs. Test Transactions

Each client is provided with a three-character company code when signing up for the AFC SaaS Pro product. In order to run a live transaction, the client's company code must be placed in the CompanyIdentifier field of the Transaction to be processed using AFC SaaS Pro (see Transaction data definition). Only taxes for transactions that contain this code in the CompanyIdentifier field will be included in the monthly compliance files created by the AFC SaaS Pro Web Service. The

CompanyIdentifier field may be left blank or use a value other than the assigned company code in order to process transactions where the taxes generated are to be excluded from the monthly compliance reports such as test transactions or quotes.

# <span id="page-20-0"></span>1.12 Compliance Month

Optional10 field applies when Date Method 2 is used. The month for the billing cycle must be specified in the Optional10 field of the transaction by entering the year and month in YYYYMM format. This will allow the transaction and taxes to be reported in the appropriate compliance reports for the specified month.

# <span id="page-20-1"></span>1.13 Tax Adjustments

Tax adjustment functions are used for adjustment activities such as refunds, changing a customer's bill or writing off un-collectable accounts. Please apply the following general rules while passing tax adjustments via Web Service.

- 1. To calculate adjustments accurately:
	- a. Provide the correct web adjustment method (Please refer to [Telecom Web Methods](#page-53-0) for more details).
	- b. Send positive values for charge, line, and locations.
	- c. Send the adjustment method (see [Adjustment Method Table](#page-109-0) ).
	- d. Send the discount type (see [Discount Type Table\)](#page-110-3).

# <span id="page-20-2"></span>1.14 Interstate/Intrastate Determination

The Interstate or Intrastate feature provides clients with the ability to apply interstate or intrastate charges appropriately when sending transaction messages to the AFC SaaS Pro service without specifying either the transaction type or the service type. To use this functionality, set the transaction type to '-1' and a valid service type listed in the below scenarios; conversely, set the transaction type to a valid transaction type listed in the below scenarios and the service type to '-1'. The AFC SaaS Pro service will determine the appropriate interstate or intrastate transaction or service and return the appropriate taxes.

This feature is enabled for the following APIs: CalcTaxesWithZipAddress CalcTaxesWithFipsCode CalcTaxesWithPCode CalcTaxesWithNpaNxx CalcProRatedTaxes CalcAdjWithZipAddress CalcAdjWithFipsCode CalcAdjWithPCode CalcAdjWithNpaNxx

CalcProRatedAdj CalcTaxesInCustMode CalcTaxesInCustModeV2 ProcessCustomerBatch ProcessCustomerBatchV2

Note: This feature is only supported with use of the APIs listed above.

In addition, this feature is only applicable in each of the following scenarios:

A) Scenario  $A -$  One of the following service types listed in the table below has been identified, but the transaction type needs to be determined. For example, a service type of '1' is entered for a toll service and '-1' is entered for the unknown transaction type. The web service will determine the correct transaction type and apply INTERSTATE (transaction type 1) or INTRASTATE (transaction type 2) based on the termination and origination data.

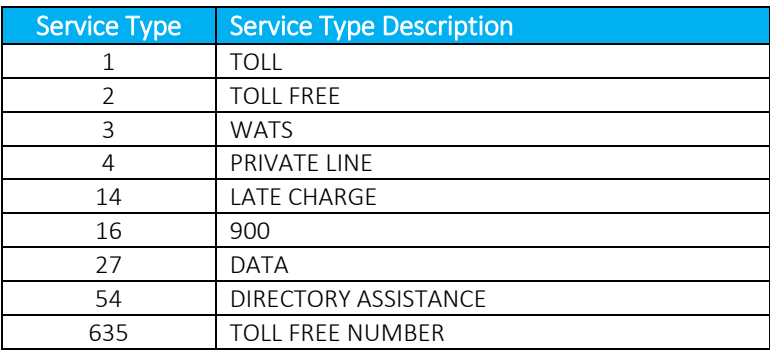

B) Scenario  $B -$  The following transaction type has been identified, but the service type is unknown. For example, '61' is entered for a VPN transaction and '-1' is entered for the unknown service type. The web service will determine if the service type is INTERSTATE MPLS (service type 585) or INTRASTATE MPLS (service type 586) based on the termination and origination data.

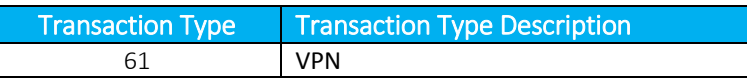

C) Scenario  $C -$  One of the following transaction types listed in the table below has been identified, but the service type is unknown. For example, '19' is entered for a VOIP transaction and '-1' is entered for the unknown service type. The web service will determine if the service type is INTERSTATE USAGE (service type 49) or INTRASTATE USAGE (service type 50) base d on the termination and origination data.

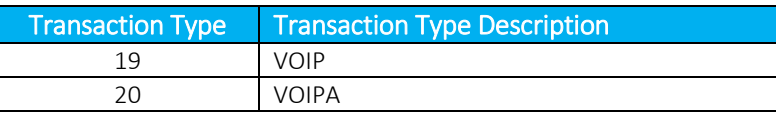

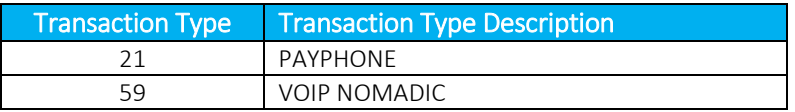

# <span id="page-22-0"></span>1.15 Private Line

The Private Line feature provides clients with the ability to obtain taxes for a private line transaction. Clients must call with one of the following APIs:

CalcTaxesWithPCode CalcTaxesWithFipsCode CalcTaxesWithNpaNxx CalcTaxesWithZipAddress CalcAdjWithPCode CalcAdjWithFipsCode CalcAdjWithNpaNxx CalcAdjWithZipAddress CalcTaxesInCustMode CalcTaxesInCustModeV2 ProcessCustomerBatch ProcessCustomerBatchV2

In addition, clients must specify that the transaction is for a private line and provide a number between 0 and 1 to indicate the percentage which applies to the origination point. Any remaining charges are then applied to the termination point.

Note: This feature is only supported with use of the eight APIs referenced. It is not supported for use with Tax Inclusive or Reverse APIs.

# <span id="page-22-1"></span>1.16 Proration

The Proration feature provides clients with the ability to calculate prorated taxes on a transaction that represents a partial month of service through use of the CalcProRatedTaxes API or the CalcProRatedAdj API. Percentage-based taxes are prorated by way of the charge amount passed. However, fixed and per line taxes are subject to special pro-rating rules and procedures. Some tax authorities allow sellers to pro-rate fixed and per line taxes for partial months, but many insist on receiving the full amount. AFC SaaS Pro will apply these rules automatically if the pro-rating feature is used. . A number between 0 and 1 is passed to specify the percentage of the month the service was active. The pro-rating functionality checks the logic of each tax in the appropriate jurisdiction to determine if prorating is allowed. If prorating is not allowed, the full amount is taxed. If pro-rating is allowed, the fixed or per line tax applicable to the service will be returned multiplied by the fraction supplied.

If the proration is being used for an adjustment credit rather than a partial charge, the ratio of the percentage applied should reflect the portion of the month in which the service was not active.

# <span id="page-23-0"></span>1.17 Tax Grouping

The following options determine how tax calculation results are returned after calling one of the tax calculation API functions. By changing this option, the taxes returned by the tax calculation API function may be grouped according to this setting.

*NOTE: This option will not modify the way that tax calculation results are logged into the AFC log data. Only the tax calculation results returned by either one of the tax calculation API will be group according to the values set for this option.*

*Please contact [communicationsupport@avalara.com](mailto:communicationsupport@avalara.com) in order to have tax grouping options set or activated.*

### General Rules

The following rules apply when using any value for this option:

- 1. Federal taxes may not be grouped. Each Federal tax will be returned individually.
- 2. Non-billable taxes may not be grouped.
- 3. Only rate-based taxes may be grouped. Taxes with a different calculation type (for example, fixed, per line, etc) will be returned individually.
- 4. Use taxes may be grouped with other use taxes only (for example, state and local use tax). Use taxes will not be grouped with other tax types.
- 5. When grouping taxes for different tax levels (for example, state and local taxes) the jurisdiction code for the lowest level jurisdiction will be returned.
- 6. Unincorporated taxes will be considered as County taxes when grouping taxes by tax level, and will be grouped accordingly.
- 7. The tax rates for all taxes being grouped into a single record will be added together.

### Default Option:

### groupresults=default (default)

The default option indicates that the taxes returned in the tax table after processing a transaction with AFC will not be grouped. Each tax will be returned in an individual tax record.

### Tax Level Options:

#### • groupsamelevel

This option will cause rate-based taxes at the same level to be grouped together. For example, if AFC returns a Local Sales Tax and a Local District Tax, these taxes will be grouped together since they have the same tax level (Local).

#### • groupstate groupcountyandlocal

This option will cause all state taxes to be grouped together into a single record, and all county and local taxes to be grouped together into a separate record.

#### • groupstatecountyandlocal

This option will cause all state, county, and local taxes to be grouped together into a single record.

#### Sales Tax Options:

The following options may be used in combination with any of the tax level options specified above. These options may be used to group sales taxes separately from other taxes. This option must be appended to the EZTax.cfg file following the line for the tax level group option.

#### groupsales

This option will group Sales Taxes (tax type 1) and Use Taxes (tax type 49) taxes into a separate record according to the tax level option being specified.

#### • groupsalescategory

When using this option, AFC will group any items that are considered Sales Taxes together. In addition to the Sales Tax (tax type 1) and Use Tax (tax type 49), some District and Transit taxes are also in the sales tax category.

#### Examples

#### • groupstatecountylocal

By entering the configuration option shown above into the EZTax.cfg file, all State, County, and Local taxes will be grouped together into a single record.

• groupstatecountylocal

groupsalescategory

By entering these two options in the configuration file, all State, County, and Local sales category taxes will be grouped together into a single record. Any other State, County and Local taxes (if any) will be grouped into a separate record.

#### Tax Return Table

When grouping taxes together, the fields in the tax return table will contain the following values:

- 1. Jurisdiction Code. Jurisdiction Code (PCode) for the lowest level jurisdiction. For example, if Kansas state taxes and Overland Park local taxes were grouped together, the tax record will contain the jurisdiction code for Overland Park.
- 2. Tax level. When grouping State, County and Local taxes together, the tax record will contain a value of 6 in the tax level. When grouping only County and Local taxes together, the tax record will contain a value of 7 in the tax record. Constants are provided for these values in the appropriate file.
- 3. Tax type. When grouping different taxes together, the tax type in the tax record will contain a value of 0. If only Sales Taxes (tax type 1) or Use Taxes (tax type 49) are being grouped together, the tax record will contain the corresponding tax type.
- 4. Tax amount. This field will contain the sum of the tax amount for all taxes being grouped together.
- 5. Tax rate. This field will contain the sum of the tax rates for all taxes being grouped together.

*NOTE: The remaining fields in the tax table will not contain any meaningful value. Grouping tax calculation results may serve as a way to simplify the tax information for display purposes only. If further detail is required for each tax being returned by AFC, this feature should not be used.*

# <span id="page-25-0"></span>1.18 Specifying a Unique Identifier

AFC SaaS Pro does not provide in the response a unique identifier for a specific transaction. However, there are numerous reporting fields which can be used for the requesting application to populate a unique identifier. Reporting fields do not impact tax calculations. It is recommended that clients generate or construct the unique identifier in a way that is meaningful to their billing application and then proceed to provide that data to Avalara through one of the available reporting fields.

Reporting fields that can be used individually or in combination to represent a unique identifier are shown in the table below.

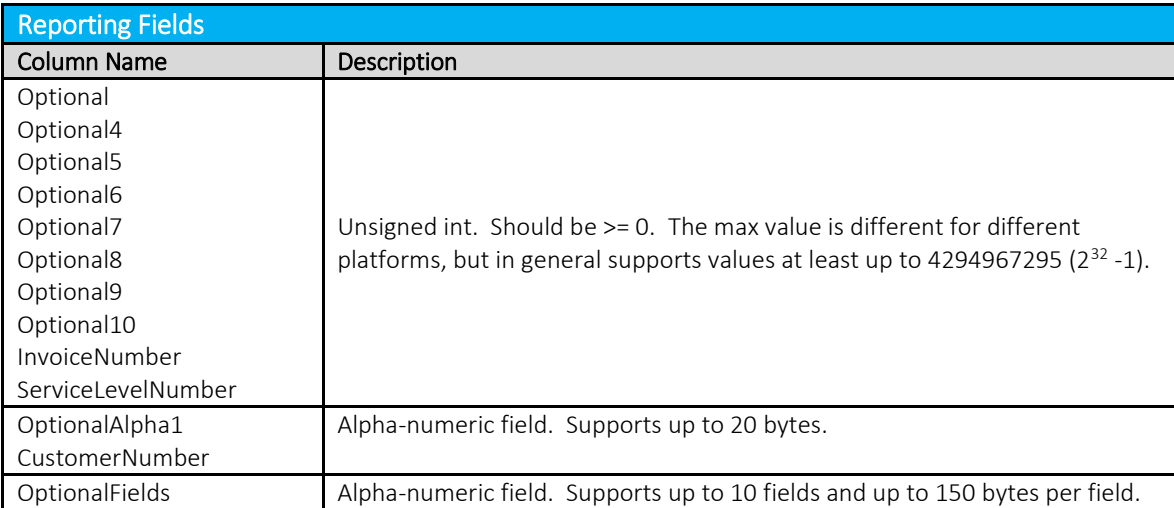

# <span id="page-25-2"></span><span id="page-25-1"></span>1.19 Commit/Uncommit

The process to commit documents is optional and used to identify documents that should be included in the Compliance Reports for remittance to the Department of Revenue (DoR) for tax compliance reporting. This process is often used when not all taxes being calculated are considered final for compliance reporting. When a document is considered final, a commit can be sent to finalize the document. This also allows users to commit an entire invoice by using the document code instead of calculating the taxes again when the document is determined to be final.

Note: This feature is supported with the use of all tax calculations. Please reference the AvaTax for Communications SaaS Pro Commit/Uncommit Process document for additional information and details.

# <span id="page-26-0"></span>1.20 Application of Tax Brackets and Limits

## <span id="page-26-1"></span>1.20.1 Tax Brackets

Some jurisdictions will dictate a tax rate that changes as the taxable amount of the transaction increases. These break points at which the changes occur define the brackets (or steps) and are most commonly based on dollar amount ranges although other units of measure exist. The rate may increase or decrease according to usage levels.

AFC SaaS Pro supports these transactions with an unlimited number of tax brackets. The Avalara Tax Research department continually researches jurisdictions for specific tax practices, such as tax rate brackets, updating the AFC Engine monthly. These updates occur automatically and the user is not required to make changes to account for this.

As an example of applying tax brackets, if a jurisdiction has a general sales tax set at 2% for the first \$500 of a single transaction and set at 1% for that which is over \$500, the tax for a \$1200 sale would result in  $(5500 \times 2\%) = 510$  plus  $(5700 \times 1\%) = 57$  which is a total tax of \$17.00.

### <span id="page-26-2"></span>1.20.2 Tax Limits

Some jurisdictions have established tax rates that either take effect or cease to take effect at a specific threshold, defined as a currency value. The point at which this occurs is referred to as a cap or limit. AFC SaaS Pro supports these transactions and the user is not required to make changes to account for it.

As an example of applying tax limits, if a jurisdiction charges a 10% UTT on only the first \$10 of an invoice, the tax for a \$20 invoice would "cap" at the \$10 threshold, resulting in a  $($10 \times 10\% =) $1$  UTT fee.

As an example of the converse, if a jurisdiction does NOT tax the first \$25 of Internet Access usage, a \$35 charge would be reduced by the \$25 threshold "limit," resulting in a  $(\$35-\$25 = ) \$10$  taxed amount.

# <span id="page-26-3"></span>1.21 Use of Client IDs in the REST Interface

Users may obtain access to multiple client accounts which are referred to as Client IDs when using AFC SaaS Pro. The Client ID is assigned and provided by Avalara. They are specific to each client account; however, an individual user may utilize several Client IDs based on the number of client accounts to which they have been assigned to manage.

Please reference the image below for further illustration of the relationship between individual users and Client IDs.

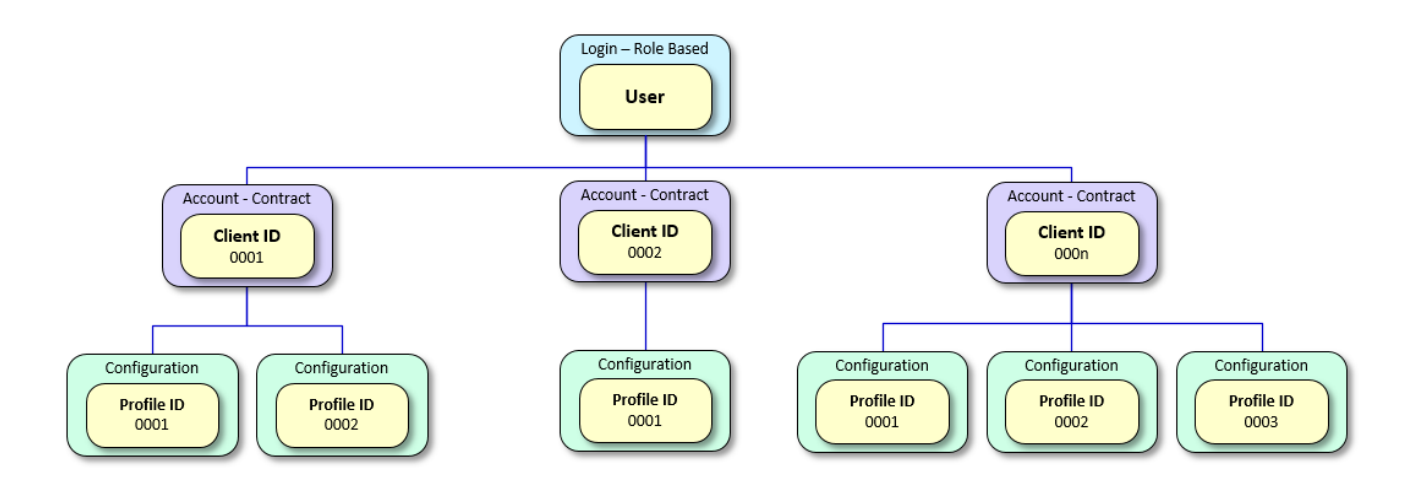

# <span id="page-27-0"></span>1.21.1 Definition of Terms

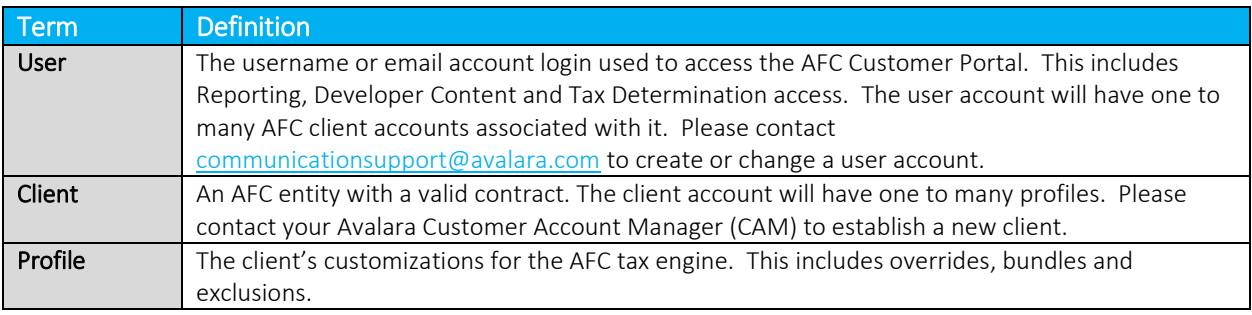

# <span id="page-27-1"></span>2. Specifying a Tax Jurisdiction

For AFC SaaS Pro to calculate taxes for transactions correctly, it must first determine the taxing jurisdiction for the transaction in question. The tax laws of various jurisdictions complicate this. AFC SaaS Pro currently supports multiple unique rules for determination of the correct tax jurisdiction. Jurisdiction determination is usually based upon three inputs to AFC SaaS Pro:

- 1. The Service Address or the Bill To Number (BTN).
- 2. The termination location of the transaction (for telephone calls only) to be taxed. The number called, also known as the "To Number" or the "Termination number" usually specifies this.
- 3. The origination location of the transaction to be taxed. For telephone calls this is usually specified by the number called from, also known as the "From Number" or Origination number.

The jurisdiction, for the majority of telecommunications taxes applied by AFC SaaS Pro, is determined by the Goldberg or "2 out of 3" rule. With this particular rule, the three jurisdiction inputs pointed out above are compared. If 2 of the 3 jurisdictions supplied match, that is the jurisdictions for which taxes are generated. It is slightly more complicated since there are four authority levels for which jurisdictions determination must be made (i.e. federal, state, county, and local), however; this brief discussion illustrates the concept. Remember, the Goldberg Rule although the most common, is only one of 10 rules specified for jurisdiction determination by taxing jurisdictions in the United States.

Jurisdiction information can be supplied to the system in different ways. It can be supplied using a permanent jurisdiction code (PCode), using a FIPS Code, using an NPANXX, or using zip code and address information. AFC SaaS Pro allows the user to identify the jurisdictions by any of these methods, thereby providing maximum flexibility. AFC SaaS Pro allows the specification of jurisdiction information using any combination of these methods during the same session.

# PCode

PCodes are permanent jurisdiction codes that Avalara provides that allow AFC SaaS Pro software users to populate their databases with jurisdiction information. With PCodes, clients can populate their customer records with jurisdiction information and never worry about changes of jurisdiction codes. If a jurisdiction code changes, Avalara re-maps the PCodes so clients are not affected. This allows Avalara's clients to populate client records with a PCode.

# NPANXX

When using NPANXXs to specify the jurisdiction, some special considerations must be addressed by the user. The first issue concerns toll free 800 and 888 numbers. The first 6 digits of these numbers do not constitute an NPANXX. Each 800/888 number is associated with a "ring to" number. The "ring to" number is the number that is actually reached when the 800/888 number is dialed. The NPANXX of the "ring to" number should be used as the NPANXX for the 800 number. This replacement must be made before the information is passed to the AFC SaaS Pro system. These issues also arise with 900 numbers.

Another item that requires special attention is account codes. Many switches are capable of producing CDRs with account codes in place of a "Bill To" number. Once again, this number is not related to an actual NPANXX. The user is required to convert this number to the actual NPANXX using data from the billing system before interfacing with AFC SaaS Pro.

NPANXXs exist for the following countries U.S., Barbados, Canada, Guam, Mexico, Northern Mariana Islands, Puerto Rico, Trinidad, Tobago and U.S Virgin Islands. These countries are on the North American dialing plan.

#### FIPS Code

FIPS Codes are issued by the National Institute of Standards and Technology (NIST). AFC SaaS Pro provides internal translation tables from FIPS Codes to PCodes, so that using FIPS Codes is almost as fast and accurate as using PCodes. Some special taxing districts are not identified in separate FIPS codes, so there is some loss of accuracy, but the majority of transactions will produce the same tax results with FIP Codes as with PCodes.

### ZIP Code

The accuracy of the ZIP code method depends upon the amount of data provided for the address as well as the user's ability to choose the correct taxing jurisdiction zip code and address. AFC SaaS Pro databases contain numerous duplicate zip codes that cross not only taxing jurisdiction boundaries, but boundaries of localities as well. Providing a complete address along with the zip code insures the best match possible. When address information is missing, AFC SaaS Pro returns taxes based upon the first match of the provided input information.

It is appropriate to use the zip code interface or PCode methods for transactions where the jurisdiction can be positively identified by the calling application.

Note: For the United States, clients may enter various forms of the zip code plus 4 in the ZipCode and ZipP4 fields (with or without a dash or space). Please reference the table provided below for examples of the alternate formats which can be entered for US zip codes.

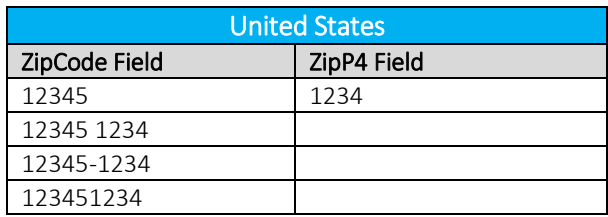

For Canada, clients may populate the 6-digit Postal Code in the ZipCode field (with or without a dash or space). Canadian Postal Codes may also be entered by populating the first three in the ZipCode field and the last three in the Zip plus 4 (ZipP4) field.

For example, the Canadian zip code A1A 0A0 may be entered in any of the formats featured in the table below.

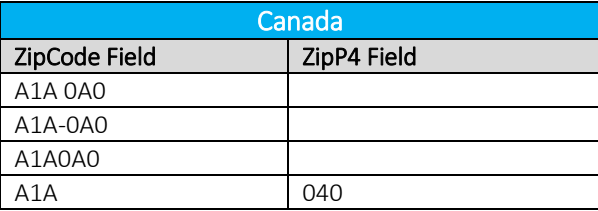

### Tax Jurisdiction

.

AFC SaaS Pro provides the ability to obtain the PCode of the tax jurisdiction for a transaction by passing jurisdiction and transaction/service pair information.

NOTE: The transaction/service pair is required and must be provided in order to determine the correct tax jurisdiction.

#### <span id="page-30-0"></span> $2.1$ Getting the Right Tax Jurisdiction for Local Taxation

It is important to get the end users location correct for local taxation. People tend to know what they are charged for local taxes. These taxes also have a tendency to change from one neighborhood to the next.

Avalara provides a comma delimited ASCII file to aid with entry of customers in your system and to help insure the correct taxing jurisdiction is setup. The file is "all\_adr.txt". This comma delimited ASCII files is provided to allow AFC SaaS Pro clients to populate database tables in their system with this information. The all address (all\_adr.txt) file is a cross-reference of locations to PCodes. The format of the files is illustrated below.

The "all\_adr.txt" file format and example follows:

# **Pcode,P/A,Country,State,County,City,"Zip code range start","Zip code range end"**

3346800,0,USA,PA,LANCASTER,BART,17503,17503 3346900,0,USA,PA,LANCASTER,BAUSMAN,17504,17504 3347000,0,USA,PA,LANCASTER,BIRD IN HAND,17505,17505 3347100,0,USA,PA,LANCASTER,BOWMANSVILLE,17507,17507 3347200,0,USA,PA,LANCASTER,CHRISTIANA,17509,17509 3347300,0,USA,PA,LANCASTER,CHURCHTOWN,17555,17555 3347400,0,USA,PA,LANCASTER,CONESTOGA,17516,17516 3347500,0,USA,PA,LANCASTER,DRUMORE,17518,17518 3347600,0,USA,PA,LANCASTER,EAST EARL,17519,17519 3347700,0,USA,PA,LANCASTER,ELM,17521,17521 3347800,0,USA,PA,LANCASTER,GAP,17527,17527

# <span id="page-31-0"></span>3. Invoice Mode

#### <span id="page-31-1"></span> $3.1$ **Overview**

AFC SaaS Pro applies Brackets and/or Limits on a per transaction basis unless operating in Invoice Mode. Invoice Mode is used to group transactions that apply to the same customer. When in Invoice Mode, AFC SaaS Pro maintains a history of the transactions and applies the Brackets and/or Limits to the entire group of transactions.

NOTE: Please referenc[e Application of Tax Brackets and Limits](#page-26-0) for additional details, descriptions and examples of tax brackets and limits.

AFC SaaS Pro provides the ability to process up to 30,000 transactions within an invoice for a single transaction or up to 50,000 transactions within an invoice for a batch transaction in Invoice Mode. Tax calculation results will be summarized by jurisdiction and tax type. Optionally, the individual taxes for each line item can also be returned in the output, but be advised that the response size may be up to a couple megabytes and may take up to one minute to process depending on the number of transactions in the customer batch. In addition, it is recommended to increase the timeout of your web API calls to 10 minutes although response times are expected to be much shorter even or the largest batches.

NOTE: The Invoice Mode feature must be individually activated for each client. Please contact [communicationsupport@avalara.com](mailto:communicationsupport@avalara.com) in order to access this functionality.

Also, it is recommended that transactions in Invoice Mode are contained within one monthly billing cycle.

#### <span id="page-31-2"></span> $3.2<sub>2</sub>$ Batch Transaction Submission

The CalcTaxesInCustMode APIs can be used for submitting a batch of telecom and/or sales and use transactions and adjustments within a single SOAP request in order to be processed using Invoice Mode. The steps for processing an invoice in using this method are the following:

1. Invoke the CalcTaxesInCustMode API to calculate taxes on all transactions that have been submitted. This API accepts a parameter indicating if the detailed taxes for each line item should be returned or if only the summarized taxes should be returned.

#### <span id="page-31-3"></span>Single Transaction Submission  $3.3<sub>1</sub>$

The following APIs can be used in order to submit each transaction within an individual SOAP request. The advantage of using this method is that each transaction can be validated prior to processing the entire batch. The steps for processing an invoice in using this method are the following:

- 1. Invoke the BeginCustomerBatch API to flag the beginning of a new customer transaction batch. AFC SaaS Pro will return a customer batch ID which will be used when submitting each transaction to the web service.
- 2. Submit each line item within the invoice by invoking one of the Invoice Mode APIs (CalcCustTaxes, CalcCustAdj, SAUCalcCustTaxes, or SAUCalcCustAdj) and pass the customer batch ID along with the telecom or sales and use transaction as parameters to the API call. The web service will not calculate taxes on the transaction at this point. It will simply keep track of each transaction in the batch.
- 3. Invoke the ProcessCustomerBatch API to calculate taxes on all transactions that have been submitted for that customer batch ID. This API accepts a parameter indicating if the detailed taxes for each line item should be returned or if only the summarized taxes should be returned.

After invoking ProcessCustomerBatch, the customer batch ID will no longer be valid.

Note: It is recommended that the batch transaction method be attempted first and that the single transaction method only be utilized if the batch transaction method does not work.

# <span id="page-32-0"></span>Taxing Jurisdiction Specification

Invoice Mode APIs accept either combination of PCodes, FIPS Codes, Zip Address, or NPANXX for the billto, origination, and termination. However, make sure that only one property is assigned for each location. For example, if setting a value in the BillToPCode field, leave the BillToFipsCode, BillToAddress, and BillToNpaNxx fields null.

# <span id="page-32-1"></span>3.5 API Results

The response from any of these batch mode APIs contain two fields:

- SummarizedTaxes. This is an array of CustomerTaxData objects containing the accumulated taxes grouped by tax type and jurisdiction.
- Taxes. This is an array of TaxData objects containing the individual tax calculation results for each transaction in the batch. This array is populated only if the returnDetail parameter for the Invoice Mode API parameter is set to true. It is recommended to place a unique identifier within one of the optional fields of the transaction in order to be able to match the taxes in this array to its corresponding line item. (Please see [Specifying a Unique Identifier](#page-25-0) for additional details).

#### <span id="page-33-0"></span> $3.6$ Supported and Non-Supported Features

*.* 

Not all options for all features are supported in Invoice Mode. Invoice Mode only supports tax calculation methods. Please reference the table below for a high-level overview of supported features within this functionality.

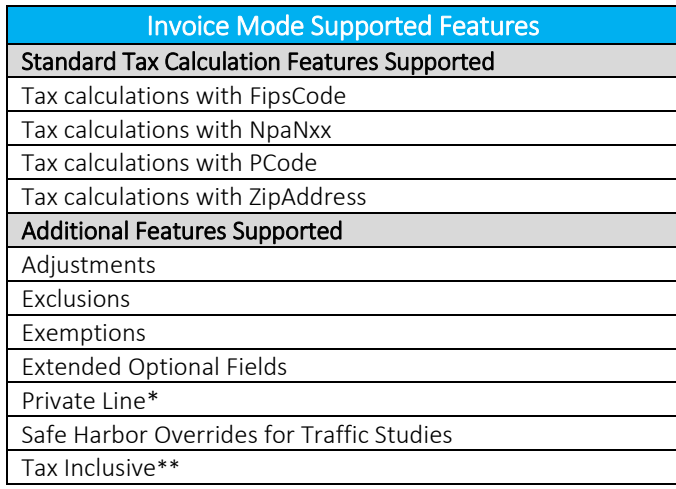

*\*Support for the Private Line feature DOES NOT include adjustments.* 

*\*\*The Tax Inclusive feature is supported only through use of the Tax Inclusive flag. It is not supported through use of the API.*

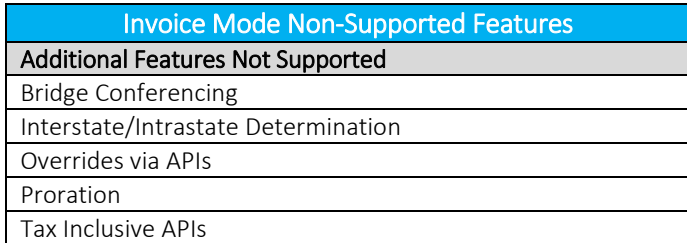

# <span id="page-33-1"></span>3.7 Tax Inclusive Transactions

In order to process tax inclusive tax calculations in Invoice Mode, set the TaxInclusive property of the [Transaction](#page-94-1) field to true. AFC SaaS Pro will determine the appropriate base sale amount required to arrive at the total desired charge. The calculated base sale amount will be included in the TransCharge field of the correspondin[g TaxDataV2](#page-98-0) objects returned for that transaction.

# <span id="page-33-2"></span>Tax Inclusive - Batch Transaction Submission

The CalcTaxesInCustModeV2 APIs can be used for submitting a batch of telecom and/or sales and use transactions and adjustments within a single SOAP request in order to be processed using Invoice Mode. The steps for processing an invoice in using this method are the following:

1. Invoke the CalcTaxesInCustModeV2 API to calculate taxes on all transactions that have been submitted. This API accepts a parameter indicating if the detailed taxes for each line item should be returned or if only the summarized taxes should be returned.

# <span id="page-34-0"></span>3.7.2 Tax Inclusive - Single Transaction Submission

The following APIs can be used in order to submit each transaction within an individual SOAP request. The advantage of using this method is that each transaction can be validated prior to processing the entire batch. The steps for processing an invoice in using this method are the following:

- 1. Invoke the BeginCustomerBatch API to flag the beginning of a new customer transaction batch. AFC SaaS Pro will return a customer batch ID which will be used when submitting each transaction to the web service.
- 2. Submit each line item within the invoice by invoking one of the Invoice Mode APIs (CalcCustTaxes, CalcCustAdj, SAUCalcCustTaxes, or SAUCalcCustAdj) and pass the customer batch ID along with the telecom or sales and use transaction as parameters to the API call. The web service will not calculate taxes on the transaction at this point. It will simply keep track of each transaction in the batch.
- 3. Invoke the ProcessCustomerBatchV2 API to calculate taxes on all transactions that have been submitted for that customer batch ID. This API accepts a parameter indicating if the detailed taxes for each line item should be returned or if only the summarized taxes should be returned.

After invoking ProcessCustomerBatchV2, the customer batch ID will no longer be valid.

Note: It is recommended that the batch transaction method be attempted first and that the single transaction method only be utilized if the batch transaction method does not work.

# <span id="page-34-1"></span>4. Generating Custom Reports

#### <span id="page-34-2"></span> $4.1$ Report Process Overview

AFC SaaS Pro provides the ability to dynamically generate a custom report containing the transactional data available in the database for a specified timeframe. The general process is as follows:

- 1. Invoke the [CreateReport](#page-89-1) API in the web service. The [ReportOptions](#page-101-2) parameter specifies which data to include in the report.
- 2. The report is processed in the background. The resulting output file is placed in the designated client FTP folder where it can be downloaded. This process takes anywhere from 30-90 minutes to complete.

3. Once the report has been generated and is ready for download, an email notification is sent to the email address(s) included in the [ReportOptions.](#page-101-2)

Note: Prior to the first time executing the CreateReport API call, please notify [communicationsupport@avalara.com.](mailto:communicationsupport@avalara.com) If not already established, an FTP account needs to be created and the FTP credentials provided.

#### <span id="page-35-0"></span> $4.2$ Setting up ReportOptions

#### <span id="page-35-1"></span> $4.2.1$ **BaseReport**

BaseReport specifies a report type to be used as a starting template for the customlog report. Additional columns can then be included or sorted upon using [CustomLogField.](#page-102-0) This field only needs to be set when the [ReportType](#page-37-2) field is set to "customlog". For further information, see 4.3 – [Report Types](#page-38-1) an[d 4.4 -](#page-39-0) [Custom Log Report Columns.](#page-39-0)

The default value for this field is NULL.

# <span id="page-35-2"></span>4.2.2 CreateNbaFile

If set to TRUE, all non-billable amounts returned as part of the report request are placed in a separate .nba file. If set to FALSE, the non-billable rows are returned as part of the requested report and no additional .nba file is created. The filename and file extension for the NBA file are specified in the FileName and FileExtension fields.

The default value for this field is 0.

# <span id="page-35-3"></span>4.2.3 CreateNcaFile

If set to TRUE, all non-compliance amounts returned as part of the report request are placed in a separate .nca file. If set to FALSE, the non-compliance rows are returned as part of the requested report and no additional .nca file is created. The filename and file extension for the NCA file are specified in the FileName and FileExtension fields.

The default value for this field is 0.

# <span id="page-35-4"></span>4.2.4 CustomLogFields

CustomLogFields is a list of CustomLogField. Specify which column should be used using the Column property, if the Column should be included on the report using the Include property, and if the Column should be used for sorting using the Sort property. For further information about the columns, refer to 4.4 - [Custom Log Report Columns.](#page-39-0)
Setting Include to TRUE includes the column in the output while setting it to FALSE removes the specified column from the output. Setting Sort to TRUE uses the specified column as part of the sort on the report while setting it to FALSE does not use the column in the sort.

For example:

- Setting both Include and Sort to TRUE returns the specified column as part of the output as well as sorts the report using this column.
- Setting Include to FALSE and Sort to TRUE does not include the column in the output, but will sort the report based on this column.
- Setting Include to TRUE and Sort to FALSE includes the column in the output, but does not sort the report based on this column.

Note: The sorting of a custom report is based upon the order in which the columns are passed to the API.

Note: Only transactions and taxes that include the 3-character company code for your account in the CompanyIdentifier field of the input TelecomTransaction or SalesUseTransaction will be included in the report.

## 4.2.5 EmailAddress

Multiple email addresses may be included and should be separated by a semicolon and space (; ). When the report is available on the client FTP site, an email is sent to those addresses contained in the EmailAddress field notifying the recipient(s) that the file is ready for download.

This field is required.

## 4.2.6 FileExtension

The FileExtension field specifies the file extension for the output file. The period for the extension is not required. For example, "csv".

The default value for this field is csv.

## 4.2.7 FileName

The FileName field of th[e ReportOptions](#page-101-0) parameter specifies the name of the output file.

This field allows a date-time format using the following identifiers:

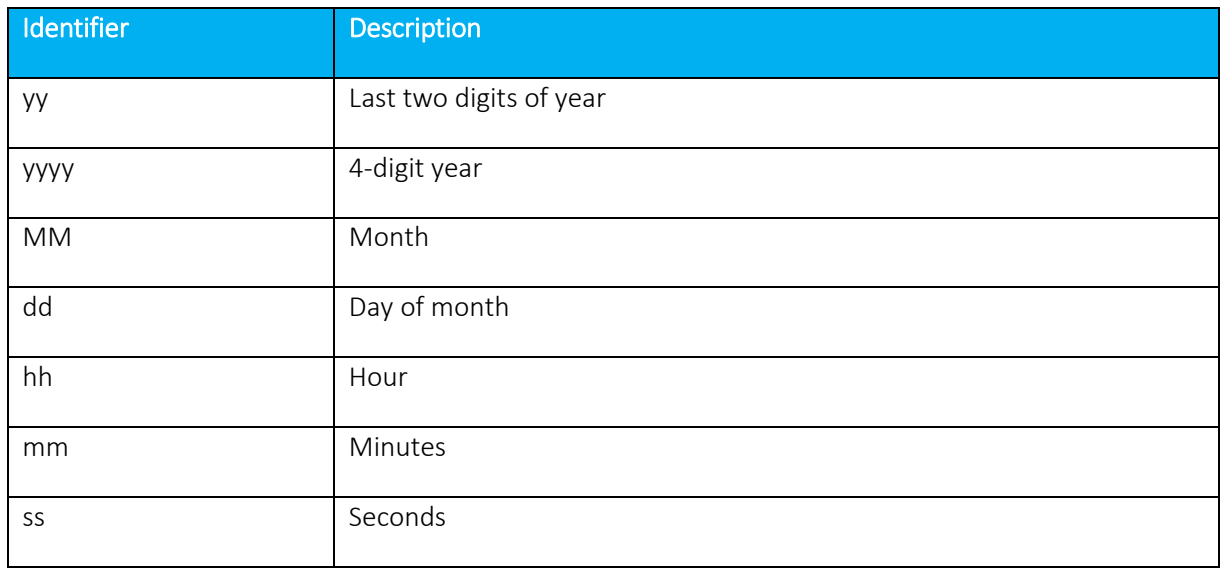

If using these identifiers in the file name, they must be included within curly braces.

For example, a value of "MyCustomReport{yyyyMMdd}" generates an output file name similar to "MyCustomReport20160101".

The default value for this field is <ReportType>-yyyyMMddhhmmss.

## 4.2.8 IncludeHeaders

Setting IncludeHeaders to TRUE includes the column headers as the first row of the returned report while setting the field to FALSE does not include a header row. This setting applies to the NBA and NCA files as well if generated.

The default value for this field is 0.

## 4.2.9 Precision

The Precision field defines the number of places a decimal shall return.

The default value for this field is 0.

## 4.2.10 ReportType

The ReportType field specifies whether to use a pre-defined Avalara report template or if the report shall be a custom report. For further information, see  $4.3$  – [Report Types.](#page-38-0)

This field is required.

## 4.2.11 StartDate, EndDate, and TimeSpan

The data to be included in the report is mainly specified by the StartDate and EndDate fields of the [ReportOptions](#page-101-0) parameter that is passed in to the CreateReport API. The dates are compared against the server date at the time when the transaction was submitted and processed by the web service.

The StartDate may not be more than 90 days in the past. The EndDate or TimeSpan may not be more than 31 days apart from the StartDate. The EndDate is non-inclusive, so only records with a timestamp smaller than the EndDate will be included in the report. For example, to include all the data for January 2016 in the report, set the StartDate to "01/01/2016" and the EndDate to "02/01/2016".

StartDate must be set but either EndDate or TimeSpan may be used. If both EndDate and TimeSpan are set, CreateReport uses the TimeSpan value.

StartDate is a required field. Either EndDate or TimeSpan is required.

#### <span id="page-38-0"></span>Report Types  $4.3$

The following report types are available. Note that each of the reports specified below will be generated as CSV files.

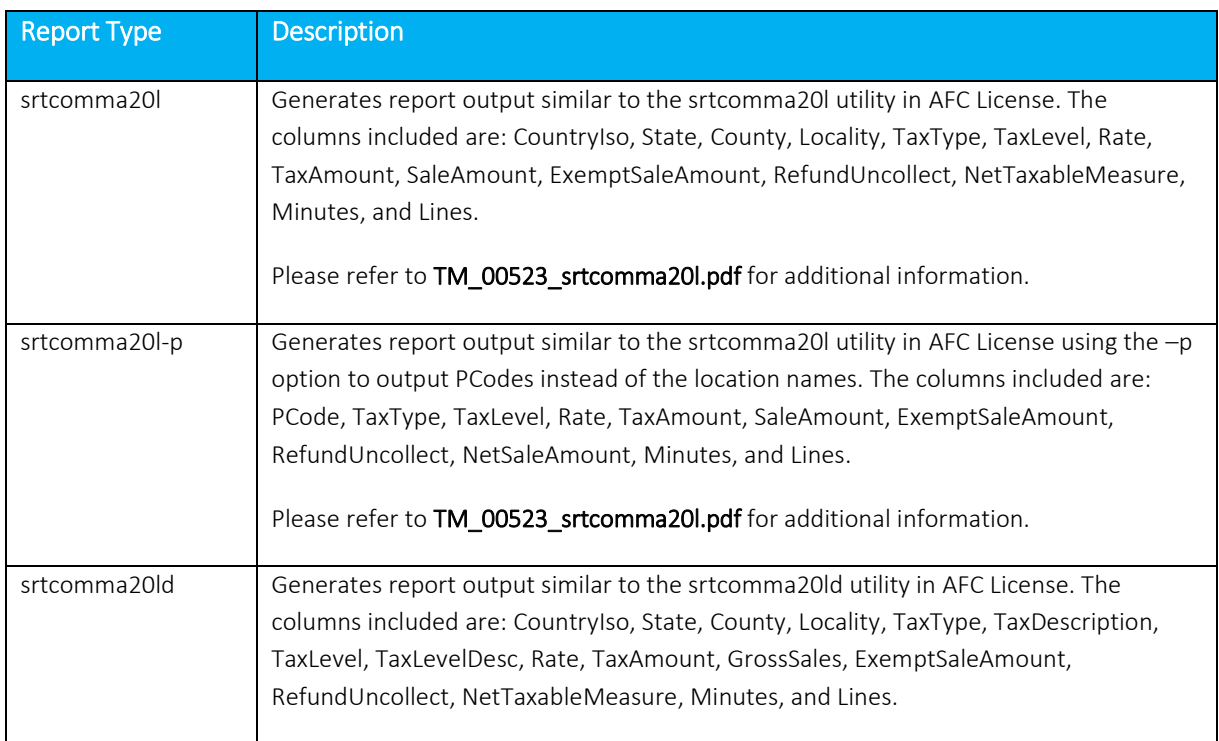

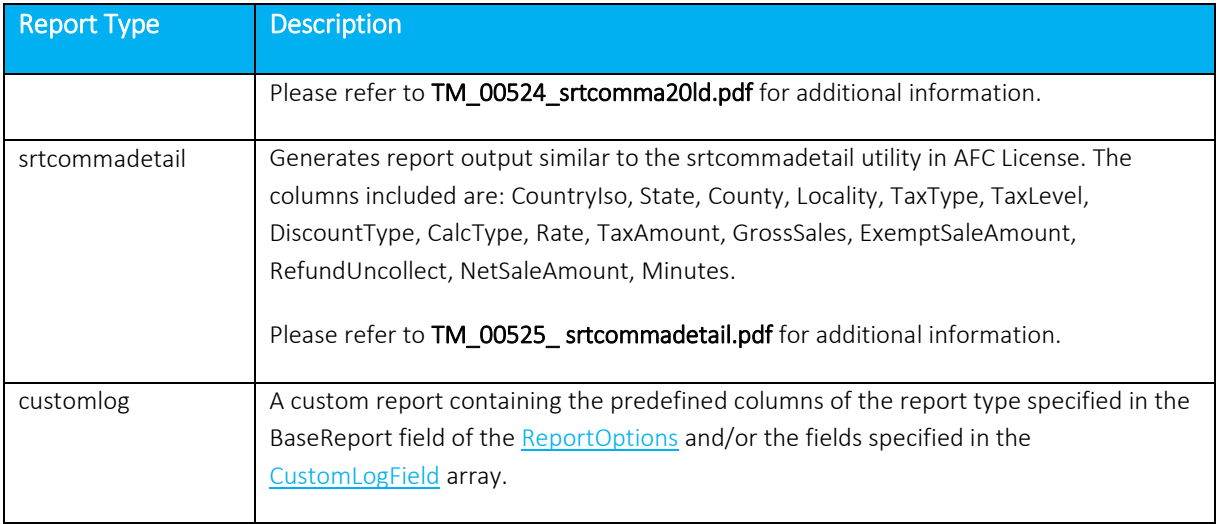

## <span id="page-39-0"></span>4.4 Custom Log Report Columns

The following columns are available when generating a report using the customlog ReportType. For each column, the Include and Sort proprieties must also be specified.

A Calculated column refers to data calculated within and returned from the AFC Engine.

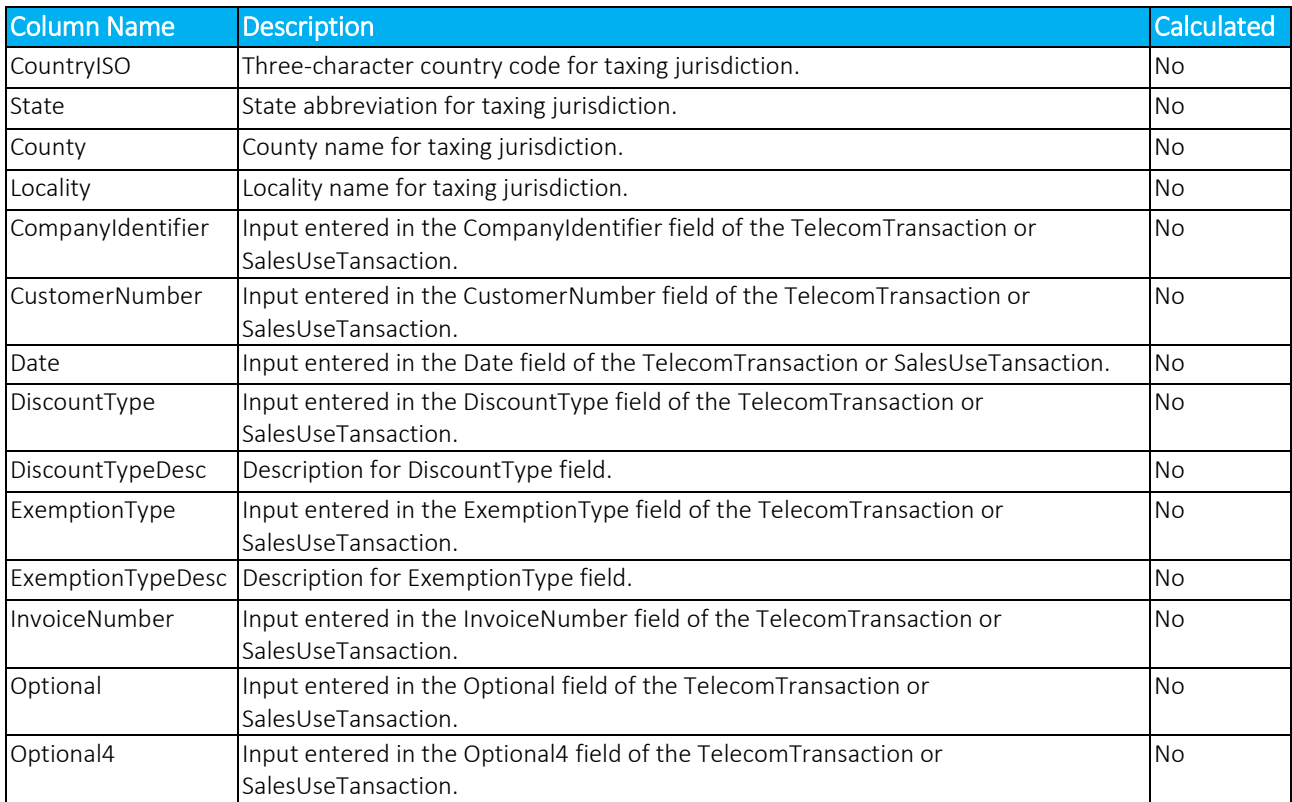

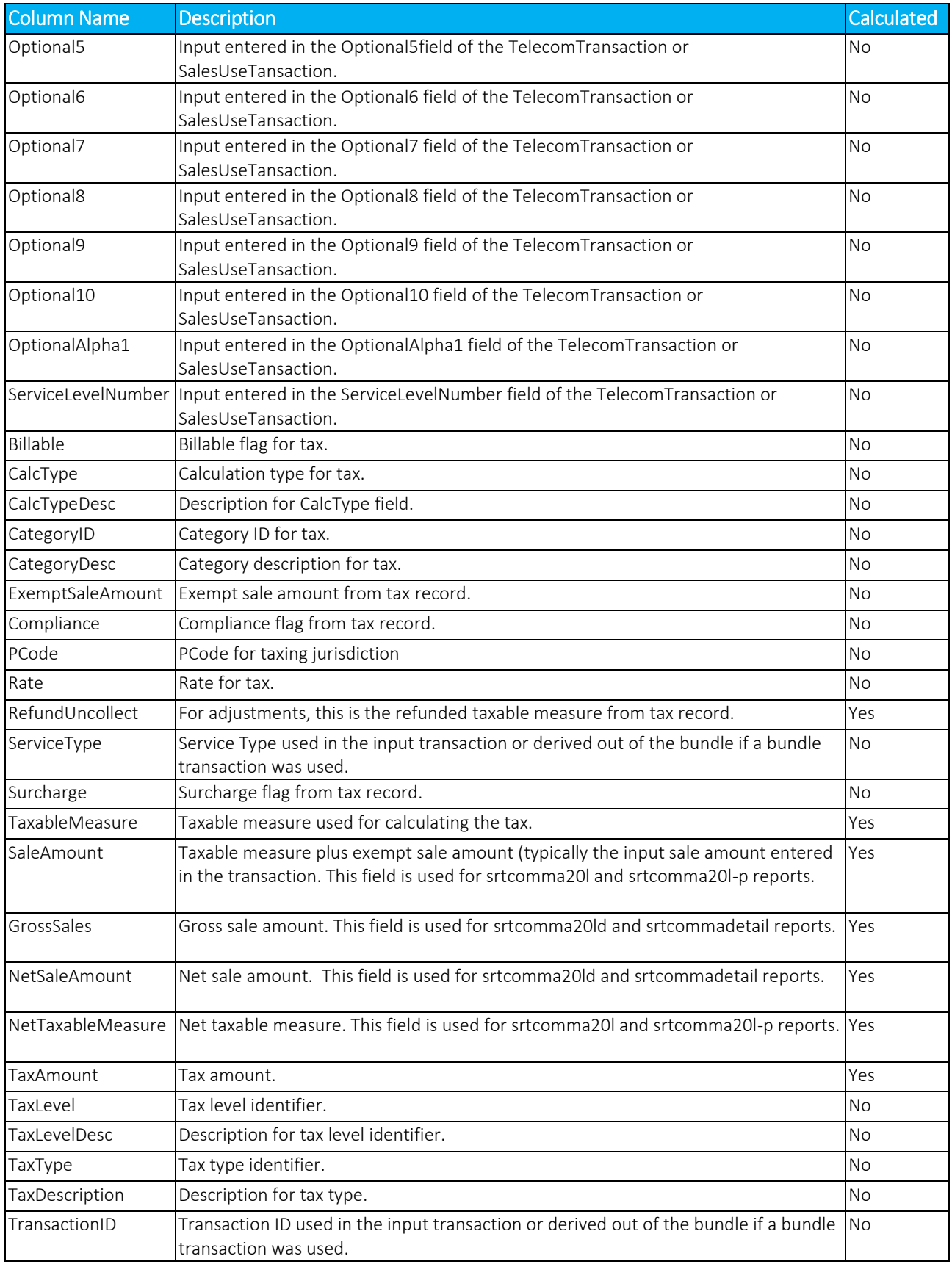

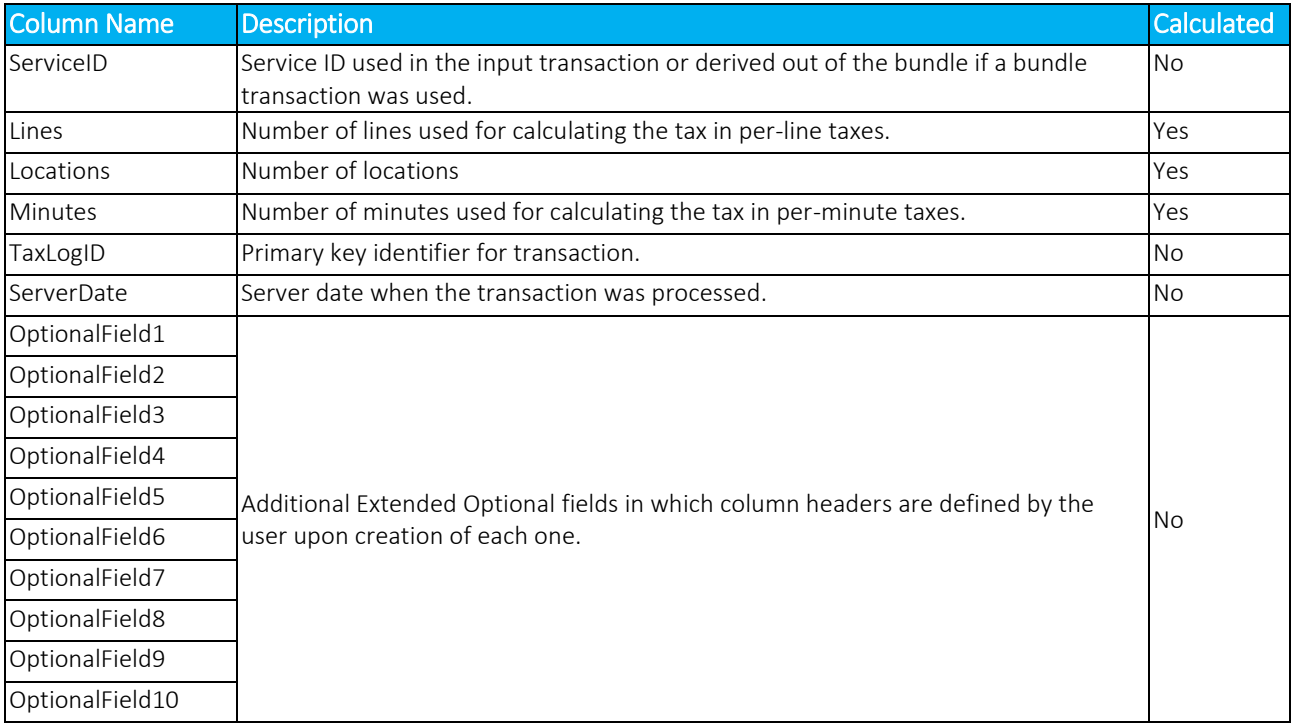

## Aggregation

Any records included in the report will be grouped together using any non-calculated fields that are included in the output. The non-calculated field values are aggregated. To avoid any grouping, include the TaxLogID column in the report output. For a list of calculated and non-calculated fields, see 4.3 - [Custom](#page-39-0)  [Log Report Columns.](#page-39-0)

#### 4.6 Output Files

The output files are compressed into a zip file with the name as specified in the FileName field. This zip file is then placed in the specific client FTP folder. The zip file may contain multiple files if the CreateNbaFile or CreateNcaFile options are set to true in th[e ReportOptions.](#page-101-0)

## 4.6.1 Accessing the FTP Site

AFC SaaS Pro provides two ways to connect to the AFC FTP server - by using a secure file-transfer protocol (SFTP) or file-transfer protocol (FTP) connection through an existing account and typing '[ftp.billsoft.com](ftp://ftp.billsoft.com/)' at the prompt within the FTP session or by connecting to the web interface at [https://ftp.billsoft.com.](https://ftp.billsoft.com/)

All client FTP sites must be set up properly and clients must have their username and password. Please contac[t communicationsupport@avalara.com](mailto:communicationsupport@avalara.com) to obtain this information or for assistance with accessing output files.

## Note Concerning FTP Client Software

Please be aware that web browsers (Microsoft Internet Explorer, Firefox, etc.) cannot be used for uploading and downloading files via FTP to the AFC FTP site. A FTP client application must be used to transfer files to and from the AFC FTP site when using our service as FTP.

## Windows users:

Microsoft does not currently include convenient FTP client software in its operating systems. It is assumed you either own a third-party FTP client application such as WS\_FTP (a shareware version of which can be downloaded from [http://www.ipswitch.com\)](http://www.ipswitch.com/), or that you are comfortable accessing FTP sites using command-line syntax.

## Linux users:

If using a Linux system to transfer your call-data files, you can use any number of free FTP clients to contact the AFC FTP site, such as WXFTP, or you can use command-line syntax.

## 4.6.1.1 Logging on to the FTP Site

To log on to the AFC FTP site, you will need the following information:

HOSTNAME/ADDRESS: '[ftp.billsoft.com](ftp://ftp.billsoft.com/)' within a FTP session or via the web a[t https://ftp.billsoft.com](https://ftp.billsoft.com/)

USER ID: Your User ID is created and provided to you. Please contact [communicationsupport@avalara.com](mailto:communicationsupport@avalara.com) for your organization's assigned User ID.

PASSWORD: Your organization's login password is also provided by your Avalara technical support contact. For future reference, you may make note of your login details in spaced provided below.

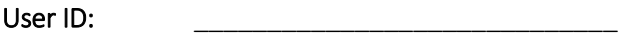

Password:

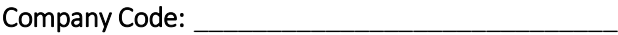

## 4.6.1.2 Downloading Files from the FTP Site

Once you are connected to the AFC FTP site, you should change to the directory that has the same name as your company's three-character code.

When the report is available, you can either download the output from the AFC FTP or get it from the [https://ftp.billsoft.com](https://ftp.billsoft.com/) site.

To download from the AMC FTP site, connect within a FTP session, open the folder with you company's three-character code, and select the file you wish to download. Transfer the selected file to your destination using the tool's transfer method.

To download from the [https://ftp.billsoft.com](https://ftp.billsoft.com/) web interface, follow the steps below:

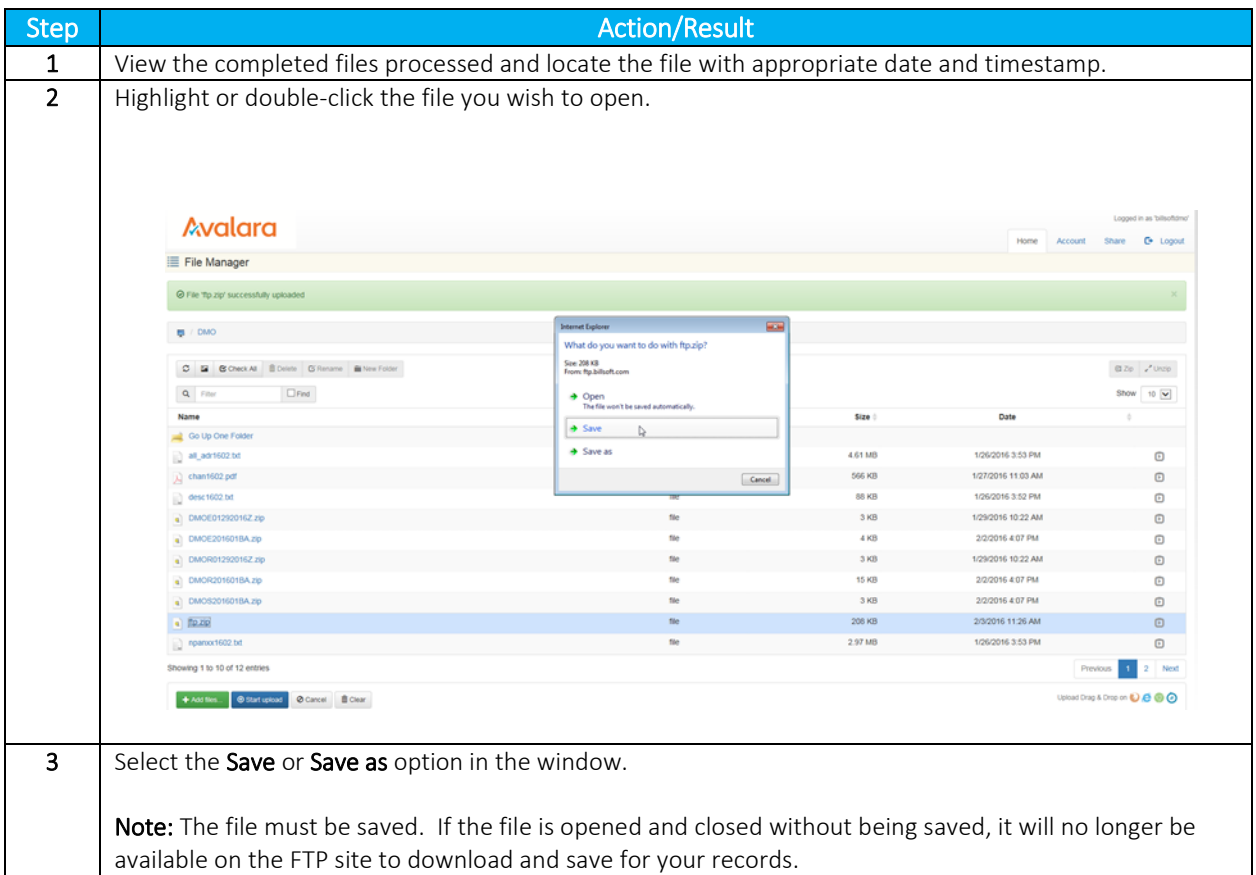

## 4.7 Sample Code

```
// Create instance of web service client
           var client = new EZTaxWebServiceClient("BasicHttpBinding_IEZTaxWebService");
            client.ClientCredentials.UserName.UserName = "(MyUserName)";
            client.ClientCredentials.UserName.Password = "(MyPassword)";
            // Create a ReportOptions object to specify the options for the report
            var reportOptions = new ReportOptions
\{ BaseReport = "srtcomma20l",
               CreateNbaFile = true,
               CreateNcaFile = false,
               EmailAddress = "myemail@address.com",
              EndDate = new DateTime(2016, 5, 1),
              FileExtension = ".csv",
               FileName = "test-{yyyyMMdd}",
              IncludeHeaders = true,
 Precision = 6,
 ReportType = "customlog",
               StartDate = new DateTime(2016, 4, 1)
            };
// For customlog reports, you may specify individual fields to be included
            reportOptions.CustomLogFields = new[]
\{ new CustomLogField
 {
                   Column = "PCode",
                  Include = true,
                  Sort = false
               },
               new CustomLogField
 {
                   Column = "CategoryID",
                  Include = true,
                  Sort = true },
               new CustomLogField
\{ Column = "CategoryDesc",
                  Include = true, Sort = false
 }
            };
            try
\{// Invoke the CreateReport API to submit the report for processing
               client.CreateReport(reportOptions);
                Console.WriteLine("Report submitted for processing.");
            }
            catch (FaultException ex)
\{ Console.WriteLine("An error occurred submitting the report: " + ex.ToString());
            }
```
# 5. Bridge Conferencing

The Bridge Conferencing feature is currently in development at this time. Please refrain from using this feature as well as the proposed solutions and APIs until further notice.

# **6. Optional Fields**

## 6.1 Overview

AFC SaaS Pro provides a number of optional fields for use in reports.

There are two types of Optional Fields available in AFC SaaS Pro- 9 default Optional Fields and up to 10 Extended Optional Fields. All Optional Fields are part of the [transaction.](#page-94-0)

Note: The Optional Fields do not impact taxation.

#### $6.2$ Default Optional Fields

There are 9 default Optional Fields.

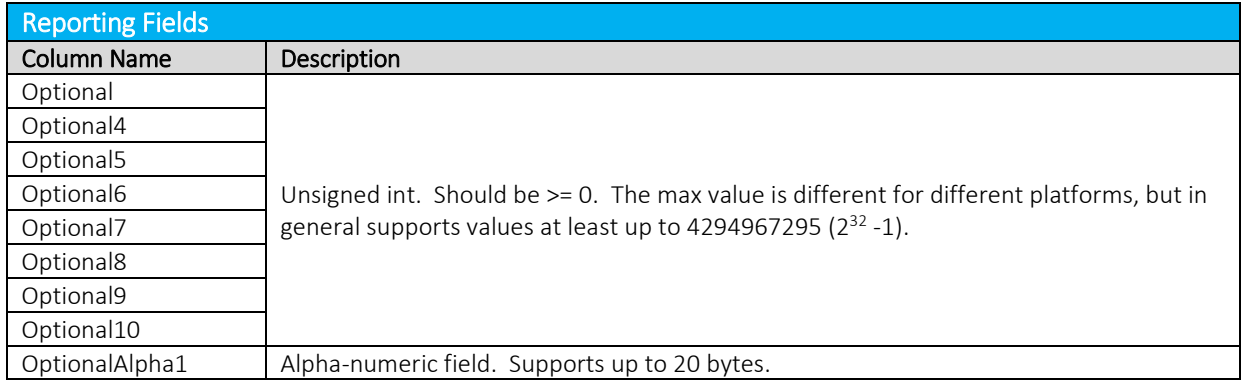

Note: Please refer to Sections 1.9 Compliance Files and 1.11 Compliance Month for additional information regarding the Optional10 field.

#### Extended Optional Fields 6.3

AFC SaaS Pro has the ability to pass up to 10 additional Extended Optional Fields. The general process is as follows:

- 1. Add the Extended Optional Fields using the [OptionalField](#page-103-0) property of the [Transaction.](#page-94-0)
- 2. Update the description of a specified Extended Optional Field by invoking the [UpdateOptionalFieldKeyDesc](#page-90-0) API.
- 3. Display a list of all updated descriptions by invoking the [GetOptionalFieldKeyDesc](#page-90-1) API.

The Extended Optional Fields are not currently supported in Single-Transaction Invoice Mode or Batch-Transaction Invoice Mode.

Note: The Extended Optional Fields passed as part of the Transaction are persisted until otherwise changed. For example, if the first [OptionalField](#page-103-0) is used in a transaction and updated with a description of "Purchase Order Number", this field should continue to be utilized as a Purchase Order Number until at least the end of the reporting cycle so that mixed data does not appear on the resulting Detail Log report or Custom Report.

#### $6.3.1$ Setting Up an Extended Optional Field in a Transaction

A Transaction containing one or more Extended Optional Fields is set up as usual with the addition of the [OptionalField](#page-103-0) property. Each [OptionalField](#page-103-0) specifies an OptionalKeyNo and an OptionalValue.

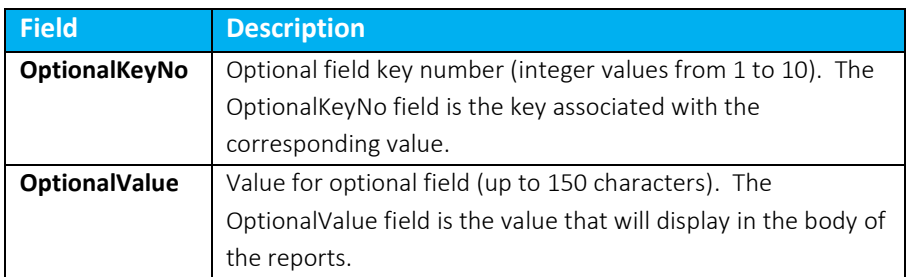

Note: To avoid possible issues with CSV reports, it is advised that the use of special characters, especially the comma (,) should be avoided.

#### UpdateOptionalFieldKeyDesc  $6.3.2$

The [UpdateOptionalFieldKeyDesc](#page-90-0) API is used to update the description for each optional field key thereby indicating what each field in th[e OptionalField](#page-103-0) array of the [Transaction](#page-94-0) is used for (e.g. invoice number, line item number, etc.). The values specified will be used when generating reports that contain these optional fields.

To update a description, pass the **OptionalKeyNo** that should be updated as well as the desired description in the OptionalValue field.

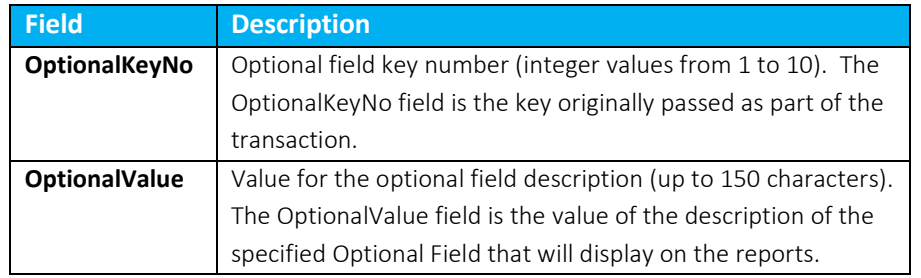

Note: To avoid possible issues with CSV reports, it is advised that the use of special characters, especially the comma (,) should be avoided.

## GetOptionalFieldKeyDesc

The [GetOptionalFieldKeyDesc](#page-90-1) API returns the description for each optional field key in th[e OptionalField](#page-103-0) array of the [Transaction](#page-94-0) that has been updated using th[e UpdateOptionalFieldKeyDesc](#page-90-0) API. The description values specified will be used when generating reports that contain these optional fields.

# 7. Zip Lookup Requests

#### **Overview**  $7.1$

Zip Lookup functionality returns all or multiple PCodes and jurisdiction details associated with the address input provided.

To use this functionality, invoke the [ZipLookup](#page-91-0) API.

#### $7.2$ Setting up a Request

In order to call the API, the ZipLookup data structure needs to be populated. At least one location field is required. If Country is not specified, the default value is set to "USA".

## 7.2.1 Best Match

By default the ZipLookup algorithm requires an exact match of all fields provided with the following considerations:

1. Punctuation in city names will be ignored

2. Whitespace in city names will be ignored. For example, the city name LAND O' LAKES will match LAND O LAKES or LANDOLAKES as both the punctuation and spacing will be ignored for purposes of matching.

If Best Match is set to true, some limited variable search algorithms will be used to find the best match for the data provided.

## Setting the BestMatchFlag to TRUE

- Best Match first attempts an exact match
- If and only if the exact match search fails, the best match algorithm will be applied to find matches based on variable search algorithms.

Setting the BestMatchFlag to FALSE produces exact matches only.

• Produces exact matches only

The results field MatchTypeApplied indicates whether Exact match or Best match was used.

## 7.2.2 Location Data

At least one location field is required. If Country is not specified, the default value is set to "USA".

Specify a location by providing one or more of the following fields: City, Country, County, State, ZipCode.

## 723 Limit Results

The LimitResults field is used to limit the number of matches returned.

The default value is 100 while the maximum limit is 1,000. If 0 is entered as a value, the default limit is used. If the value entered is greater than the maximum limit, the maximum limit is used.

#### $7.3$ **Results**

The [LocationData](#page-104-0) structure is returned for each location found based on the provided input. All results are contained within the [ZipLookupResult](#page-104-1) structure.

## 7.4 Examples

Examples using Manhattan in New York are as follows:

## 1. Sample Request with one exact match

## Request 1 - Match exact on Country, State, County, City and Zip Code

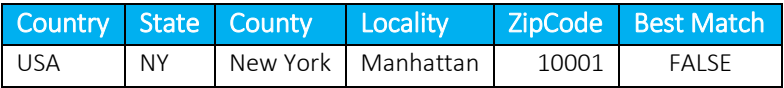

Result

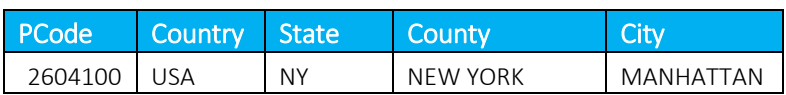

## 2. Sample Request with multiple exact matches

## Request 1 – Match exact on Country, State, County and Zip Code

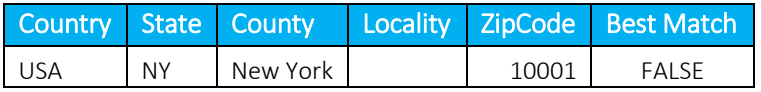

## Request 2 – Match exact on Country and Zip Code (Blank Country defaults to USA)

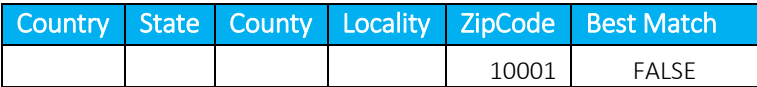

## Result - Both match 5 addresses (All have same Country, State, County and Zip)

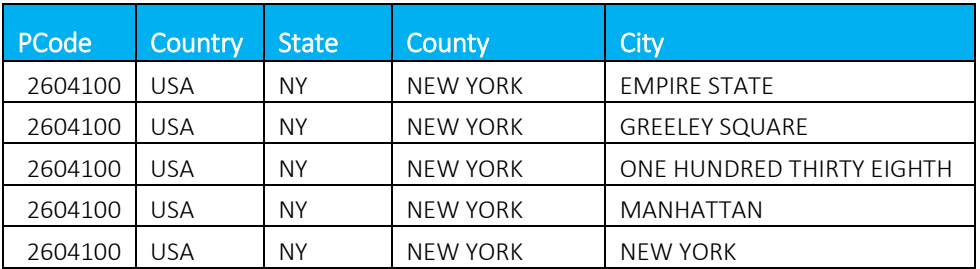

## 3. Sample Request – Match exact on invalid address

### Request 1 – Match exact on Country, State, County, City and Zip Code

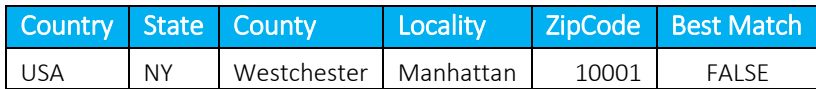

### Result – No matches, not a valid address

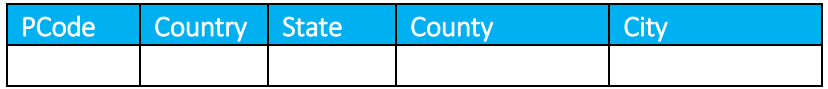

## 4. Sample Request – Best match on invalid address

## Request 1 – Best match on Country, State, County, City and Zip Code

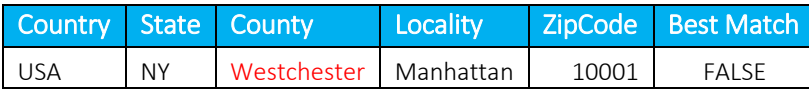

## Result – County is disregarded

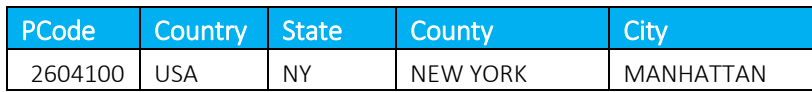

# 8. Safe Harbor Overrides for Traffic Studies

The results of percentages from a traffic study can be applied by administering traffic study TAM overrides. The TAM values for Cellular, VoIP and Paging are adjusted to reflect the percentages in the traffic study.

Please contact [communicationsupport@avalara.com](mailto:communicationsupport@avalara.com) in order to set the override at the account level versus transaction level.

## 1. Cellular Examples:

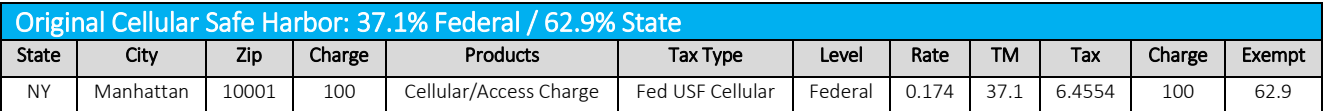

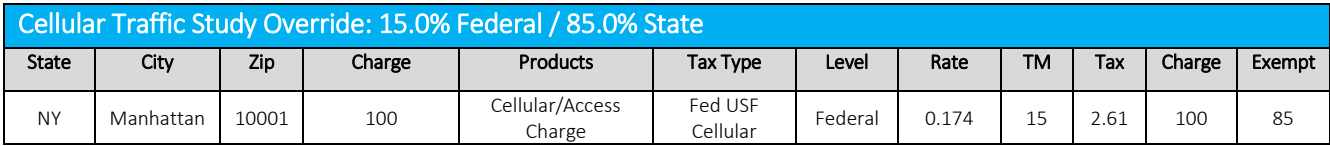

## 2. VoIP Examples:

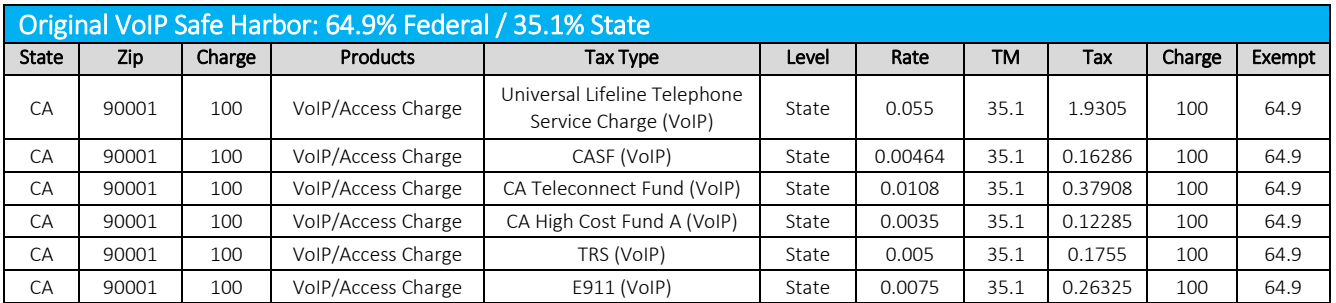

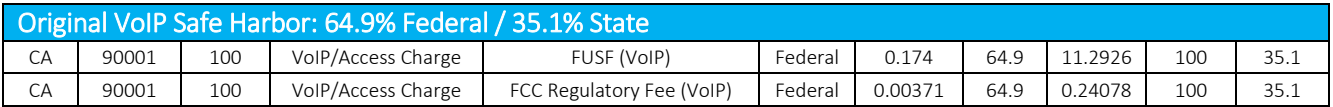

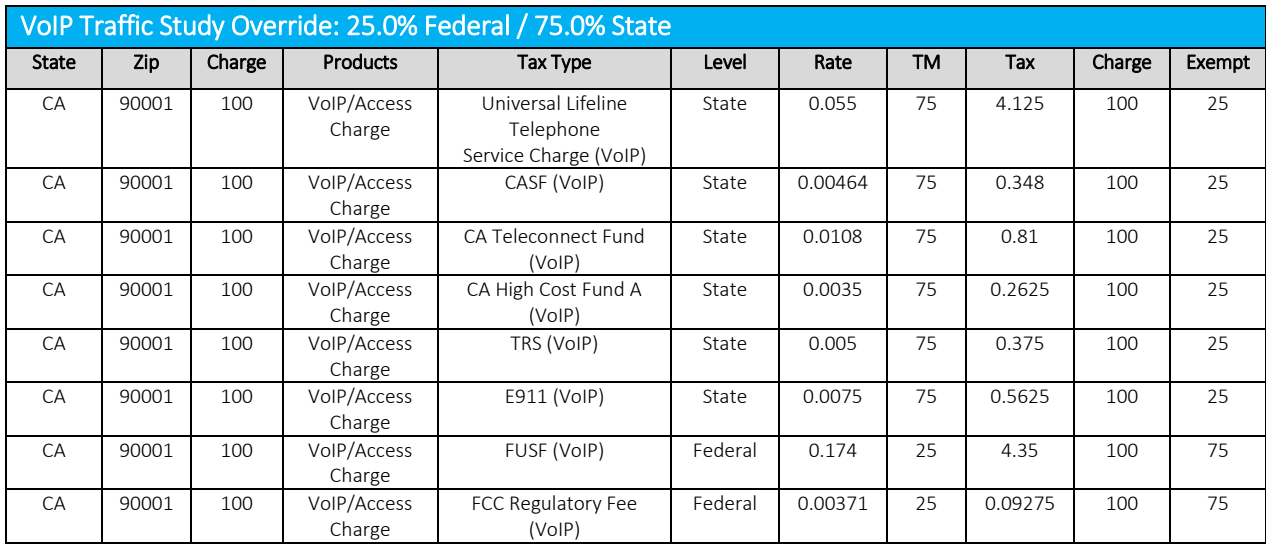

# 9. AFC SaaS Pro Telecom Web Service Programmer Reference

The AFC SaaS Pro Telecom Web Service was developed using XML, SOAP 1.1, and WSDL so it can be integrated into virtually any application. To use the web service from your application, you will need to create a proxy stub for your programming language and platform. The proxy stub will encapsulate many of the details of communicating over the Internet between your application and the web service. The proxy stub will contain data types, classes and functions that you will use in your source code to invoke the methods on the web service.

Most programming languages have a toolkit or SDK for generating some or all of the proxy stub. The following is a list of some of the products that may be used to create the proxy stub.

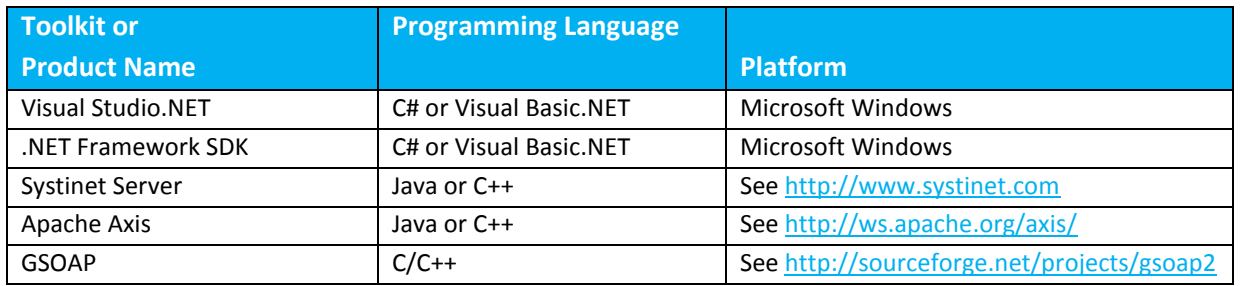

## 9.1 TaxService Endpoint

[TaxService WSDL](http://eztaxweb.billsoft.com/CallCatchers/TaxService.asmx?WSDL) (secured with user id and password in SOAP header) Avalara recommends using HTTPS when connecting to this endpoint. The URL for this endpoint is [http://EZtaxasp.billsoft.com/EZtaxWebService/EZtaxWebService.svc?wsdl.](http://eztaxasp.billsoft.com/EZtaxWebService/EZtaxWebService.svc?wsdl)

There will be two ways to access the service, either via https or http. The TaxService endpoint requires the user id and password to be passed in a custom SOAP header element. These are sent in clear text, so Avalara requires the client to use one of the security models to secure the password.

## Common Properties

WSDL URL <https://eztaxasp.billsoft.com/EZTaxWebService/EZTaxWebService.svc?wsdl>

Namespace <http://tempuri.org/>

## Binding Specific Properties

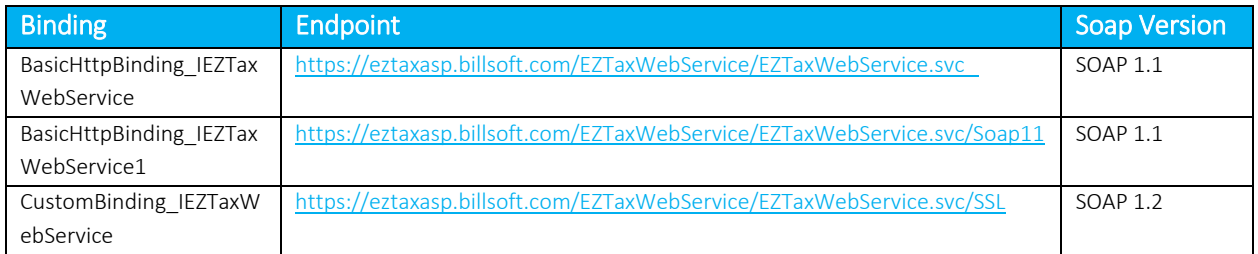

## Deprecated Binding

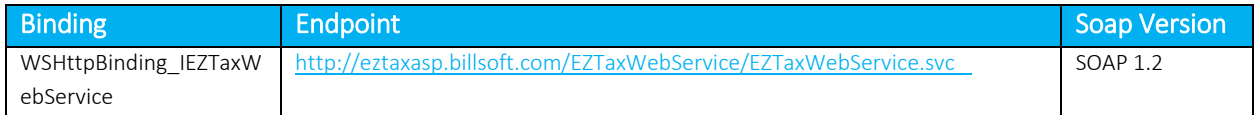

The remainder of this document describes the web service methods and customer data types required to call AFC SaaS Pro from your application. With this interface, the applications pass the transaction data to AFC SaaS Pro as they are being sold or billed. AFC SaaS Pro calculates all required taxes and returns the tax information to the billing system per transaction. In addition, AFC SaaS Pro stores all tax data generated in a database. This data can then be used to generate reports used for tax compliance. AFC SaaS Pro is capable of generating files that can be electronically processed by Atlantax, Ernst & Young, and Tax Partners, Inc., for tax compliance filing. AFC SaaS Pro provides facilities to generate tax adjustments or refunds based upon un-collectable accounts or customer refunds. Adjustment

information is returned to the application and is utilized to update tax data for report generation and compliance filing.

## 10. SOAP Telecom Web Methods

These methods process each transaction independently.

Any of these messages can produce an exception. Errors can occur in any of the calculation methods are listed in [Error Messages Common to all Calculation Methods.](#page-81-0) Messages that are specific to a particular method are shown with each method description.

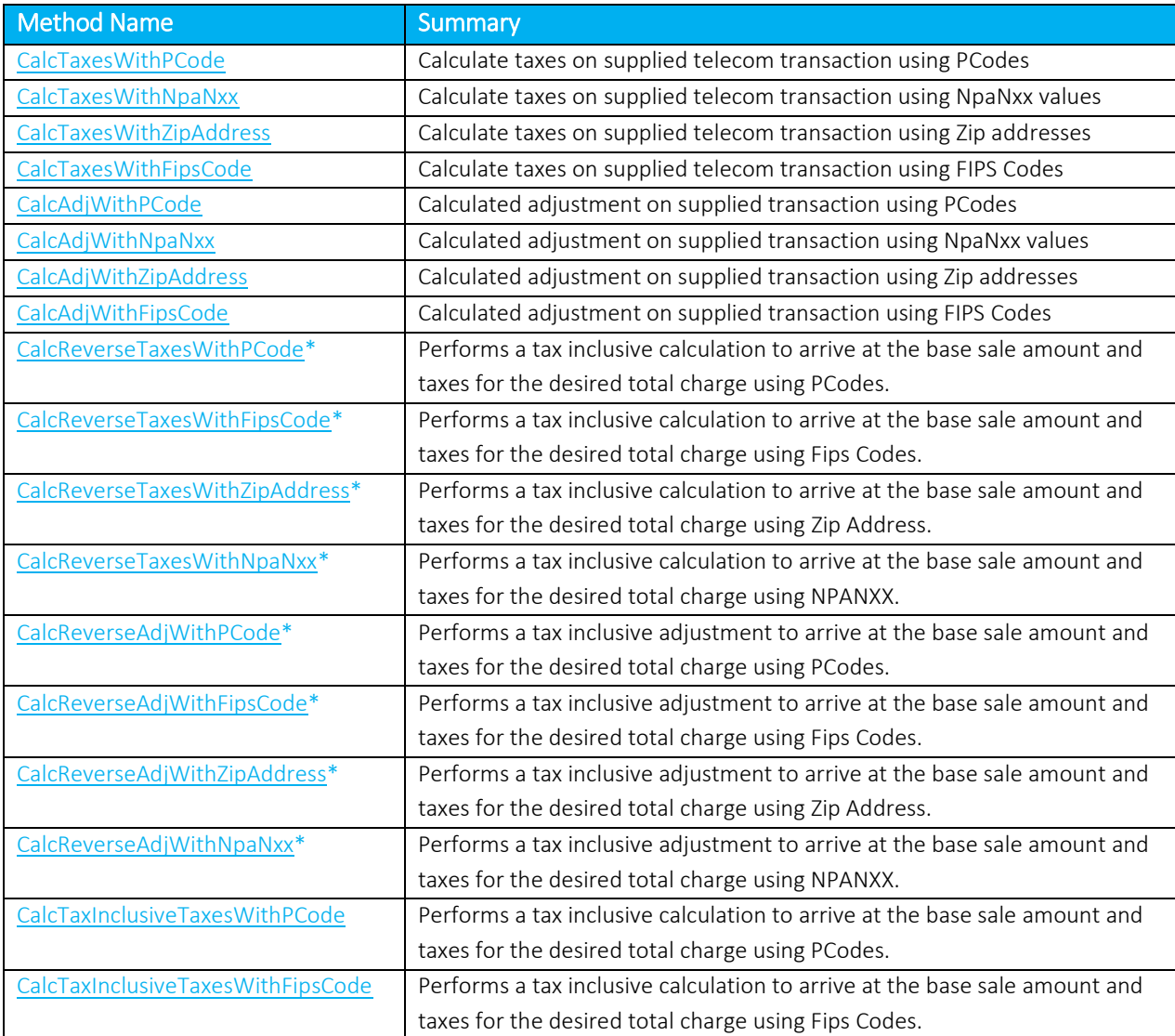

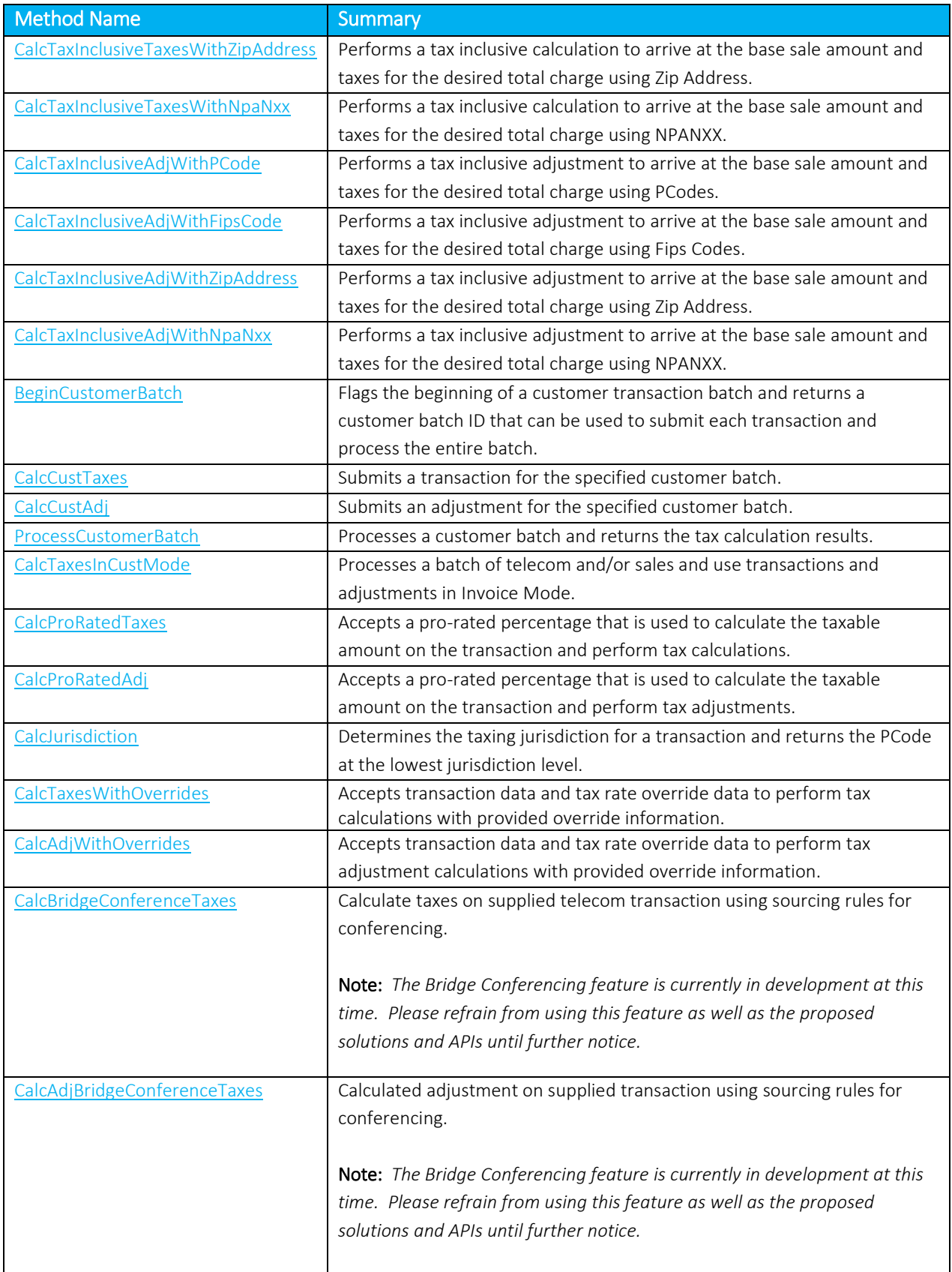

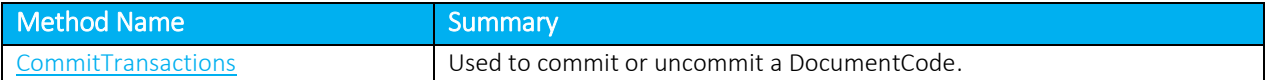

<span id="page-55-0"></span>*\*It is recommended to begin using the newly renamed 'tax inclusive' APIs as the 'reverse' APIs will be deprecated in the future.*

## 10.1 CalcTaxesWithPCode

This method accepts transaction data and performs appropriate tax calculations. Origination, Termination, and Bill To information is passed using PCodes.

*Return Type:*

[TaxData\[](#page-97-0)] An array of [TaxData](#page-97-0) objects that contain the information about the taxes applied.

# *Parameters:*

[Transaction](#page-94-0) Telecom transaction data

*Errors*:

- OriginationPCode must be set! The OriginationPCode property of the Transaction was not set
- TerminationPCode must be set! The TerminationPCode property of the Transaction was not set
- BillToPCode must be set! The BillToPCode property of the Transaction was not set
- Transaction is null! No Transaction passed in
- PCode not found. One of the three PCode values passed in is not in AFC SaaS Pro

See also [Error Messages Common to all Calculation Methods](#page-81-0)

*Remarks:* None.

## <span id="page-55-1"></span>10.2 CalcTaxesWithNpaNxx

This method accepts transaction data and performs appropriate tax calculations. Origination, Termination, and Bill To information is passed using NpaNxx values.

*Return Type:*

[TaxData\[](#page-97-0)] An array of [TaxData](#page-97-0) objects that contain the information about the taxes applied.

*Parameters:*

[Transaction](#page-94-0) Telecom transaction data

*Errors*:

- OriginationNpaNxx must be set! The OriginationNpaNxx property of the Transaction was not set
- TerminationNpaNxx must be set! The TerminationNpaNxx property of the Transaction was not set
- BillToNpaNxx must be set! The BillToNpaNxx property of the Transaction was not set
- Transaction is null! No Transaction passed in
- NPANXX not found. One of the three NpaNxx values passed in is not in AFC SaaS Pro

See also [Error Messages Common to all Calculation Methods](#page-81-0)

*Remarks:* None.

## <span id="page-56-0"></span>10.3 CalcTaxesWithZipAddress

This method accepts transaction data and performs appropriate tax calculations. Origination, Termination, and Bill To information is passed using Zip Addresses.

*Return Type:*

[TaxData\[](#page-97-0)] An array of [TaxData](#page-97-0) objects that contain the information about the taxes applied.

*Parameters:*

[Transaction](#page-94-0) Telecom transaction data

*Errors*:

- OriginationZipAddress must be set! The OriginationZipAddress property of the Transaction was not set
- TerminationZipAddress must be set! The TerminationZipAddress property of the Transaction was not set
- BillToZipAddress must be set! The BillToZipAddress property of the Transaction was not set
- Transaction is null! No Transaction passed in
- County/State/Zip not found. One of the three ZipAddress values passed in is not in AFC SaaS Pro

See also [Error Messages Common to all Calculation Methods](#page-81-0) *Remarks:* None.

## <span id="page-56-1"></span>10.4 CalcTaxesWithFipsCode

This method accepts transaction data and performs appropriate tax calculations. Origination, Termination, and Bill To information is passed using FIPS Code values.

*Return Type:*

[TaxData\[](#page-97-0)]  $\blacksquare$  An array of [TaxData](#page-97-0) objects that contain the information about the taxes applied.

## *Parameters:*

[Transaction](#page-94-0) Telecom transaction data

*Errors:*

- OriginationFipsCode must be set! The OriginationFipsCode property of the Transaction was not set.
- TerminationFipsCode must be set! The TerminationFipsCode property of the Transaction was not set.
- BillToFipsCode must be set! The BillToFipsCode property of the Transaction was not set.
- Transaction is null! No Transaction passed in
- FIPS not found. One of the three FipsCode values passed in is not in AFC SaaS Pro
- FIPS (to PCode) cross-reference database not open. – Indicates an error occurred on the server

See also [Error Messages Common to all Calculation Methods](#page-81-0) *Remarks:* None.

## <span id="page-57-0"></span>10.5 CalcAdjWithPCode

This method accepts transaction data and performs appropriate tax adjustment calculations. Origination, Termination, and Bill To information is passed using PCodes.

*Return Type:* [TaxData\[](#page-97-0)] **An array of [TaxData](#page-97-0) objects that contain the information about the taxes** and the taxes applied.

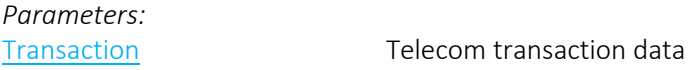

*Errors:*

- OriginationPCode must be set! The OriginationPCode property of the Transaction was not set
- TerminationPCode must be set! The TerminationPCode property of the Transaction was not set
- BillToPCode must be set! The BillToPCode property of the Transaction was not set
- Adjustment is null! No Adjustment passed in
- PCode not found. One of the three PCode properties passed in is not in AFC SaaS Pro

See also [Error Messages Common to all Calculation Methods](#page-81-0)

### *Remarks:*

Adjustment transactions are primarily used to process refunds or credits. They rely on the [AdjustmentMethod](#page-95-0) field.

Discounts can also be processed by setting the [DiscountType field](#page-95-1) in the adjustment transaction.

## <span id="page-58-0"></span>10.6 CalcAdjWithNpaNxx

This method accepts transaction data and performs appropriate tax adjustment calculations. Origination, Termination, and Bill To information is passed using NpaNxx values.

## *Return Type:* [TaxData\[](#page-97-0)] An array of [TaxData](#page-97-0) objects that contain the information about the taxes applied.

## *Parameters:*

[Transaction](#page-94-0) Telecom transaction data

*Errors:*

- OriginationNpaNxx must be set! The OriginationNpaNxx property of the Transaction was not set.
- TerminationNpaNxx must be set! The TerminationNpaNxx property of the Transaction was not set.
- BillToNpaNxx must be set! The BillToNpaNxx property of the Transaction was not set.
- Adjustment is null! No Adjustment passed in
- NPANXX not found. One of the three NpaNxx properties passed in is not in AFC SaaS Pro

See als[o Error Messages Common to all Calculation Methods](#page-81-0)

*Remarks:*

Adjustment transactions are primarily used to process refunds or credits. They rely on the [AdjustmentMethod field.](#page-95-0)

Discounts can also be processed by setting the [DiscountType field](#page-95-1) in the adjustment transaction.

## <span id="page-58-1"></span>10.7 CalcAdjWithZipAddress

This method accepts transaction data and performs appropriate tax adjustment calculations. Origination, Termination, and Bill To information is passed using Zip addresses.

## *Return Type:* [TaxData\[](#page-97-0)] An array of [TaxData](#page-97-0) objects that contain the information about the taxes applied.

# *Parameters:*

[Transaction](#page-94-0) Telecom transaction data

*Errors:*

 OriginationZipAddress must be set! – The OriginationZipAddress property of the Transaction was not set.

- TerminationZipAddress must be set! The TerminationZipAddress property of the Transaction was not set.
- BillToZipAddress must be set! The BillToZipAddress property of the Transaction was not set.
- Adjustment is null! No Adjustment passed in

 County/State/Zip not found. – One of the three ZipAddress values passed in is not in AFC SaaS Pro See also [Error Messages Common to all Calculation Methods](#page-81-0)

## *Remarks:*

Adjustment transactions are primarily used to process refunds or credits. They rely on the [AdjustmentMethod field.](#page-95-0)

Discounts can also be processed by setting the [DiscountType field](#page-95-1) in the adjustment transaction.

## <span id="page-59-0"></span>10.8 CalcAdjWithFipsCode

This method accepts transaction data and performs appropriate tax adjustment calculations. Origination, Termination, and Bill To information is passed using FIPS Codes.

*Return Type:*

[TaxData\[](#page-97-0)] An array of [TaxData](#page-97-0) objects that contain the information about the taxes applied.

*Parameters:*

[Transaction](#page-94-0) Telecom transaction data

*Errors:*

- OriginationFipsCode must be set! The OriginationFipsCode property of the Transaction was not set.
- TerminationFipsCode must be set! The TerminationFipsCode property of the Transaction was not set.
- BillToFipsCode must be set! The BillToFipsCode property of the Transaction was not set.
- Adjustment is null! No Adjustment passed in
- FIPS no found. One of the three FIPS codes passed in is not in AFC SaaS Pro
- FIPS (to PCode) cross-reference database not open. Indicates an error occurred on the server

See also [Error Messages Common to all Calculation Methods](#page-81-0)

## *Remarks:*

Adjustment transactions are primarily used to process refunds or credits. They rely on the [AdjustmentMethod field.](#page-95-0)

Discounts can also be processed by setting the [DiscountType field](#page-95-1) in the adjustment transaction.

## <span id="page-60-0"></span>10.9 CalcReverseTaxesWithPCode

*\*It is recommended to begin using the newly renamed 'tax inclusive' API[, CalcTaxInclusiveTaxesWithPCode,](#page-65-1) as the 'reverse' API will be deprecated in the future.*

This method accepts transaction data and performs a tax inclusive calculation in order to arrive at the base sale amount and taxes for the desired total charge. Origination, Termination, and Bill To information is passed using PCodes.

*Return Type:*

[ReverseTaxResults](#page-100-0) Contains the calculated base sale amount for the transaction and an array of [TaxData](#page-97-0) objects that contain the information about the taxes applied.

## *Parameters:*

[Transaction](#page-94-0) Telecom transaction data

*Errors:*

- OriginationPCode must be set! The OriginationPCode property of the Transaction was not set
- TerminationPCode must be set! The TerminationPCode property of the Transaction was not set
- BillToPCode must be set! The BillToPCode property of the Transaction was not set
- Transaction is null! No Transaction passed in
- PCode not found. One of the three PCode values passed in is not in AFC SaaS Pro

See also [Error Messages Common to all Calculation Methods](#page-81-0)

*Remarks:*

The desired total charge must be placed in the Charge field of the [Transaction.](#page-94-0)

## <span id="page-60-1"></span>10.10 CalcReverseTaxesWithFipsCode

*\*It is recommended to begin using the newly renamed 'tax inclusive' API[, CalcTaxInclusiveTaxesWithFipsCode,](#page-66-0) as the 'reverse' API will be deprecated in the future.*

This method accepts transaction data and performs a tax inclusive calculation in order to arrive at the base sale amount and taxes for the desired total charge. Origination, Termination, and Bill To information is passed using Fips Codes.

*Return Type:* [ReverseTaxResults](#page-100-0) Contains the calculated base sale amount for the transaction and an array of [TaxData](#page-97-0) objects that contain the information about the taxes applied. *Parameters:* [Transaction](#page-94-0) Telecom transaction data *Errors:*

- OriginationFipsCode must be set! The OriginationFipsCode property of the Transaction was not set.
- TerminationFipsCode must be set! The TerminationFipsCode property of the Transaction was not set.
- BillToFipsCode must be set! The BillToFipsCode property of the Transaction was not set.
- Transaction is null! No Transaction passed in
- FIPS no found. One of the three FIPS codes passed in is not in AFC SaaS Pro
- FIPS (to PCode) cross-reference database not open. Indicates an error occurred on the server

See also [Error Messages Common to all Calculation Methods](#page-81-0)

## *Remarks:*

The desired total charge must be placed in the Charge field of the [Transaction.](#page-94-0)

## <span id="page-61-0"></span>10.11 CalcReverseTaxesWithZipAddress

*\*It is recommended to begin using the newly renamed 'tax inclusive' API[, CalcTaxInclusiveTaxesWithZipAddress,](#page-67-0) as the 'reverse' API will be deprecated in the future.*

This method accepts transaction data and performs a tax inclusive calculation in order to arrive at the base sale amount and taxes for the desired total charge. Origination, Termination, and Bill To information is passed using [ZipAddress](#page-96-0) objects.

*Return Type:*

[ReverseTaxResults](#page-100-0) **Contains the calculated base sale amount for the transaction and an** array of [TaxData](#page-97-0) objects that contain the information about the taxes applied.

## *Parameters:*

[Transaction](#page-94-0) Telecom transaction data

*Errors:*

- OriginationZipAddress must be set! The OriginationZipAddress property of the Transaction was not set.
- TerminationZipAddress must be set! The TerminationZipAddress property of the Transaction was not set.
- BillToZipAddress must be set! The BillToZipAddress property of the Transaction was not set.
- Transaction is null! No Transaction passed in
- County/State/Zip not found. One of the three ZipAddress values passed in is not in AFC SaaS Pro

See also [Error Messages Common to all Calculation Methods](#page-81-0)

## *Remarks:*

The desired total charge must be placed in the Charge field of the [Transaction.](#page-94-0)

## <span id="page-62-0"></span>10.12 CalcReverseTaxesWithNpaNxx

*\*It is recommended to begin using the newly renamed 'tax inclusive' API[, CalcTaxInclusiveTaxesWithNpaNxx,](#page-67-1) as the 'reverse' API will be deprecated in the future.*

This method accepts transaction data and performs a tax inclusive calculation in order to arrive at the base sale amount and taxes for the desired total charge. Origination, Termination, and Bill To information is passed using NPANXX numbers.

*Return Type:*

[ReverseTaxResults](#page-100-0) Contains the calculated base sale amount for the transaction and an array of [TaxData](#page-97-0) objects that contain the information about the taxes applied.

# *Parameters:*

[Transaction](#page-94-0) Telecom transaction data

## *Errors:*

- OriginationNpaNxx must be set! The OriginationNpaNxx property of the Transaction was not set.
- TerminationNpaNxx must be set! The TerminationNpaNxx property of the Transaction was not set.
- BillToNpaNxx must be set! The BillToNpaNxx property of the Transaction was not set.
- Transaction is null! No Transaction passed in
- NPANXX not found. One of the three NpaNxx properties passed in is not in AFC SaaS Pro

See also [Error Messages Common to all Calculation Methods](#page-81-0)

## *Remarks:*

The desired total charge must be placed in the Charge field of the [Transaction.](#page-94-0)

## <span id="page-62-1"></span>10.13 CalcReverseAdjWithPCode

*\*It is recommended to begin using the newly renamed 'tax inclusive' API[, CalcTaxInclusiveAdjWithPCode,](#page-68-0) as the 'reverse' API will be deprecated in the future.*

This method accepts transaction data and performs tax inclusive adjustments in order to arrive at the base sale amount and taxes for the desired total charge. Origination, Termination, and Bill To information is passed using PCodes.

*Return Type:*

[ReverseTaxResults](#page-100-0) **Contains the calculated base sale amount for the transaction and an** array of [TaxData](#page-97-0) objects that contain the information about the taxes applied.

# *Parameters:*

[Transaction](#page-94-0) Telecom transaction data

*Errors:*

- OriginationPCode must be set! The OriginationPCode property of the Transaction was not set
- TerminationPCode must be set! The TerminationPCode property of the Transaction was not set
- BillToPCode must be set! The BillToPCode property of the Transaction was not set
- Adjustment is null! No Adjustment passed in
- PCode not found. One of the three PCode values passed in is not in AFC SaaS Pro

See also [Error Messages Common to all Calculation Methods](#page-81-0)

## *Remarks:*

The desired total charge must be placed in the Charge field of the [Transaction](#page-94-0) as a positive number.

Adjustment transactions are primarily used to process refunds or credits. They rely on the [AdjustmentMethod field.](#page-95-0)

Discounts can also be processed by setting the [DiscountType field](#page-95-1) in the adjustment transaction.

## <span id="page-63-0"></span>10.14 CalcReverseAdjWithFipsCode

*\*It is recommended to begin using the newly renamed 'tax inclusive' API[, CalcTaxInclusiveAdjWithFipsCode,](#page-69-1) as the 'reverse' API will be deprecated in the future.*

This method accepts transaction data and performs tax inclusive adjustments in order to arrive at the base sale amount and taxes for the desired total charge. Origination, Termination, and Bill To information is passed using Fips Codes.

*Return Type:*

[ReverseTaxResults](#page-100-0) Contains the calculated base sale amount for the transaction and an array of [TaxData](#page-97-0) objects that contain the information about the taxes applied.

*Parameters:*

[Transaction](#page-94-0) Telecom transaction data

*Errors:*

- OriginationFipsCode must be set! The OriginationFipsCode property of the Transaction was not set.
- TerminationFipsCode must be set! The TerminationFipsCode property of the Transaction was not set.
- BillToFipsCode must be set! The BillToFipsCode property of the Transaction was not set.
- Adjustment is null! No Adjustment passed in
- FIPS no found. One of the three FIPS codes passed in is not in AFC SaaS Pro
- FIPS (to PCode) cross-reference database not open. Indicates an error occurred on the server

See also [Error Messages Common to all Calculation Methods](#page-81-0)

*Remarks:*

The desired total charge must be placed in the Charge field of the [Transaction](#page-94-0) as a positive number.

Adjustment transactions are primarily used to process refunds or credits. They rely on the [AdjustmentMethod field.](#page-95-0)

Discounts can also be processed by setting the [DiscountType field](#page-95-1) in the adjustment transaction.

## 10.15 CalcReverseAdjWithZipAddress

*\*It is recommended to begin using the newly renamed 'tax inclusive' API[, CalcTaxInclusiveAdjWithZipAddress,](#page-69-0) as the 'reverse' API will be deprecated in the future.*

This method accepts transaction data and performs tax inclusive adjustments in order to arrive at the base sale amount and taxes for the desired total charge. Origination, Termination, and Bill To information is passed using [ZipAddress](#page-96-0) objects.

# *Return Type:*

[ReverseTaxResults](#page-100-0) Contains the calculated base sale amount for the transaction and an array of [TaxData](#page-97-0) objects that contain the information about the taxes applied.

*Parameters:*

[Transaction](#page-94-0) Telecom transaction data

*Errors:*

- OriginationZipAddress must be set! The OriginationZipAddress property of the Transaction was not set.
- TerminationZipAddress must be set! The TerminationZipAddress property of the Transaction was not set.
- BillToZipAddress must be set! The BillToZipAddress property of the Transaction was not set.
- Adjustment is null! No Adjustment passed in
- County/State/Zip not found. One of the three ZipAddress values passed in is not in AFC SaaS Pro

See also [Error Messages Common to all Calculation Methods](#page-81-0)

## *Remarks:*

The desired total charge must be placed in the Charge field of the [Transaction](#page-94-0) as a positive number.

Adjustment transactions are primarily used to process refunds or credits. They rely on the [AdjustmentMethod field.](#page-95-0)

Discounts can also be processed by setting the [DiscountType field](#page-95-1) in the adjustment transaction.

## <span id="page-65-0"></span>10.16 CalcReverseAdjWithNpaNxx

*\*It is recommended to begin using the newly renamed 'tax inclusive' API[, CalcTaxInclusiveAdjWithNpaNxx,](#page-70-0) as the 'reverse' API will be deprecated in the future.*

This method accepts transaction data and performs tax inclusive adjustments in order to arrive at the base sale amount and taxes for the desired total charge. Origination, Termination, and Bill To information is passed using **ZipAddress** objects.

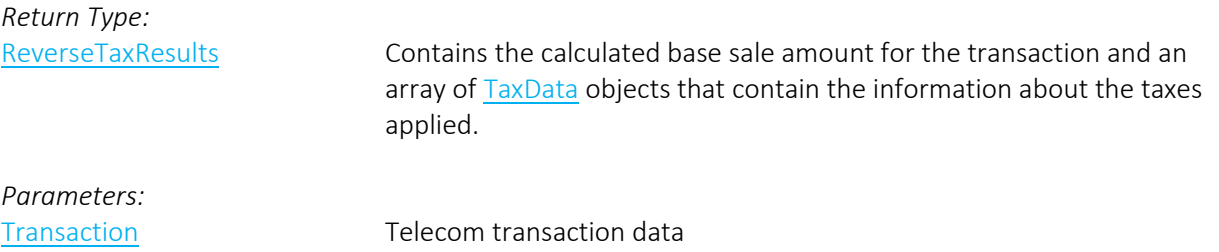

*Errors:*

- OriginationNpaNxx must be set! The OriginationNpaNxx property of the Transaction was not set.
- TerminationNpaNxx must be set! The TerminationNpaNxx property of the Transaction was not set.
- $\bullet$  BillToNpaNxx must be set! The BillToNpaNxx property of the Transaction was not set.
- Adjustment is null! No Adjustment passed in
- NPANXX not found. One of the three NpaNxx properties passed in is not in AFC SaaS Pro

See also [Error Messages Common to all Calculation Methods](#page-81-0)

*Remarks:*

The desired total charge must be placed in the Charge field of the [Transaction](#page-94-0) as a positive number. Adjustment transactions are primarily used to process refunds or credits. They rely on the [AdjustmentMethod field.](#page-95-0)

Discounts can also be processed by setting the [DiscountType field](#page-95-1) in the adjustment transaction.

## <span id="page-65-1"></span>10.17 CalcTaxInclusiveTaxesWithPCode

This method accepts transaction data and performs a tax inclusive calculation in order to arrive at the base sale amount and taxes for the desired total charge. Origination, Termination, and Bill To information is passed using PCodes.

*Return Type:*

[TaxInclusiveTaxResults](#page-100-1) Contains the calculated base sale amount for the transaction and an array of [TaxData](#page-97-0) objects that contain the information about the taxes applied.

# *Parameters:*

[Transaction](#page-94-0) Telecom transaction data

*Errors:*

- OriginationPCode must be set! The OriginationPCode property of the Transaction was not set
- TerminationPCode must be set! The TerminationPCode property of the Transaction was not set
- BillToPCode must be set! The BillToPCode property of the Transaction was not set
- Transaction is null! No Transaction passed in
- PCode not found. One of the three PCode values passed in is not in AFC SaaS Pro

#### See also [Error Messages Common to all Calculation Methods](#page-81-0) *Remarks:*

The desired total charge must be placed in the Charge field of the [Transaction.](#page-94-0)

## <span id="page-66-0"></span>10.18 CalcTaxInclusiveTaxesWithFipsCode

This method accepts transaction data and performs a tax inclusive calculation in order to arrive at the base sale amount and taxes for the desired total charge. Origination, Termination, and Bill To information is passed using Fips Codes.

*Return Type:*

[TaxInclusiveTaxResults](#page-100-1) Contains the calculated base sale amount for the transaction and an array of [TaxData](#page-97-0) objects that contain the information about the taxes applied.

*Parameters:*

[Transaction](#page-94-0) Telecom transaction data

*Errors:*

- OriginationFipsCode must be set! The OriginationFipsCode property of the Transaction was not set.
- TerminationFipsCode must be set! The TerminationFipsCode property of the Transaction was not set.
- BillToFipsCode must be set! The BillToFipsCode property of the Transaction was not set.
- Transaction is null! No Transaction passed in
- FIPS no found. One of the three FIPS codes passed in is not in AFC SaaS Pro
- FIPS (to PCode) cross-reference database not open. Indicates an error occurred on the server

See also [Error Messages Common to all Calculation Methods](#page-81-0)

## *Remarks:*

The desired total charge must be placed in the Charge field of the [Transaction.](#page-94-0)

## <span id="page-67-0"></span>10.19 CalcTaxInclusiveTaxesWithZipAddress

This method accepts transaction data and performs a tax inclusive calculation in order to arrive at the base sale amount and taxes for the desired total charge. Origination, Termination, and Bill To information is passed using [ZipAddress](#page-96-0) objects.

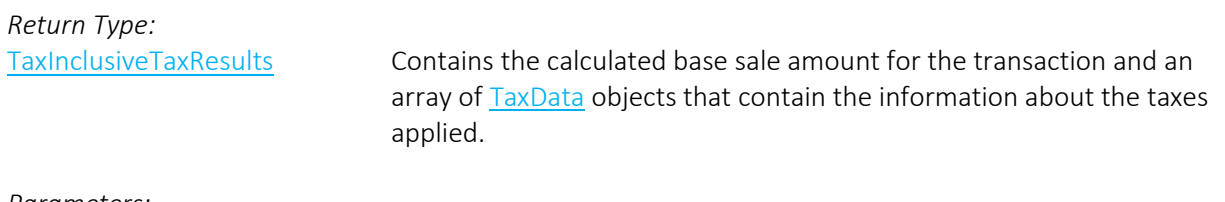

## *Parameters:*

[Transaction](#page-94-0) Telecom transaction data

*Errors:*

- OriginationZipAddress must be set! The OriginationZipAddress property of the Transaction was not set.
- TerminationZipAddress must be set! The TerminationZipAddress property of the Transaction was not set.
- BillToZipAddress must be set! The BillToZipAddress property of the Transaction was not set.
- Transaction is null! No Transaction passed in
- County/State/Zip not found. One of the three ZipAddress values passed in is not in AFC SaaS Pro

See also [Error Messages Common to all Calculation Methods](#page-81-0)

## *Remarks:*

The desired total charge must be placed in the Charge field of the [Transaction.](#page-94-0)

## <span id="page-67-1"></span>10.20 CalcTaxInclusiveTaxesWithNpaNxx

This method accepts transaction data and performs a tax inclusive calculation in order to arrive at the base sale amount and taxes for the desired total charge. Origination, Termination, and Bill To information is passed using NPANXX numbers.

## *Return Type:*

[TaxInclusiveTaxResults](#page-100-1) Contains the calculated base sale amount for the transaction and an array of [TaxData](#page-97-0) objects that contain the information about the taxes applied.

## *Parameters:*

[Transaction](#page-94-0) Telecom transaction data

*Errors:*

- OriginationNpaNxx must be set! The OriginationNpaNxx property of the Transaction was not set.
- TerminationNpaNxx must be set! The TerminationNpaNxx property of the Transaction was not set.
- $\bullet$  BillToNpaNxx must be set! The BillToNpaNxx property of the Transaction was not set.
- Transaction is null! No Transaction passed in
- NPANXX not found. One of the three NpaNxx properties passed in is not in AFC SaaS Pro

See also [Error Messages Common to all Calculation Methods](#page-81-0)

*Remarks:*

The desired total charge must be placed in the Charge field of the [Transaction.](#page-94-0)

## <span id="page-68-0"></span>10.21 CalcTaxInclusiveAdjWithPCode

This method accepts transaction data and performs tax inclusive adjustments in order to arrive at the base sale amount and taxes for the desired total charge. Origination, Termination, and Bill To information is passed using PCodes.

*Return Type:*

[TaxInclusiveTaxResults](#page-100-1) Contains the calculated base sale amount for the transaction and an array of [TaxData](#page-97-0) objects that contain the information about the taxes applied.

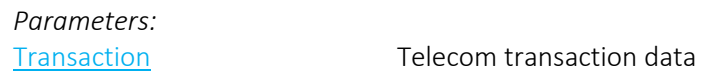

*Errors:*

- OriginationPCode must be set! The OriginationPCode property of the Transaction was not set
- TerminationPCode must be set! The TerminationPCode property of the Transaction was not set
- BillToPCode must be set! The BillToPCode property of the Transaction was not set
- Adjustment is null! No Adjustment passed in
- PCode not found. One of the three PCode values passed in is not in AFC SaaS Pro

See also [Error Messages Common to all Calculation Methods](#page-81-0)

*Remarks:*

The desired total charge must be placed in the Charge field of the [Transaction](#page-94-0) as a positive number.

Adjustment transactions are primarily used to process refunds or credits. They rely on the [AdjustmentMethod field.](#page-95-0)

Discounts can also be processed by setting the [DiscountType field](#page-95-1) in the adjustment transaction.

## <span id="page-69-1"></span>10.22 CalcTaxInclusiveAdjWithFipsCode

This method accepts transaction data and performs tax inclusive adjustments in order to arrive at the base sale amount and taxes for the desired total charge. Origination, Termination, and Bill To information is passed using Fips Codes.

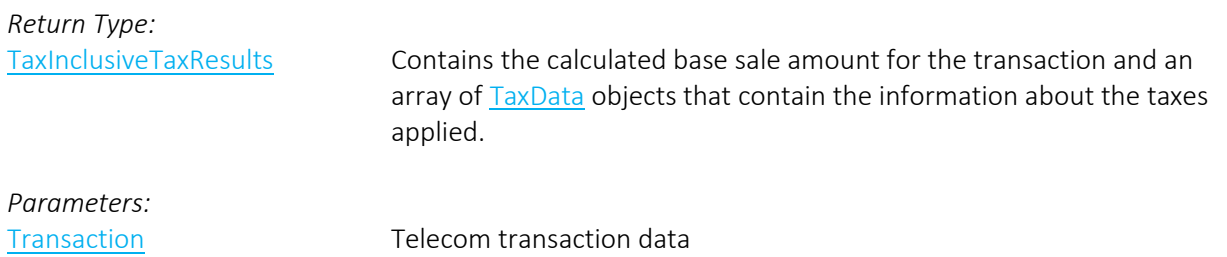

*Errors:*

- OriginationFipsCode must be set! The OriginationFipsCode property of the Transaction was not set.
- TerminationFipsCode must be set! The TerminationFipsCode property of the Transaction was not set.
- BillToFipsCode must be set! The BillToFipsCode property of the Transaction was not set.
- Adjustment is null! No Adjustment passed in
- FIPS no found. One of the three FIPS codes passed in is not in AFC SaaS Pro
- FIPS (to PCode) cross-reference database not open. Indicates an error occurred on the server

See also [Error Messages Common to all Calculation Methods](#page-81-0)

*Remarks:*

The desired total charge must be placed in the Charge field of the [Transaction](#page-94-0) as a positive number.

Adjustment transactions are primarily used to process refunds or credits. They rely on the [AdjustmentMethod field.](#page-95-0)

Discounts can also be processed by setting the [DiscountType field](#page-95-1) in the adjustment transaction.

## <span id="page-69-0"></span>10.23 CalcTaxInclusiveAdjWithZipAddress

This method accepts transaction data and performs tax inclusive adjustments in order to arrive at the base sale amount and taxes for the desired total charge. Origination, Termination, and Bill To information is passed using [ZipAddress](#page-96-0) objects.

*Return Type:*

[TaxInclusiveTaxResults](#page-100-1) Contains the calculated base sale amount for the transaction and an array of [TaxData](#page-97-0) objects that contain the information about the taxes applied.

*Parameters:*

### [Transaction](#page-94-0) Telecom transaction data

*Errors:*

- OriginationZipAddress must be set! The OriginationZipAddress property of the Transaction was not set.
- TerminationZipAddress must be set! The TerminationZipAddress property of the Transaction was not set.
- BillToZipAddress must be set! The BillToZipAddress property of the Transaction was not set.
- Adjustment is null! No Adjustment passed in
- County/State/Zip not found. One of the three ZipAddress values passed in is not in AFC SaaS Pro

See also [Error Messages Common to all Calculation Methods](#page-81-0)

## *Remarks:*

The desired total charge must be placed in the Charge field of the [Transaction](#page-94-0) as a positive number.

Adjustment transactions are primarily used to process refunds or credits. They rely on the [AdjustmentMethod field.](#page-95-0)

Discounts can also be processed by setting the [DiscountType field](#page-95-1) in the adjustment transaction.

## <span id="page-70-0"></span>10.24 CalcTaxInclusiveAdjWithNpaNxx

This method accepts transaction data and performs tax inclusive adjustments in order to arrive at the base sale amount and taxes for the desired total charge. Origination, Termination, and Bill To information is passed using [ZipAddress](#page-96-0) objects.

*Return Type:*

[TaxInclusiveTaxResults](#page-100-1) Contains the calculated base sale amount for the transaction and an array of [TaxData](#page-97-0) objects that contain the information about the taxes applied.

*Parameters:*

[Transaction](#page-94-0) Telecom transaction data

*Errors:*

- OriginationNpaNxx must be set! The OriginationNpaNxx property of the Transaction was not set.
- TerminationNpaNxx must be set! The TerminationNpaNxx property of the Transaction was not set.
- BillToNpaNxx must be set! The BillToNpaNxx property of the Transaction was not set.
- Adjustment is null! No Adjustment passed in
- NPANXX not found. One of the three NpaNxx properties passed in is not in AFC SaaS Pro

See also [Error Messages Common to all Calculation Methods](#page-81-0)

*Remarks:*

The desired total charge must be placed in the Charge field of the [Transaction](#page-94-0) as a positive number. Adjustment transactions are primarily used to process refunds or credits. They rely on the [AdjustmentMethod field.](#page-95-0)

Discounts can also be processed by setting the [DiscountType field](#page-95-1) in the adjustment transaction.

## <span id="page-71-0"></span>10.25 BeginCustomerBatch

Flags the beginning of a customer transaction batch and returns a customer batch ID that can be used to submit each transaction and process the entire batch.

*Return Type:*

long a measure A unique identifier for the customer batch.

*Parameters:* [None](#page-94-0)

## <span id="page-71-1"></span>10.26 CalcCustTaxes

Submits a single transaction to be processed for a customer batch.

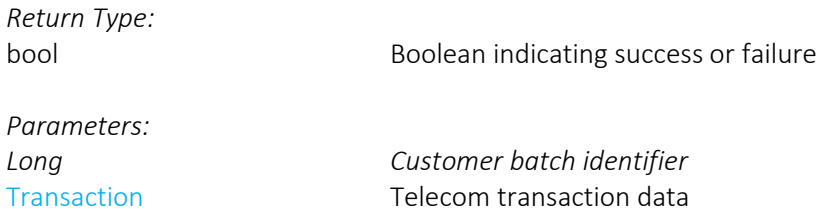

*Errors:*

- Origination location not specified. The origination location of the Transaction was not set.
- Termination location not specified. The termination location of the Transaction was not set.
- Bill-To location not specified. The bill-to location of the Transaction was not set.
- Transaction is null No transaction passed in.
- Invalid customer batch identifier.
- Maximum number of customer transaction exceeded.

See also [Error Messages Common to all Calculation Methods](#page-81-0)

*Remarks:*
Adjustment transactions are primarily used to process refunds or credits. They rely on the [AdjustmentMethod field.](#page-95-0)

Discounts can also be processed by setting the [DiscountType field](#page-95-1) in the adjustment transaction.

#### 10.27 CalcCustAdj

Submits a single adjustment to be processed for a customer batch.

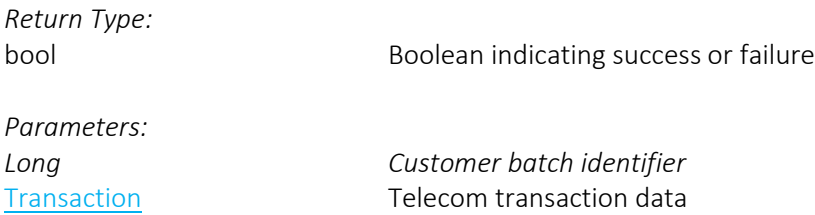

*Errors:*

- Origination location not specified. The origination location of the Transaction was not set.
- Termination location not specified. The termination location of the Transaction was not set.
- $\bullet$  Bill-To location not specified.  $-$  The bill-to location of the Transaction was not set.
- Adjustment is null No adjustment passed in.
- Invalid customer batch identifier.
- Maximum number of customer transaction exceeded.

See also [Error Messages Common to all Calculation Methods](#page-81-0)

#### *Remarks:*

Adjustment transactions are primarily used to process refunds or credits. They rely on the [AdjustmentMethod field.](#page-95-0)

Discounts can also be processed by setting the [DiscountType field](#page-95-1) in the adjustment transaction.

#### 10.28 ProcessCustomerBatch

Processes a customer batch and returns the tax calculation results.

*Return Type:* [CustomerResults](#page-99-0) **Data structure containing an array of [TaxData](#page-97-0)** objects for each individual transaction processed and [CustomerTaxData](#page-100-0) array containing the summarized taxes for the customer batch. *Parameters:* long Customer batch ID

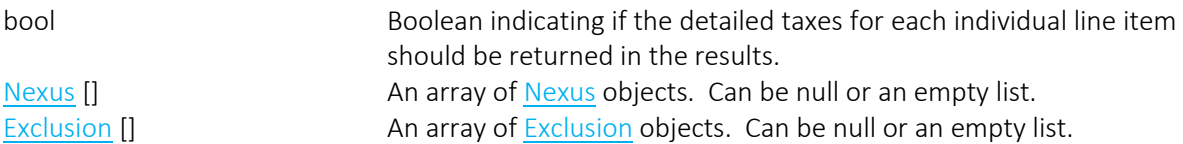

*Errors:*

• Invalid customer batch identifier – Customer batch ID is not valid.

See also [Error Messages Common to all Calculation Methods](#page-81-0)

NOTE: This API does not support tax inclusive calls. Please see ProcessCustomerBatchV2 for tax inclusive transactions.

# 10.29 ProcessCustomerBatchV2

Processes a customer batch and returns the tax calculation results. Individual taxes returned use the [TaxDataV2](#page-98-0) data structure which contains a TransCharge field for the calculated base sale amount for each corresponding transaction.

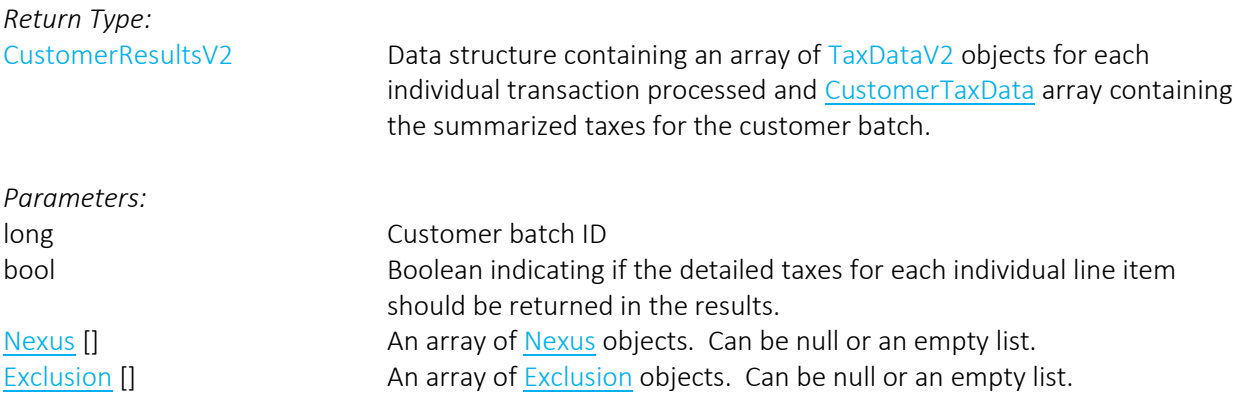

*Errors:*

Invalid customer batch identifier – Customer batch ID is not valid.

See also [Error Messages Common to all Calculation Methods](#page-81-0)

NOTE: Use of this API does incorporate use of tax inclusive transactions.

# 10.30 CalcTaxesInCustMode

Processes a batch of telecom and/or sales and use transactions and adjustments in Invoice Mode.

*Return Type:*

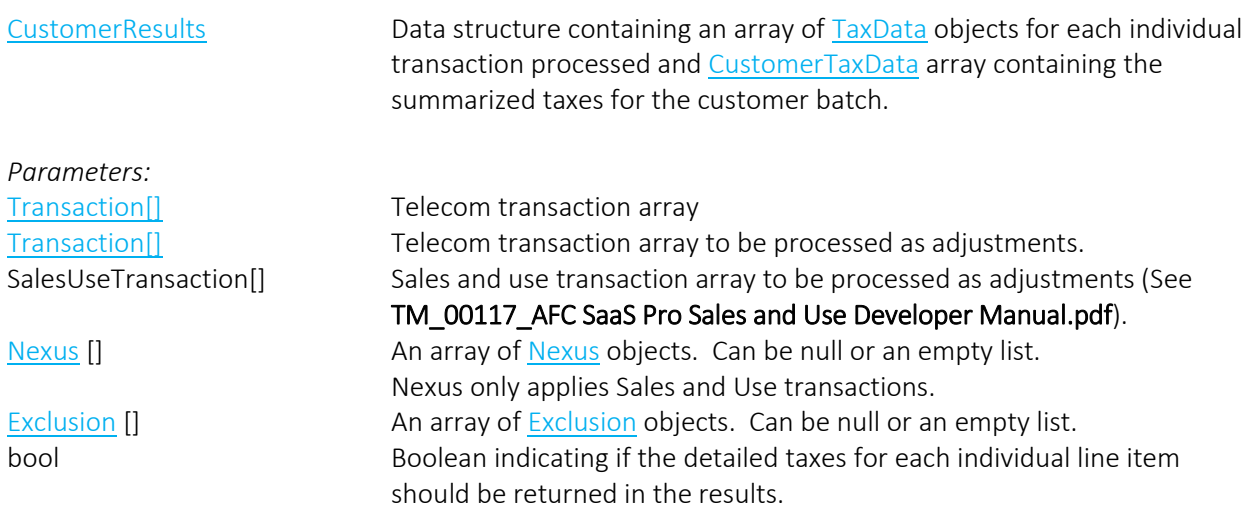

*Errors:*

See [Error Messages Common to all Calculation Methods](#page-81-0)

NOTE: If a transaction in the batch generates and error, the entire batch will fail. Also, this API does not support tax inclusive calls. Please see ProcessCustomerBatchV2 for tax inclusive transactions.

#### 10.31 CalcTaxesInCustModeV2

Processes a batch of telecom and/or sales and use transactions and adjustments in Invoice Mode. Individual taxes returned use the [TaxDataV2](#page-98-0) data structure which contains a TransCharge field for the calculated base sale amount for each corresponding transaction.

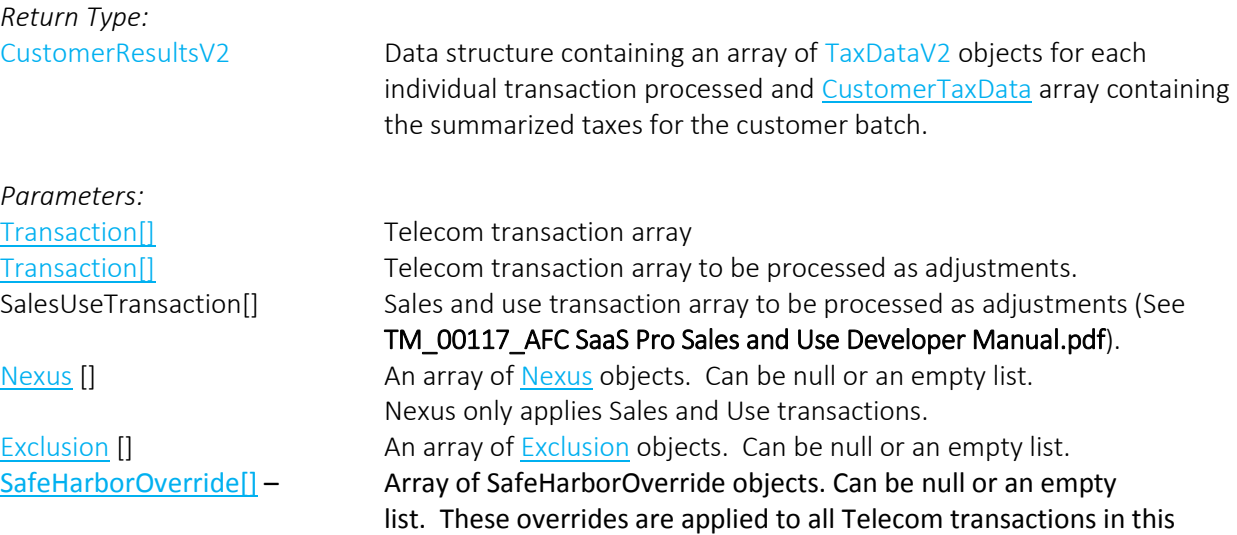

batch. Overrides entered on the individual transactions are ignored.

bool Boolean indicating if the detailed taxes for each individual line item should be returned in the results.

*Errors:* See [Error Messages Common to all Calculation Methods](#page-81-0)

NOTE: If a transaction in the batch generates and error, the entire batch will fail. Also, use of this API does incorporate use of tax inclusive transactions.

# 10.32 CalcProRatedTaxes

Accepts a pro-rated percentage that is used to calculate the taxable amount on the transaction and perform tax calculations. Bill-to, origination and termination may be entered as PCode, FIPS Codes, [ZipAddress](#page-96-1) or NPANXX.

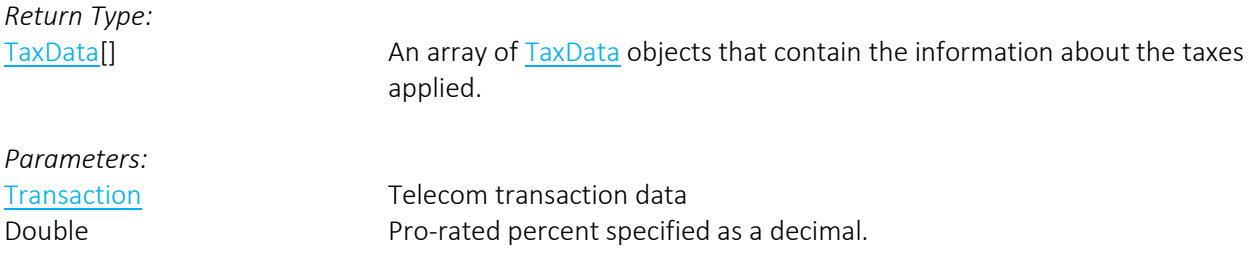

*Errors*:

- Origination location not specified. The origination property of the transaction was not set
- Termination location not specified. The termination property of the transaction was not set
- Bill-to location not specified. The bill-to property of the transaction was not set
- Transaction is null! No Transaction passed in
- PCode not found. One of the three PCode values passed in is not in AFC SaaS Pro
- FIPS not found. One of the three FipsCode values passed in is not in AFC SaaS Pro
- County/State/Zip not found. One of the three ZipAddress values passed in is not in AFC SaaS Pro
- NPANXX not found. One of the three NpaNxx values passed in is not in AFC SaaS Pro

See also [Error Messages Common to all Calculation Methods](#page-81-0)

*Remarks:* None.

# 10.33 CalcProRatedAdj

Accepts a pro-rated percentage that is used to calculate the taxable amount on the transaction and perform tax adjustments. Bill-to, origination and termination may be entered as PCode, FIPS Codes, [ZipAddress](#page-96-1) or NPANXX.

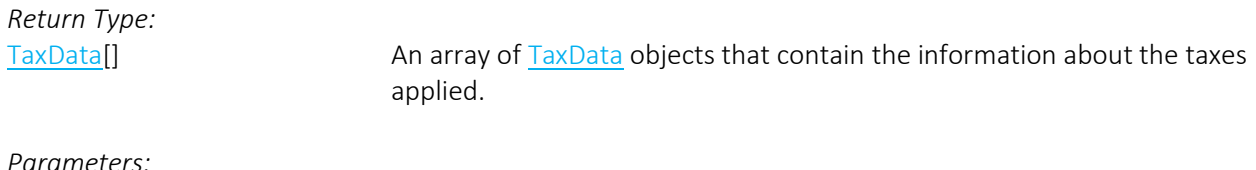

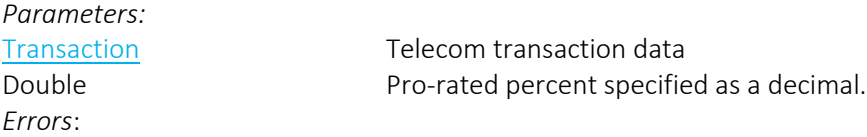

- Origination location not specified. The origination property of the transaction was not set
- Termination location not specified. The termination property of the transaction was not set
- Bill-to location not specified. The bill-to property of the transaction was not set
- Transaction is null! No Transaction passed in
- PCode not found. One of the three PCode values passed in is not in AFC SaaS Pro
- FIPS not found. One of the three FipsCode values passed in is not in AFC SaaS Pro
- County/State/Zip not found. One of the three ZipAddress values passed in is not in AFC SaaS Pro
- NPANXX not found. One of the three NpaNxx values passed in is not in AFC SaaS Pro See also **Error Messages Common to all Calculation Methods**

*Remarks:* None.

# 10.34 CalcJurisdiction

Determines the taxing jurisdiction for a transaction and returns the PCode at the lowest jurisdiction level.

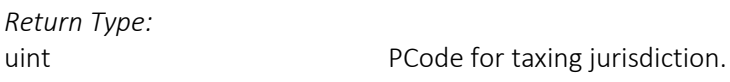

*Parameters:*

[Transaction](#page-94-0) Telecom transaction data

- $\bullet$  Origination location not specified.  $-$  The origination property of the transaction was not set
- Termination location not specified. The termination property of the transaction was not set
- Bill-to location not specified. The bill-to property of the transaction was not set
- Transaction is null! No Transaction passed in
- PCode not found. One of the three PCode values passed in is not in AFC SaaS Pro
- FIPS not found. One of the three FipsCode values passed in is not in AFC SaaS Pro
- County/State/Zip not found. One of the three ZipAddress values passed in is not in AFC SaaS Pro

NPANXX not found. – One of the three NpaNxx values passed in is not in AFC SaaS Pro

See also [Error Messages Common to all Calculation Methods](#page-81-0)

*Remarks:* None.

NOTE: The transaction/service pair is required and must be provided in order to determine the correct tax jurisdiction.

Also, please note if CalcJurisdiction is called along with an Exclusion, the Exclusion will not be applied.

#### 10.35 CalcTaxesWithOverrides

Accepts transaction data and tax rate override data to perform tax calculations with provided override information. Bill-to, origination and termination may be entered as PCode, FIPS Codes, [ZipAddress](#page-96-1) or NPANXX.

#### *Return Type:* [TaxData\[](#page-97-0)]  $\blacksquare$  An array of [TaxData](#page-97-0) objects that contain the information about the taxes applied.

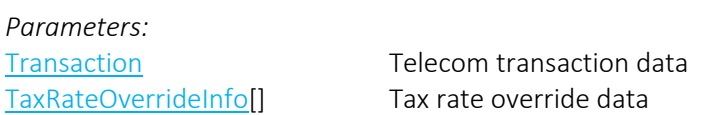

*Errors*:

- Origination location not specified. The origination property of the transaction was not set
- Termination location not specified. The termination property of the transaction was not set
- Bill-to location not specified.– The bill-to property of the transaction was not set
- Transaction is null! No Transaction passed in
- PCode not found. One of the three PCode values passed in is not in AFC SaaS Pro
- FIPS not found. One of the three FipsCode values passed in is not in AFC SaaS Pro
- County/State/Zip not found. One of the three ZipAddress values passed in is not in AFC SaaS Pro
- NPANXX not found. One of the three NpaNxx values passed in is not in AFC SaaS Pro
- This method cannot be used if you have override file in place. Override file is in place.
- EZtax failed to insert the override. Override data cannot be applied.

See also [Error Messages Common to all Calculation Methods](#page-81-0)

#### *Remarks:*

This method cannot be used if the user already has an override file in place.

#### 10.36 CalcAdjWithOverrides

Accepts transaction data and tax rate override data to perform tax adjustment calculations with provided override information. Bill-to, origination and termination may be entered as PCode, FIPS Codes, [ZipAddress](#page-96-1) or NPANXX.

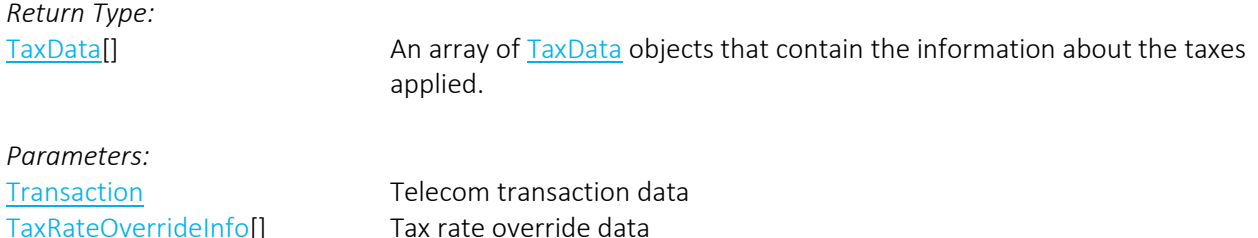

*Errors*:

- Origination location not specified. The origination property of the transaction was not set
- Termination location not specified. The termination property of the transaction was not set
- Bill-to location not specified.– The bill-to property of the transaction was not set
- PCode not found. One of the three PCode values passed in is not in AFC SaaS Pro
- Transaction is null! No Transaction passed in
- FIPS not found. One of the three FipsCode values passed in is not in AFC SaaS Pro
- County/State/Zip not found. One of the three ZipAddress values passed in is not in AFC SaaS Pro
- NPANXX not found. One of the three NpaNxx values passed in is not in AFC SaaS Pro
- This method cannot be used if you have override file in place. Override file is in place.
- EZtax failed to insert the override. Override data cannot be applied.

See also [Error Messages Common to all Calculation Methods](#page-81-0)

#### *Remarks:*

This method cannot be used if the user already has an override file in place.

Adjustments require application of the same override data that is used with CalcTaxesWithOverrides.

Adjustment transactions are primarily used to process refunds or credits. They rely on the [AdjustmentMethod field.](#page-95-0)

Discounts can also be processed by setting the [DiscountType field](#page-95-1) in the adjustment transaction.

#### 10.37 CalcBridgeConferenceTaxes

#### *Note: The Bridge Conferencing feature is currently in development at this time. Please refrain from using this feature as well as the proposed solutions and APIs until further notice.*

This method will take a Billing address, Bridge Address, Host Address (Optional) and list of participants and perform the following by participant:

- 1. Determine whether Interstate or Intrastate taxes apply
- 2. Determine whether FUSF taxes apply
- 3. Calculate the taxes
- 4. Summarize the results

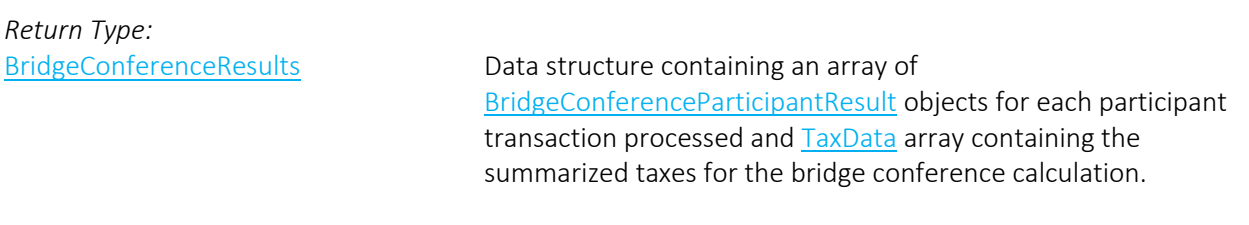

# *Parameters:*

[BridgeConferenceTransaction](#page-102-1) Bridge conference transaction data structure. Includes an array o[f BridgeConferenceParticipant](#page-107-2) objects that define the list of participants.

*Errors*:

Bridge conference data is invalid – Invalid transaction data received

See also [Error Messages Common to all Calculation Methods](#page-81-0)

*Remarks:*

- **•** To return individual participant results, the flag ReturnParticipantTaxes must be set to true. Summarized taxes are always returned.
- **If ProcessInvalidParticipant** is set to true, and an invalid participant jurisdiction is encountered, the processing will continue with the greatest tax liability applied for the participant.

# 10.38 CalcAdjBridgeConferenceTaxes

#### *Note: The Bridge Conferencing feature is currently in development at this time. Please refrain from using this feature as well as the proposed solutions and APIs until further notice.*

This method will take a Billing address, Bridge Address, Host Address (Optional) and list of participants and perform the following by participant:

- 1. Determine whether Interstate or Intrastate taxes apply
- 2. Determine whether FUSF taxes apply
- 3. Calculate the adjustment / credit
- 4. Summarize the results

*Return Type:*

[BridgeConferenceResults](#page-107-0) Data structure containing an array of [BridgeConferenceParticipantResult](#page-107-1) objects for each participant transaction processed and [TaxData](#page-97-0) array containing the summarized taxes for the bridge conference calculation.

#### *Parameters:*

[BridgeConferenceTransaction](#page-102-1) Bridge conference transaction data structure. Includes an array o[f BridgeConferenceParticipant](#page-107-2) objects that define the list of participants.

*Errors*:

Bridge conference data is invalid – Invalid transaction data received

See also [Error Messages Common to all Calculation Methods](#page-81-0)

*Remarks:*

- **•** To return individual participant results, the flag ReturnParticipantTaxes must be set to true. Summarized taxes are always returned.
- **If ProcessInvalidParticipant** is set to true, and an invalid participant jurisdiction is encountered, the processing will continue with the greatest tax liability applied for the participant.
- Adjustment transactions are primarily used to process refunds or credits. They rely on the [AdjustmentMethod field.](#page-106-0)

#### 10.39 CommitTransactions

The CommitTransactions API is used to commit or uncommit a DocumentCode.

*Return Type:*

bool bool Boolean indicating success or failure

Note: Exception thrown with appropriate error message in case of failure.

*Parameters:* [Transaction](#page-94-0) Telecom transaction data [CommitData](#page-105-0) Required as a parameter in order to specify a valid DocumentCode and a Boolean indicating whether transactions with the specified DocumentCode should be committed or uncommitted. Any optional field values provided in this parameter are used when reports are generated in order to replace the corresponding values originally specified within the transaction at the time of tax calculation processing.

*Errors:*

DocumentCode cannot be blank or null.

- DocumentCode not found.
- DocumentCode has been locked.
- DoccumentCode cannot exceed 150 characters.

See also [Error Messages Common to all Calculation Methods](#page-81-0)

*Remarks:*  None.

# <span id="page-81-0"></span>10.40 Error Messages Common to all Calculation Methods

These messages can be returned by any of the calculation methods:

- AdjustmentMethod is Invalid! The Adjustment Method passed in is not valid
- DiscountType is Invalid! The Discount Type passed in is not valid
- No Session Available! Indicates that no sessions were available for your request. You may be making too many simultaneous requests to the web service or there is an issue that needs to be reported.
- Authorization Error Indicates that your userid or password is not recognized.
- Not Authorized! Indicates that you have called a method on the web service that your service agreement does not include.
- Server Fault! Indicates an error occurred on the server.
- CustomerType is Invalid! The Customer Type passed in is not valid
- BusinessClass is Invalid! The Business Class passed in is not valid
- ServiceClass is Invalid! The Service Class passed in is not valid
- Jurisdiction not found. The jurisdiction does not exist in AFC SaaS Pro
- Invalid Transaction Date The Transaction Date passed in is not valid
- Invalid transaction/service pair The Transaction Type and Service Type combination is not valid
- Transaction/Service pair is not supported by the API call The Transaction Type and Service Type combination cannot be used by the Telecom Interface
- Session not initialized Indicates an error occurred on the server
- JCode database not open. Indicates an error occurred on the server
- PCode database not open. Indicates an error occurred on the server
- ZipCode database not open. Indicates an error occurred on the server
- NPANXX database not open. Indicates an error occurred on the server
- Address database not open. Indicates an error occurred on the server
- Unable to start EZtax. Indicates an error occurred on the server
- filelocs.txt configuration file not found. Indicates an error occurred on the server
- Unable to read filelocs.txt configuration file Indicates an error occurred on the server
- An EZtaxSession hasn't been specified for this transaction Indicates an error occurred on the server
- The EZtaxSession object has been disposed. Indicates an error occurred on the server
- Unable to return the log information Indicates an error occurred on the server
- $\bullet$  Split for private line transaction must be greater than or equal to 0 and less than or equal to 1.
- A valid Transaction Type or Service Type must be supplied.
- Supplied Service Type is invalid.
- Supplied Transaction Type is invalid.
- Cross country border transaction does not support transaction/service auto determination.
- Participants cannot be mixed jurisdiction types!
- PCode not found.
- Address not found.

# 11. SOAP Utility Web Methods

These methods provide a variety of information from the AFC SaaS Pro Web Service.

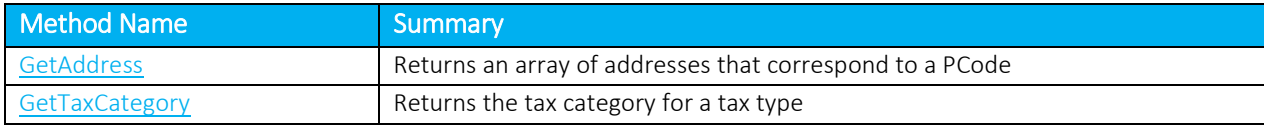

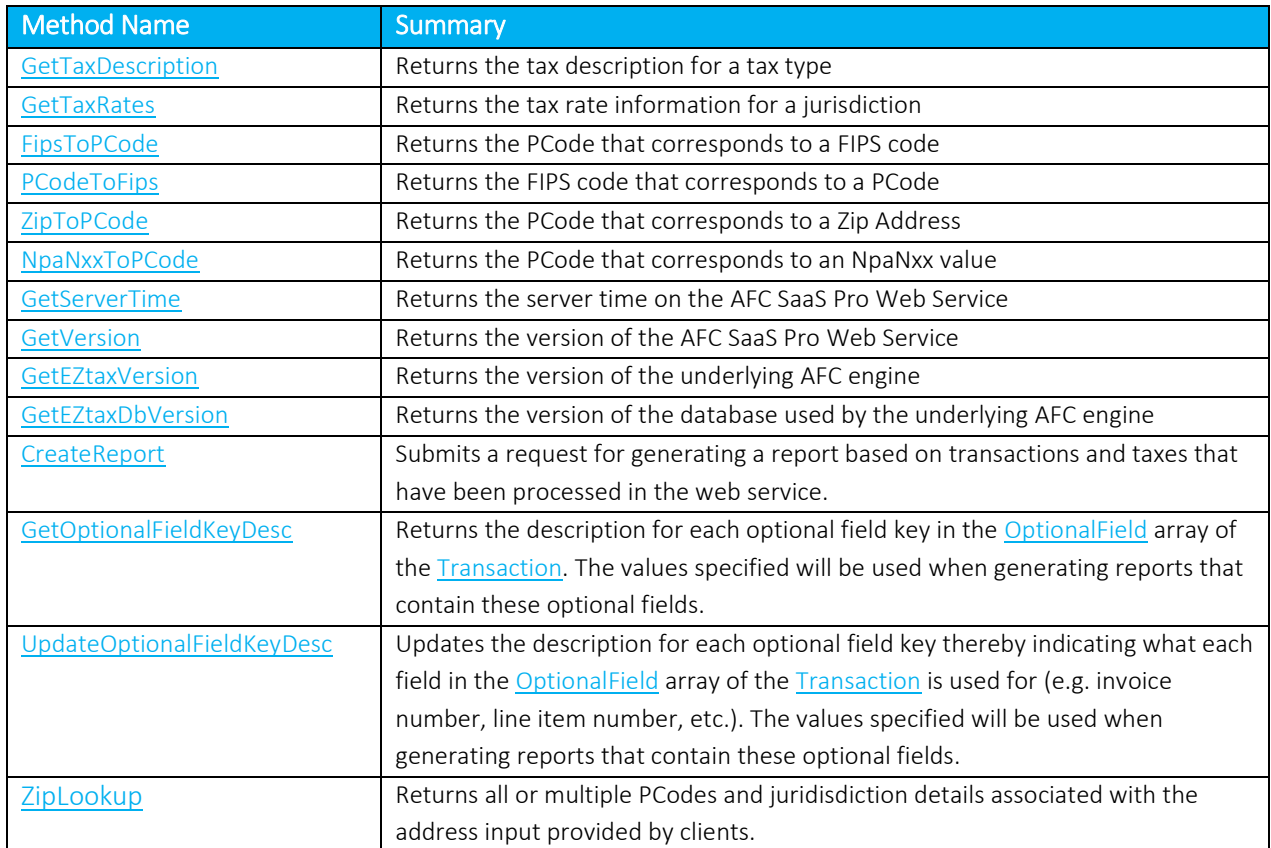

# <span id="page-83-0"></span>11.1 GetAddress

This method returns the addresses for the specified jurisdiction. If the jurisdiction is invalid the return will be NULL.

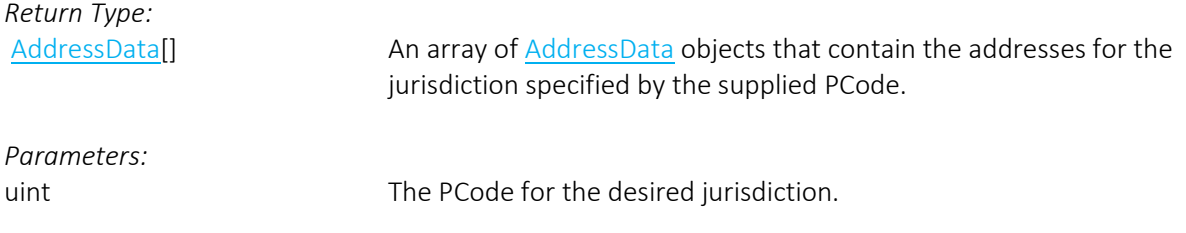

- No Session Available! Indicates that no sessions were available for your request. You may be making too many simultaneous requests to the web service or there is an issue that needs to be reported.
- Authorization Error Indicates that your userid or password is not recognized.
- Not Authorized! Indicates that you have called a method on the web service that your service agreement does not include.
- Server Fault! Indicates an error occurred on the server.
- PCode not found.

Some jurisdictions have multiple valid addresses.

# <span id="page-84-0"></span>11.2 GetTaxCategory

This method returns the tax category for the specified tax type. If the tax type is invalid the return will be NULL or an empty string.

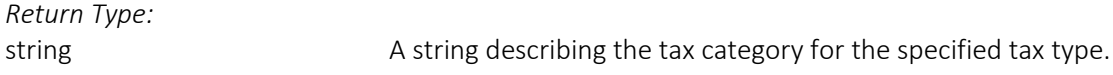

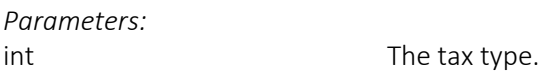

*Errors:*

- No Session Available! Indicates that no sessions were available for your request. You may be making too many simultaneous requests to the web service or there is an issue that needs to be reported.
- Authorization Error Indicates that your userid or password is not recognized.
- Not Authorized! Indicates that you have called a method on the web service that your service agreement does not include.
- Server Fault! Indicates an error occurred on the server.

*Remarks:* None.

# <span id="page-84-1"></span>11.3 GetTaxDescription

This method returns the description for the specified tax type. If the tax type is invalid the return will be NULL or an empty string.

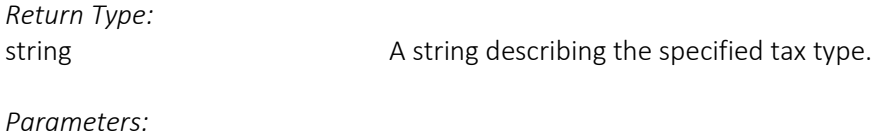

int The tax type.

- No Session Available! Indicates that no sessions were available for your request. You may be making too many simultaneous requests to the web service or there is an issue that needs to be reported.
- Authorization Error Indicates that your userid or password is not recognized.
- Not Authorized! Indicates that you have called a method on the web service that your service agreement does not include.
- Server Fault! Indicates an error occurred on the server.

None.

# <span id="page-85-0"></span>11.4 GetTaxRates

Determines the tax rate information for a jurisdiction identified by the input PCode.

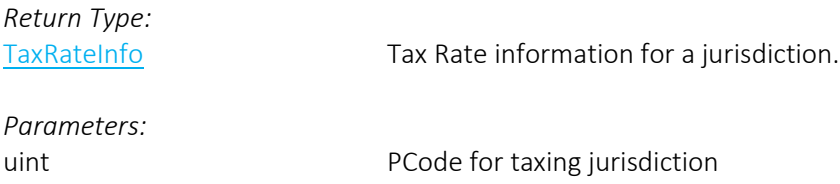

*Errors*:

PCode not found. – The PCode value passed in is not in AFC SaaS Pro.

See also [Error Messages Common to all Calculation Methods](#page-81-0)

*Remarks:* None.

# <span id="page-85-1"></span>11.5 FipsToPCode

This method returns the PCode for the specified FIPS code. If the FIPS Code is invalid or has no AFC jurisdiction the return will be NULL.

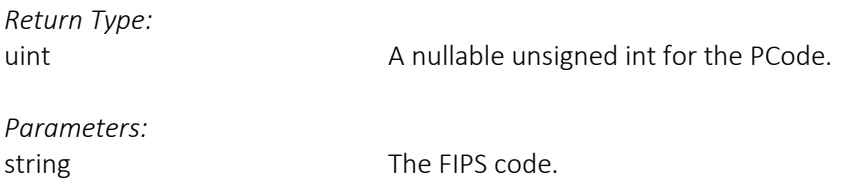

*Errors:*

 No Session Available! – Indicates that no sessions were available for your request. You may be making too many simultaneous requests to the web service or there is an issue that needs to be reported.

- Authorization Error Indicates that your userid or password is not recognized.
- Not Authorized! Indicates that you have called a method on the web service that your service agreement does not include.

None.

# <span id="page-86-0"></span>11.6 PCodeToFips

This method returns the FIPS Code for the specified PCode. If the PCode Code is invalid the return will be NULL.

*Return Type:* string string and the FIPS Code.

*Parameters:* uint The PCode.

*Errors*:

- No Session Available! Indicates that no sessions were available for your request. You may be making too many simultaneous requests to the web service or there is an issue that needs to be reported.
- Authorization Error Indicates that your userid or password is not recognized.
- Not Authorized! Indicates that you have called a method on the web service that your service agreement does not include.
- Server Fault! Indicates an error occurred on the server.

*Remarks:* None.

# <span id="page-86-1"></span>11.7 ZipToPCode

This method returns the PCode for the specified ZIP Address. If the ZIP address is invalid or has no AFC jurisdiction the return will be NULL.

*Return Type:*

uint **A** nullable unsigned int for the PCode. Null indicates an invalid address.

*Parameters:*

[ZipAddress](#page-96-1) The [ZipAddress](#page-96-1) object.

- No Session Available! Indicates that no sessions were available for your request. You may be making too many simultaneous requests to the web service or there is an issue that needs to be reported.
- Authorization Error Indicates that your userid or password is not recognized.
- Not Authorized! Indicates that you have called a method on the web service that your service agreement does not include.
- Server Fault! Indicates an error occurred on the server.

Based upon the best match, only one PCode is returned. To obtain a full list of matching PCodes, please reference th[e ZipLookup](#page-91-0) API. Also, please note it is not required to provide the State. Please reference [Zip Lookup Requests](#page-47-0) for additional information and details.

#### <span id="page-87-0"></span>11.8 NpaNxxToPCode

This method returns the PCode for the specified NpaNxx value. If the NpaNxx value is invalid or has no AFC jurisdiction the return will be NULL.

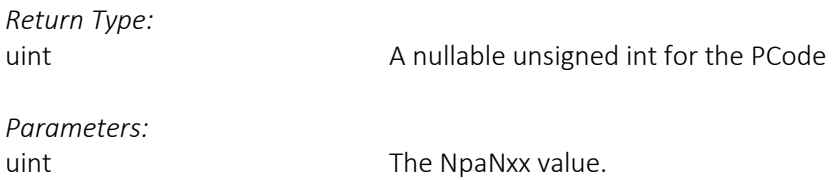

*Errors:*

- No Session Available! Indicates that no sessions were available for your request. You may be making too many simultaneous requests to the web service or there is an issue that needs to be reported.
- Authorization Error Indicates that your userid or password is not recognized.
- Not Authorized! Indicates that you have called a method on the web service that your service agreement does not include.
- Server Fault! Indicates an error occurred on the server.
- PCode not found.

*Remarks:* None.

#### <span id="page-87-1"></span>11.9 GetServerTime

This method returns the time on the AFC SaaS Pro Web Service.

*Return Type:*

DateTime The AFC SaaS Pro Web Service server time.

# *Parameters:*

None

*Errors:*

- No Session Available! Indicates that no sessions were available for your request. You may be making too many simultaneous requests to the web service or there is an issue that needs to be reported.
- Authorization Error Indicates that your userid or password is not recognized.
- Not Authorized! Indicates that you have called a method on the web service that your service agreement does not include.
- Server Fault! Indicates an error occurred on the server.

*Remarks:* None.

# <span id="page-88-0"></span>11.10 GetVersion

This method returns the time on the AFC SaaS Pro Web Service.

*Return Type:*

string The version of the AFC SaaS Pro Web Service.

*Parameters:* None

*Errors:*

- Authorization Error Indicates that your userid or password is not recognized.
- Server Fault! Indicates an error occurred on the server.

*Remarks:* None.

#### <span id="page-88-1"></span>11.11 GetEZtaxVersion

This method returns the version of the AFC engine used in the background for performing tax calculations.

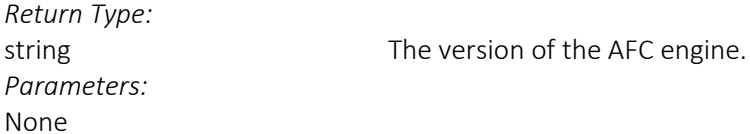

*Errors:*

Authorization Error – Indicates that your userid or password is not recognized.

Server Fault! – Indicates an error occurred on the server.

*Remarks:* None.

#### <span id="page-89-0"></span>11.12 GetEZtaxDbVersion

This method returns the version of the underlying AFC database used by the AFC engine.

*Return Type:* string The version of the AFC database.

*Parameters:* None

*Errors:*

- Authorization Error Indicates that your userid or password is not recognized.
- Server Fault! Indicates an error occurred on the server.

*Remarks:* None.

# 11.13 CreateReport

Submits a request for generating a custom report based on transactions and taxes that have been processed in the web service.

*Return Type:* boolean boolean Boolean indicating success or failure.

*Parameters:*

[ReportOptions](#page-101-0) Data structure containing the options for the report.

- reportOptions parameter must be specified.
- ReportType must be specified.
- StartDate for the report may not be a future date.
- StartDate for the report may not be prior than 91 days.
- TimeSpan cannot be greater than 31 days.
- **•** TimeSpan or EndDate must be specified.
- EndDate cannot be more than 31 days apart from StartDate.
- EndDate must be greater than StartDate.
- Precision must be between 0 and 6.
- FileName may not exceed 100 characters
- FileExtension may not exceed 5 characters.
- EmailAddress cannot be longer than 100 characters.
- EmailAddress is not in a valid format.
- CustomLogFields must be specified if BaseReport is not used.

None.

Note: Only transactions and taxes that include the company's 3-character company code in the CompanyIdentifier field of the transaction will be included in the report.

# <span id="page-90-0"></span>11.14 GetOptionalFieldKeyDesc

Returns the description for each optional field key in the [OptionalField](#page-103-0) array of the [Transaction.](#page-94-0) The values specified will be used when generating reports that contain these optional fields.

*Return Type:*

[OptionalKey\[](#page-104-1)] Array containing key numbers and descriptions for each key. The OptionalKeyDesc field of the OptionalKey object contains the description for the OptionalKeyNo.

*Parameters:* None

*Errors:*

- Authorization Error Indicates that your userid or password is not recognized.
- Server Fault! Indicates an error occurred on the server.

*Remarks:* None.

# <span id="page-90-1"></span>11.15 UpdateOptionalFieldKeyDesc

Updates the description for each optional field key thereby indicating what each field in the [OptionalField](#page-103-0) array of the [Transaction](#page-94-0) is used for (e.g. invoice number, line item number, etc.). The values specified will be used when generating reports that contain these optional fields.

*Return Type:*

Boolean **Indicates** success or failure.

*Parameters:*

[OptionalKey\[](#page-104-1)] Array containing key numbers and descriptions for each key. The OptionalkeyDesc field of the OptionalKey object contains the description for the OptionalKeyNo.

*Errors:*

- Authorization Error Indicates that your userid or password is not recognized.
- Server Fault! Indicates an error occurred on the server.

*Remarks:* None.

#### <span id="page-91-0"></span>11.16 ZipLookup

Returns all or multiple PCodes and juridisdiction details associated with the address input provided by clients.

# *Return Type:*

The [ZipLookupResult](#page-104-2) object.

#### *Parameters:*

[ZipLookup](#page-104-3) The [ZipLookup](#page-91-0) object.

*Errors:*

- No Session Available! Indicates that no sessions were available for your request. You may be making too many simultaneous requests to the web service or there is an issue that needs to be reported.
- Authorization Error Indicates that your userid or password is not recognized.
- Not Authorized! Indicates that you have called a method on the web service that your service agreement does not include.
- Server Fault! Indicates an error occurred on the server.
- No jurisdiction data set Indicates the request had no valid jurisdiction data set (at a minimum, one jurisdiction field must be set).
- Address not found.

#### *Remarks:*

If Country is not specified, the default value is set to "USA".

# 12. REST Interface APIs

The APIs are also available via REST. The REST URL i[s https://communications.avalara.net.](https://communications.avalara.net/) To access a specific REST API, access the API via the URLs listed in sections 9 and 10. The table below provides an overview as well.

Example:<https://communications.avalara.net/api/v1/Application/ServerTime>

In order to use the REST APIs, an api\_key needs to be passed as authentication. The api\_key is a Base64encoded value is the form of "UserId:Password" where the UserId and Password are the email address and password used to log into the AvaTax for Communications Customer Portal. To encode the api\_key, use a site such a[s https://www.base64encode.org/.](https://www.base64encode.org/)

Users with access to multiple clients are required to provide the numerical Client ID for the specific client on behalf of whom they are making the call. To authenticate, use the Base64 encoded header value for api\_key in the form of "UserId:Password" along with header values for client\_id and client\_profile\_id. (For additional details on Client IDs and Profile IDs, please reference [Use of Client IDs in the REST](#page-26-0)  [Interface.](#page-26-0)

Example: The UserId is [email@sample.com](mailto:email@sample.com) and the Password is Test123. The initial Base64 decoded value is [email@sample.com:Test123.](mailto:email@sample.com:Test123) The resulting Base64 encoded api key is ZW1haWxAc2FtcGxlLmNvbTpUZXN0MTIz.

Note: The Client\_ID is the Client ID provided by Avalara. Also, Client\_profile\_id is currently used and must be populated with a value if a specific profile is desired. If left blank, the default profile ID of zero will be used.

A table providing an overview of the corresponding REST APIs is provided below. For further information regarding the REST APIs, please see [https://developer.avalara.com/api-reference/communications/afc-rest/.](https://developer.avalara.com/api-reference/communications/afc-rest/)

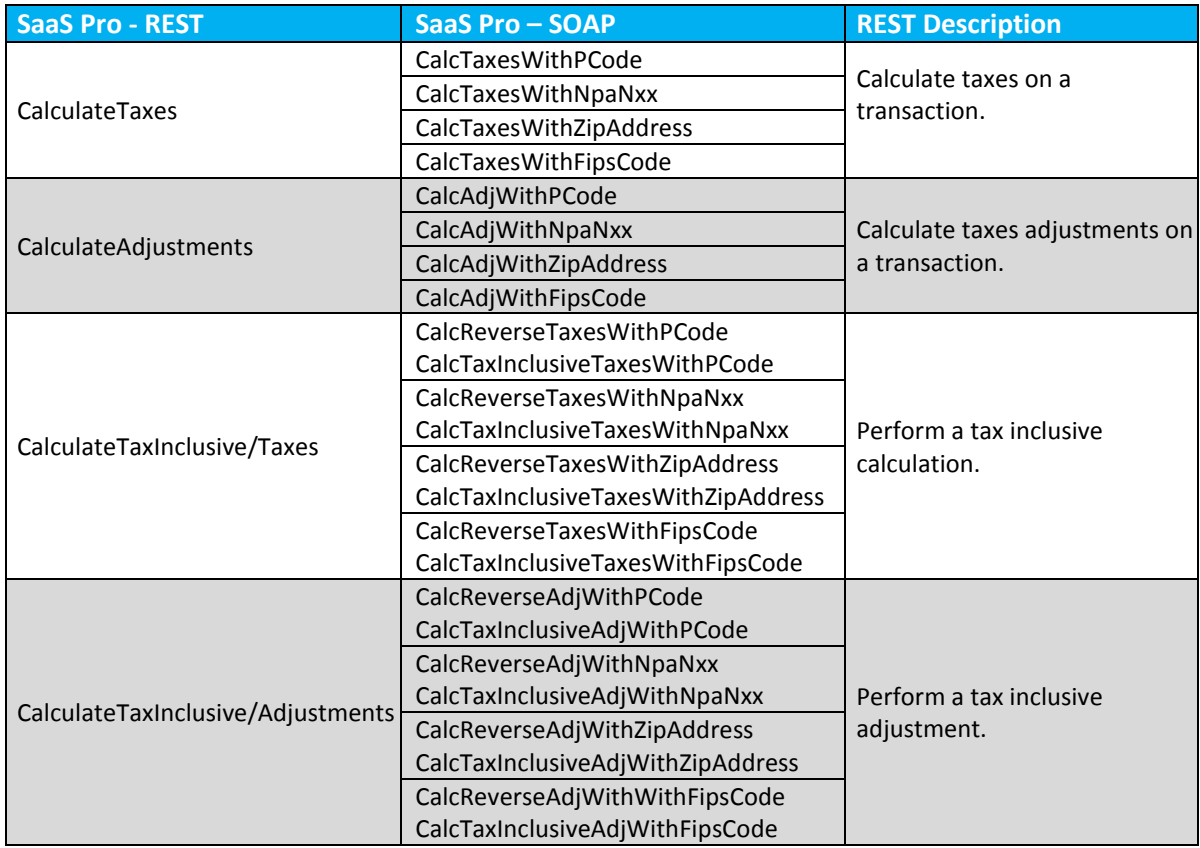

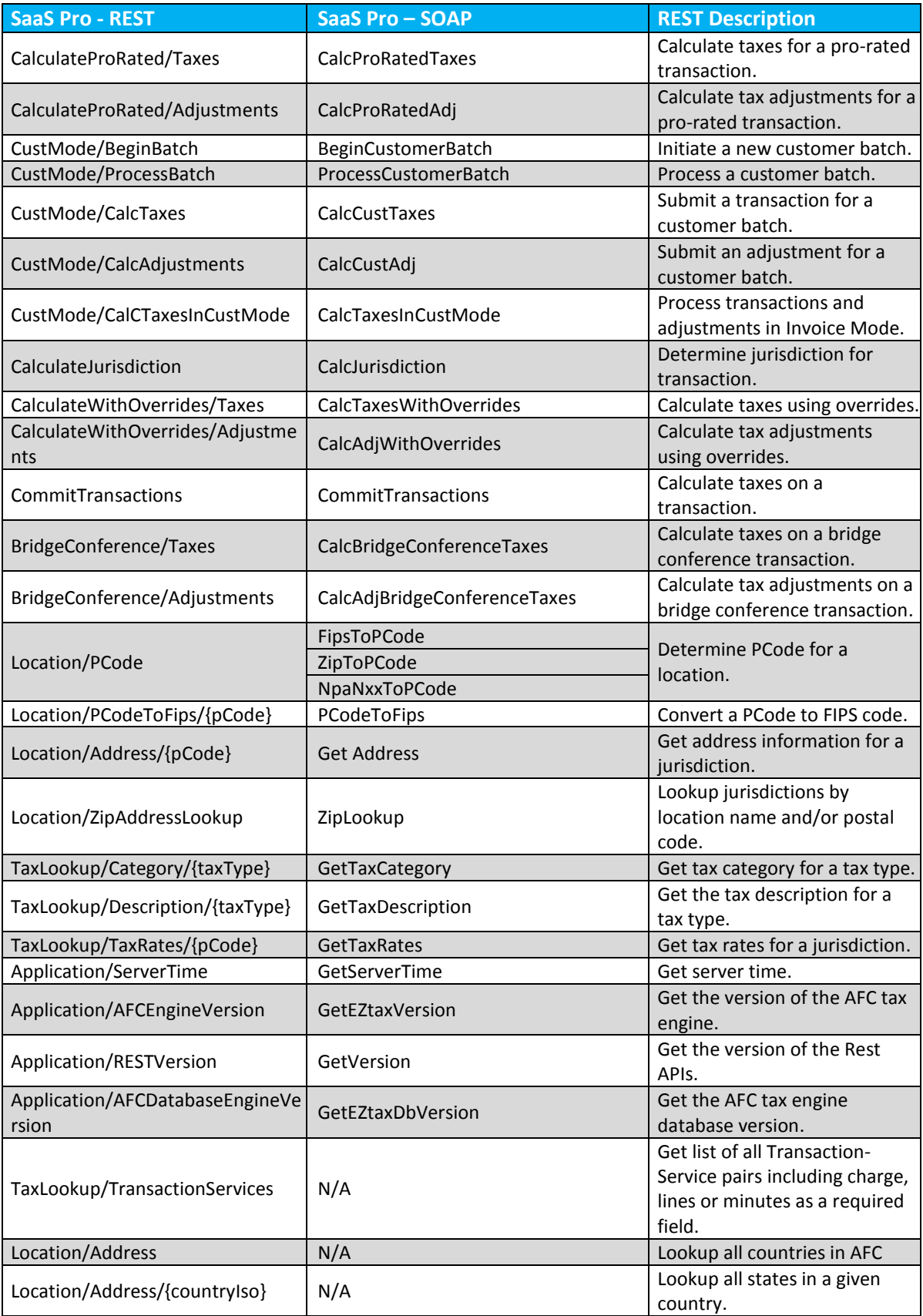

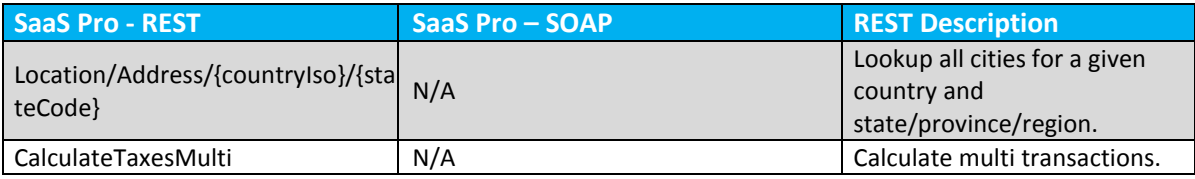

# 13. Web Service Data Definitions

<span id="page-94-0"></span>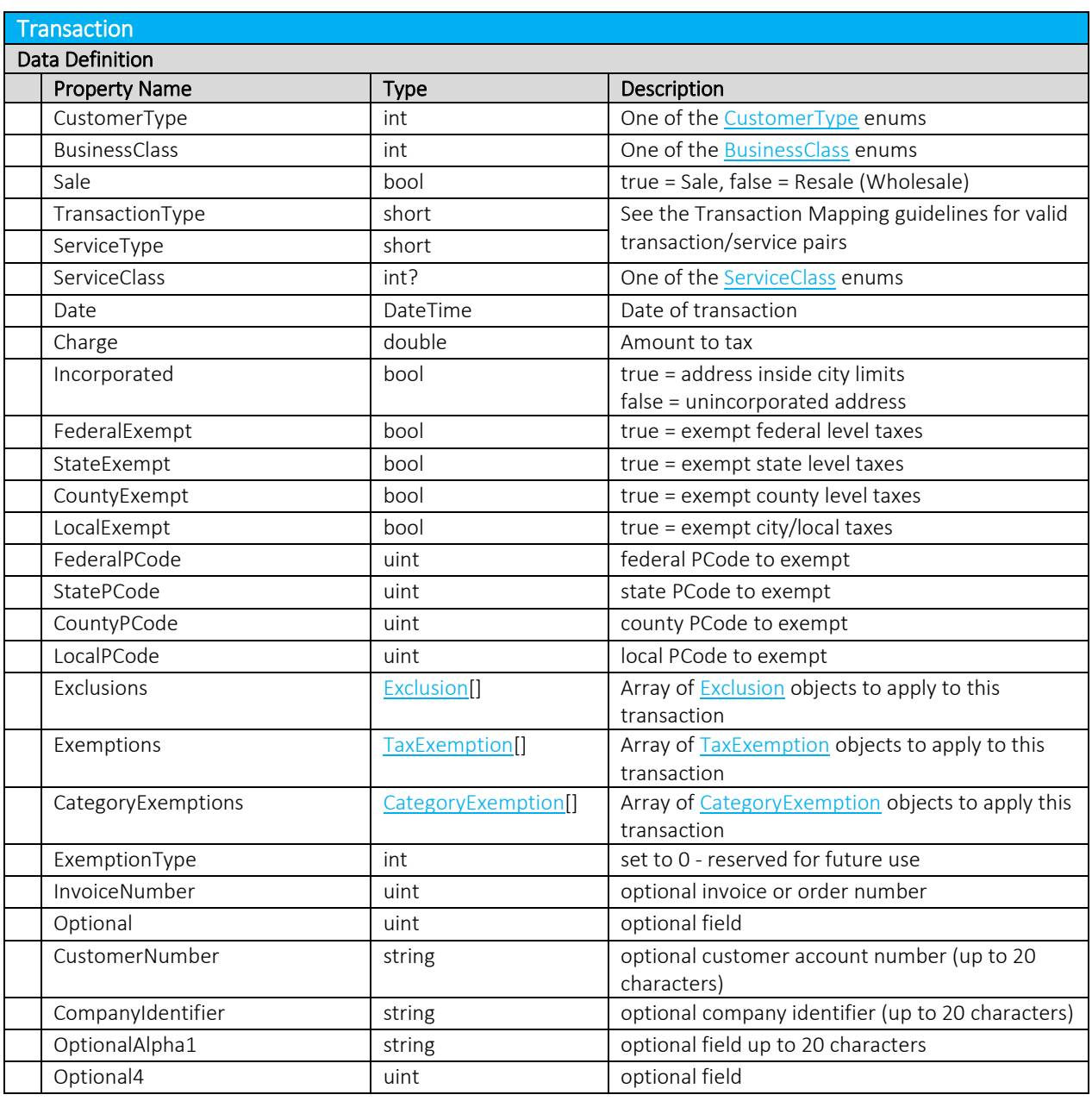

<span id="page-95-1"></span><span id="page-95-0"></span>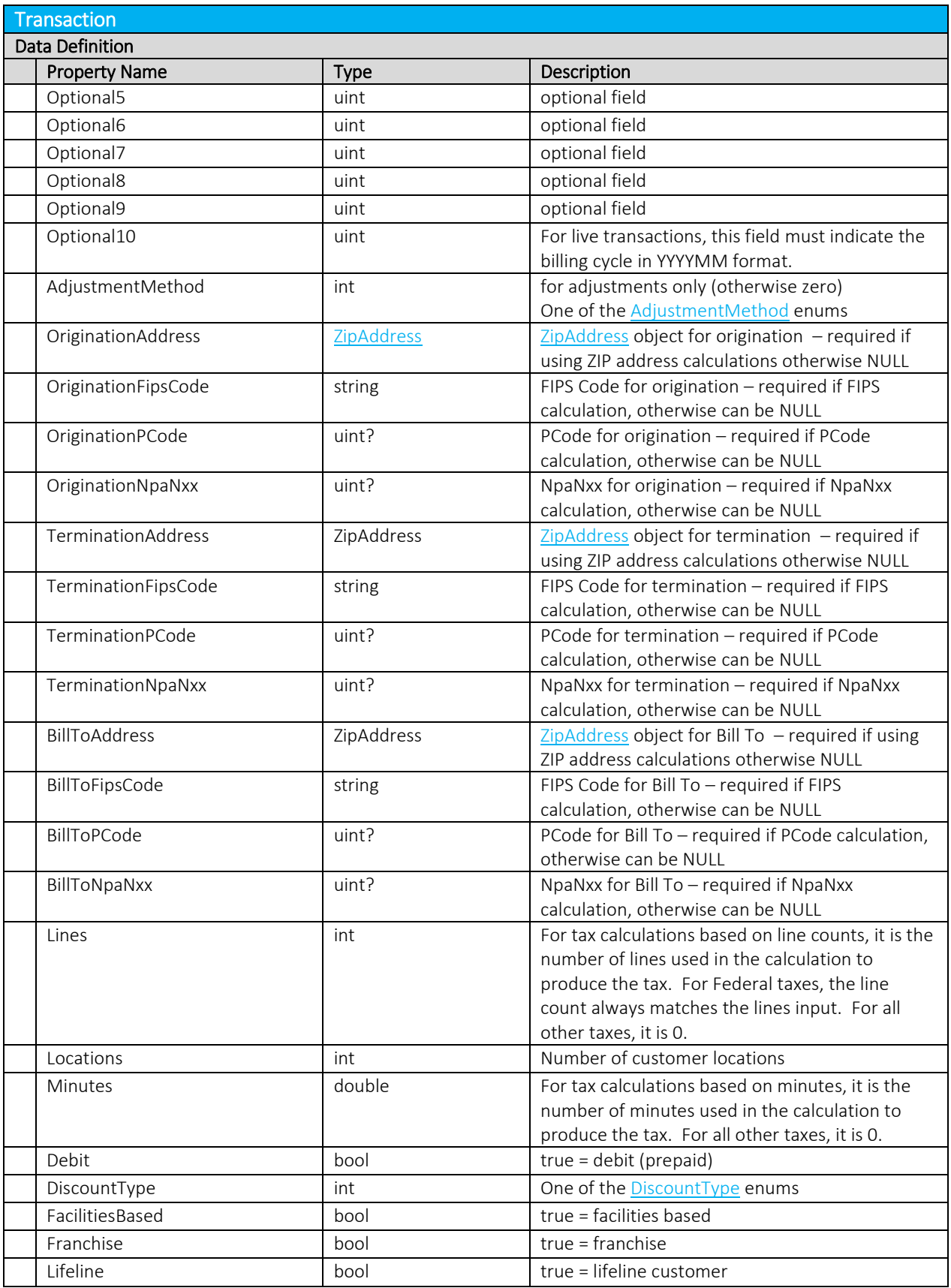

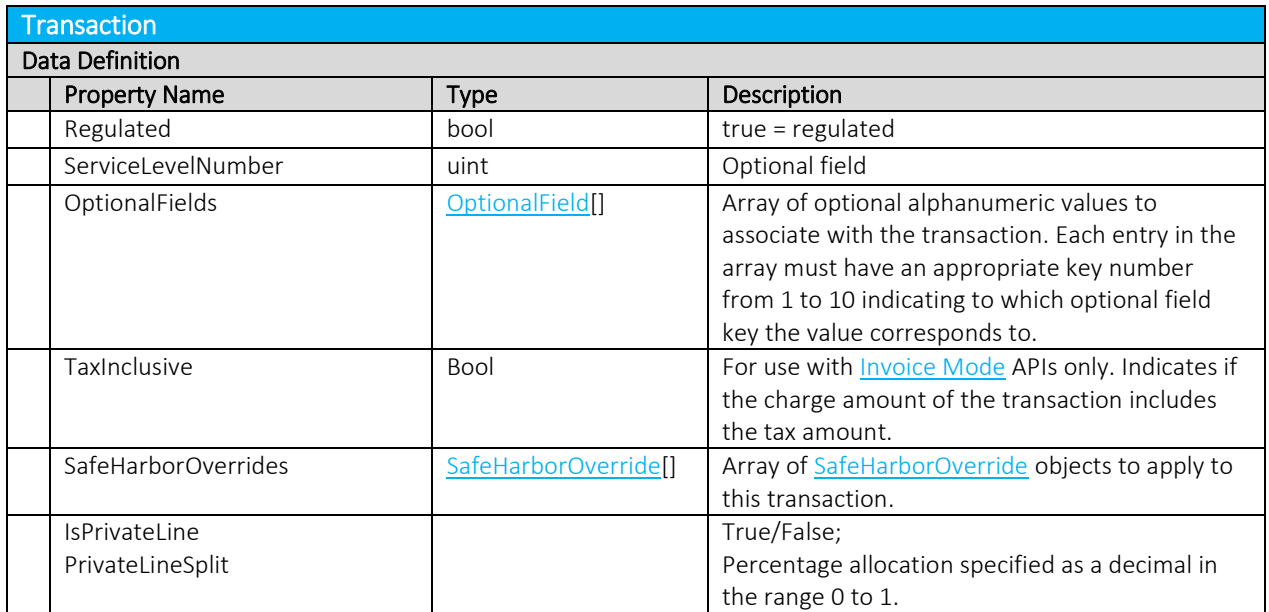

<span id="page-96-1"></span>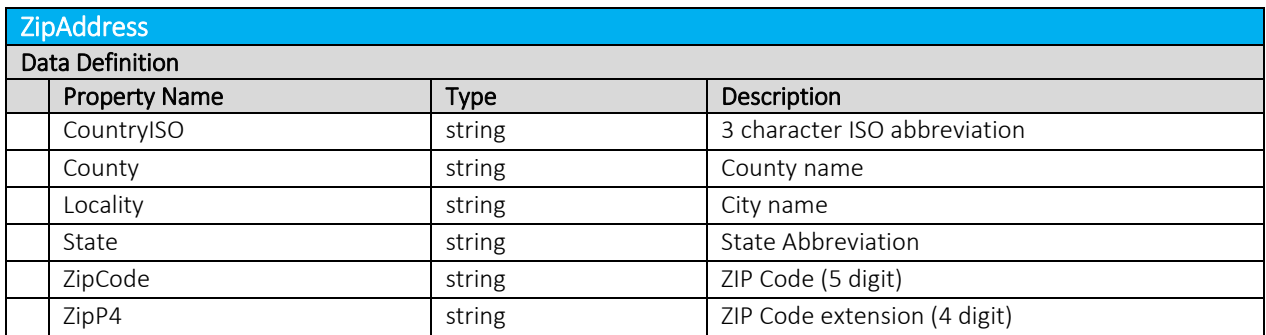

<span id="page-96-2"></span>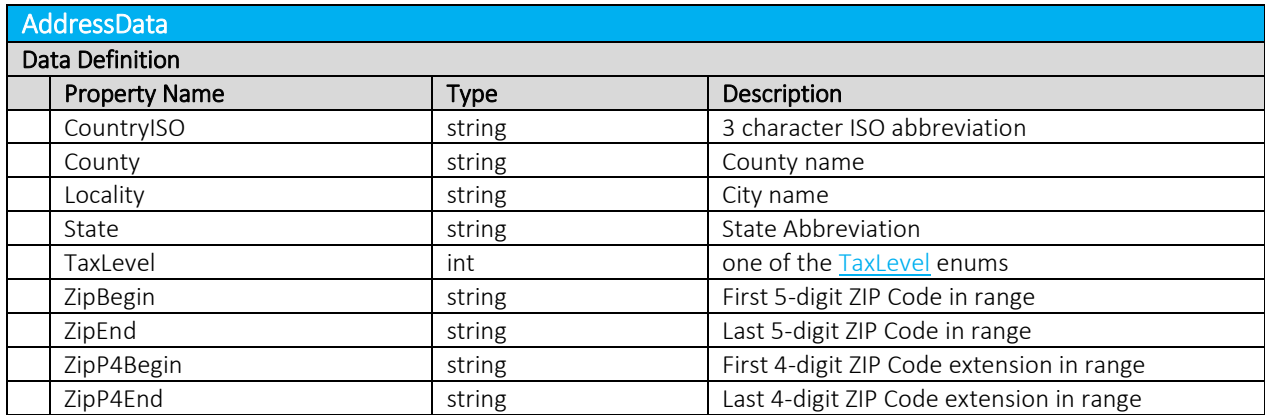

<span id="page-96-0"></span>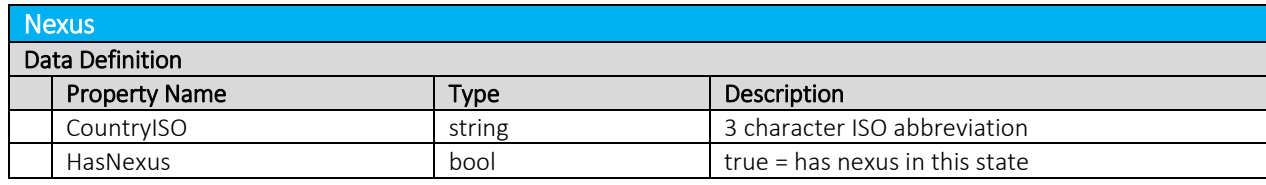

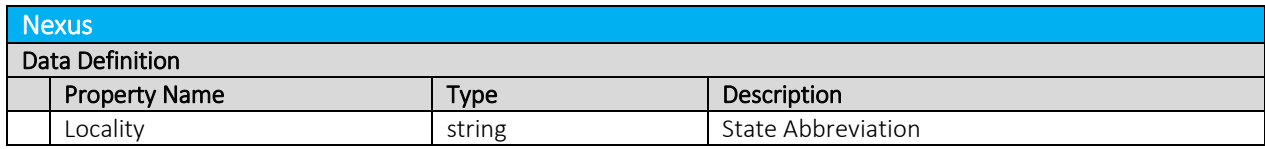

<span id="page-97-1"></span>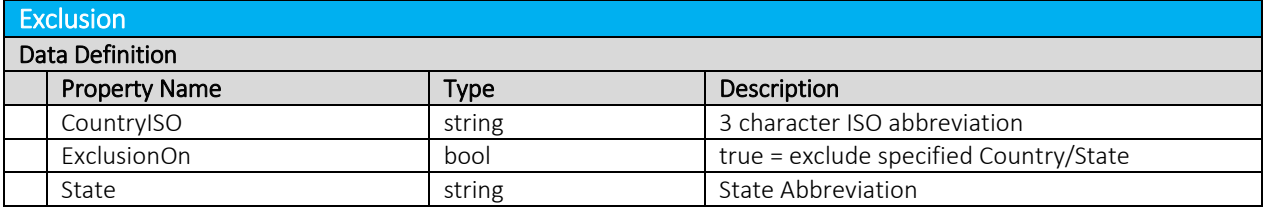

<span id="page-97-2"></span>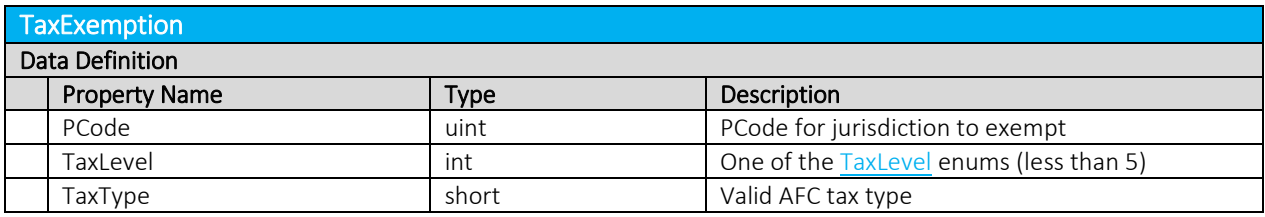

<span id="page-97-0"></span>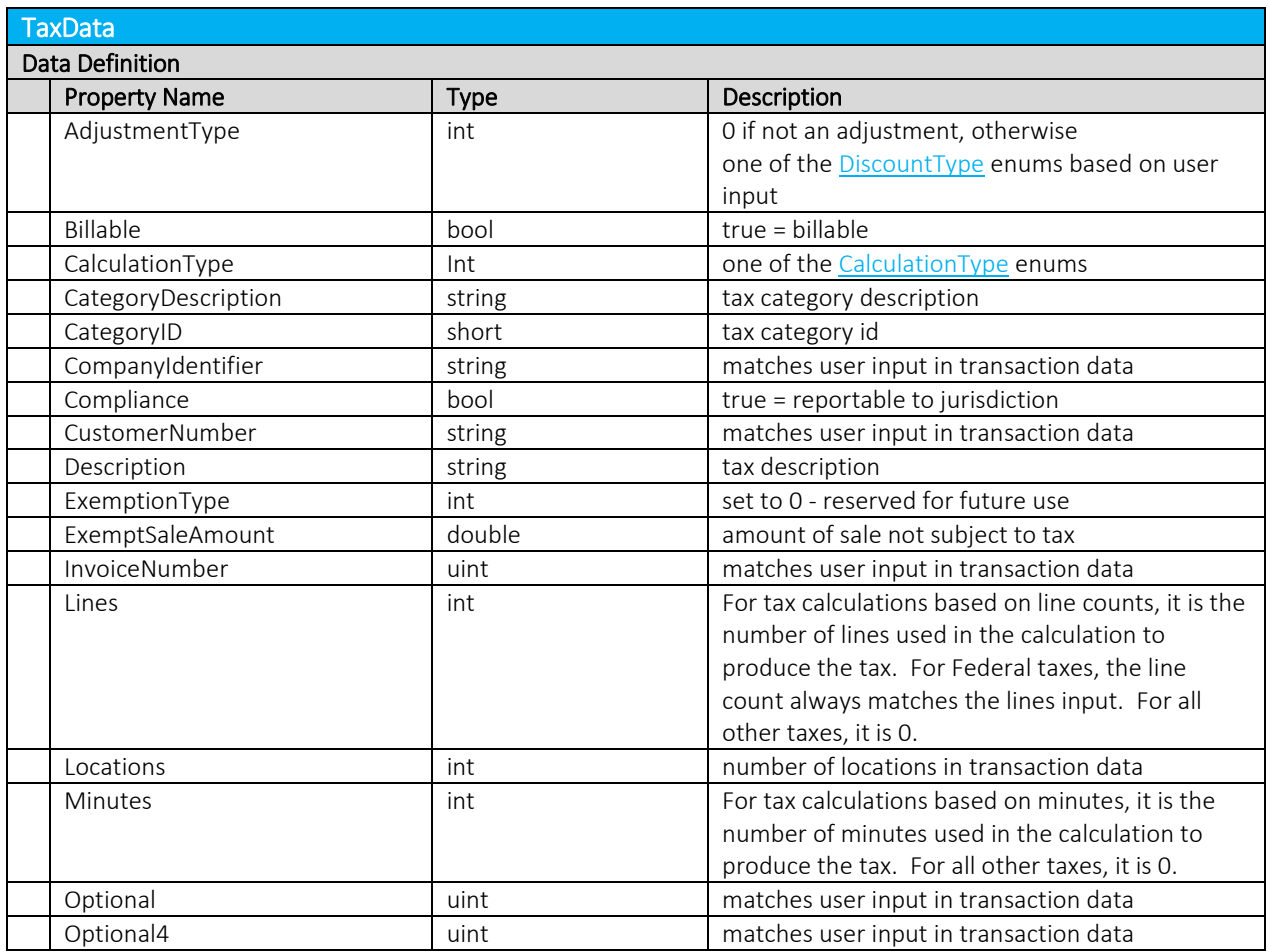

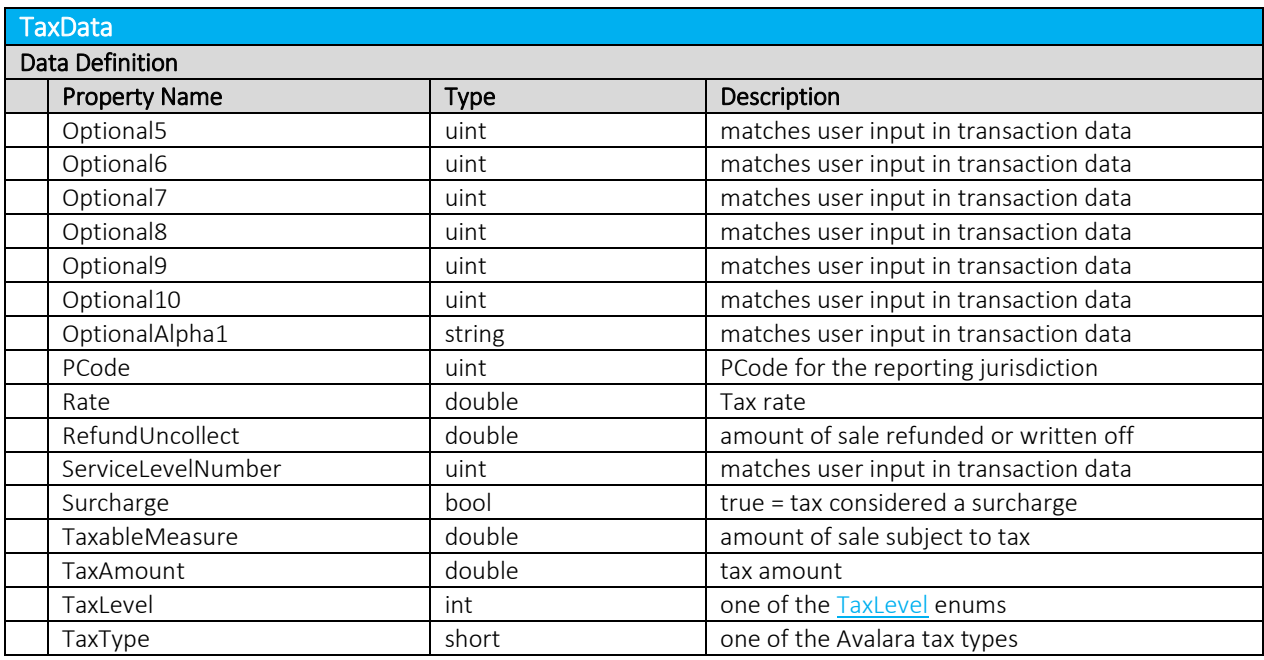

<span id="page-98-0"></span>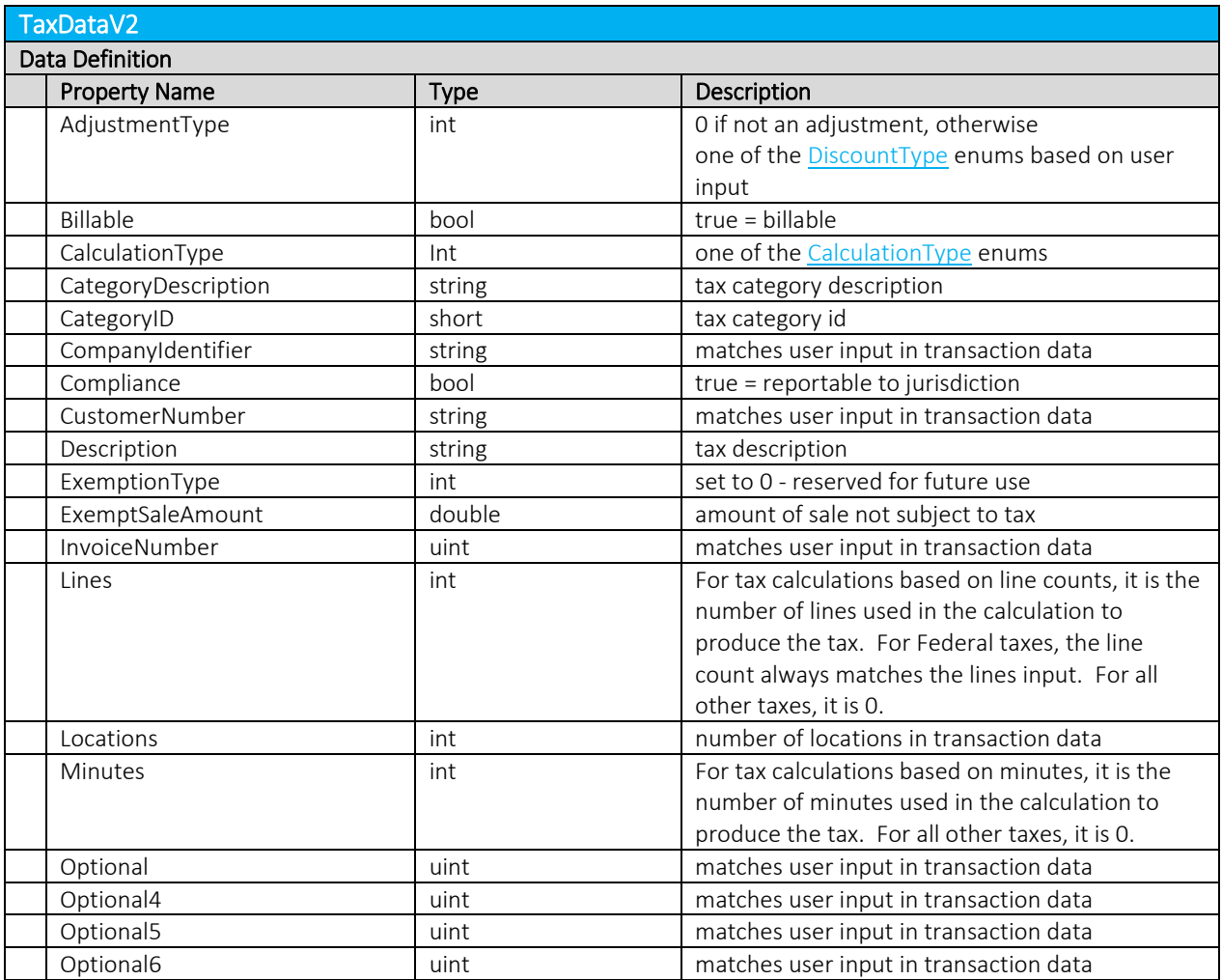

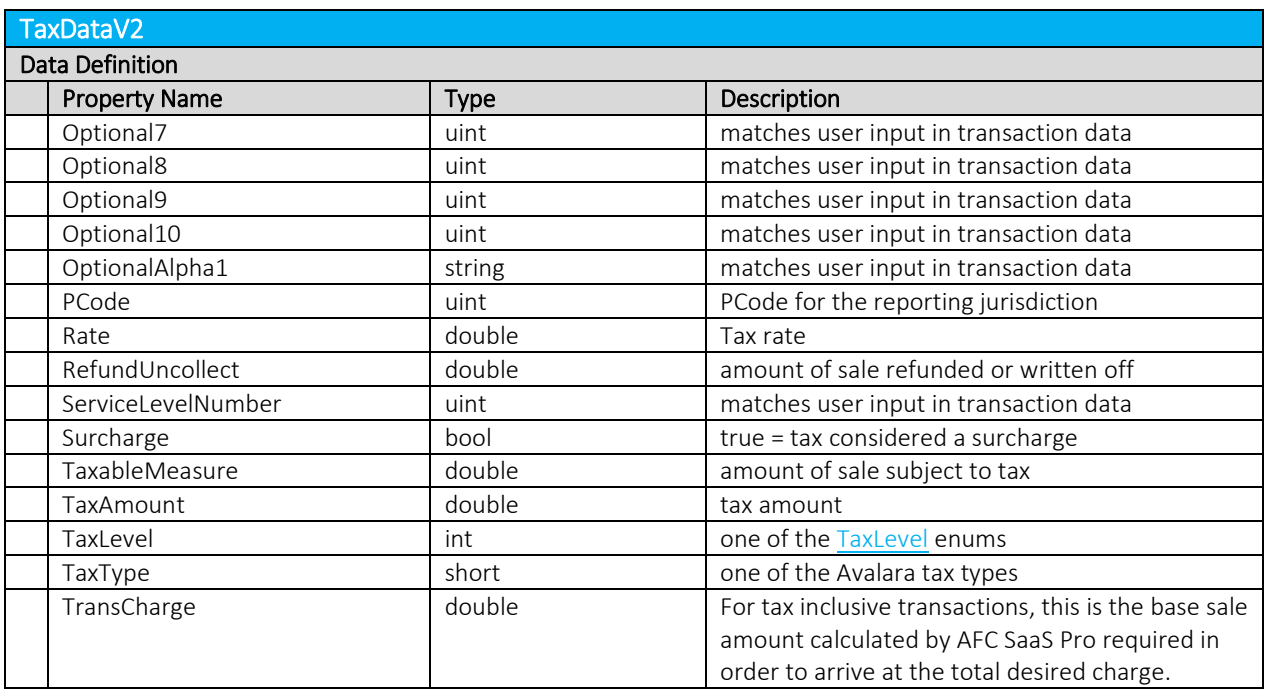

<span id="page-99-0"></span>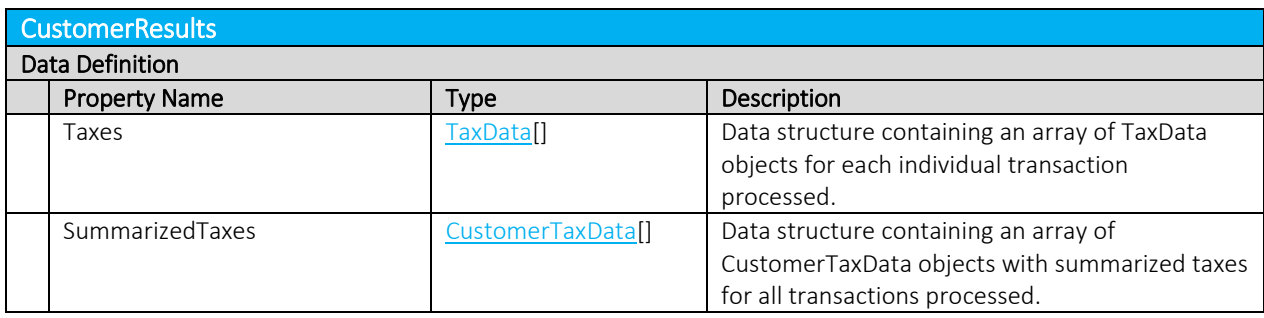

<span id="page-99-1"></span>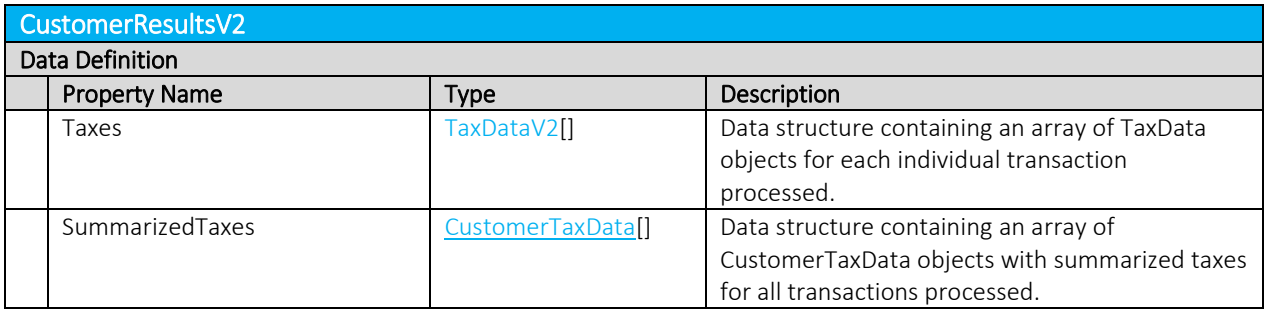

<span id="page-100-0"></span>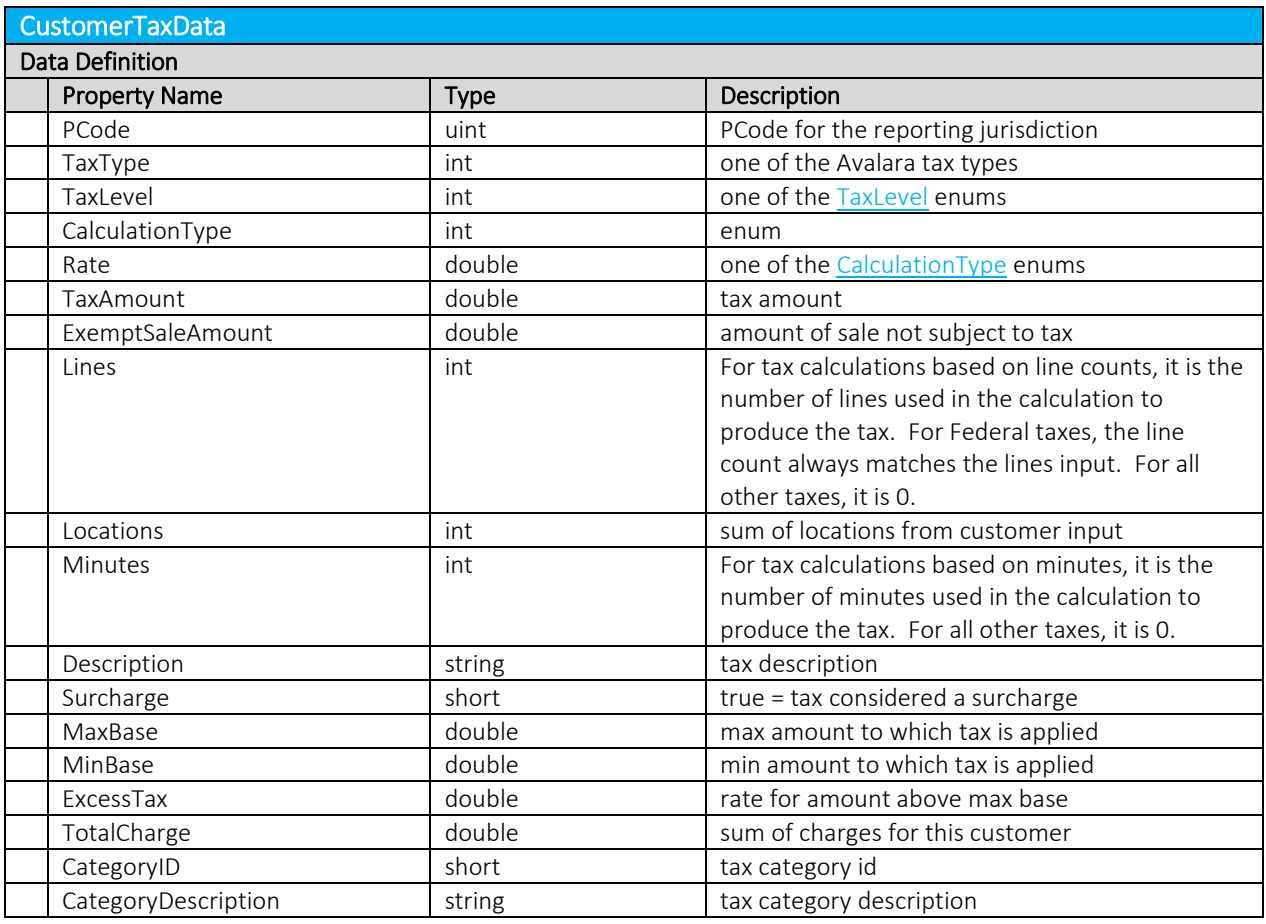

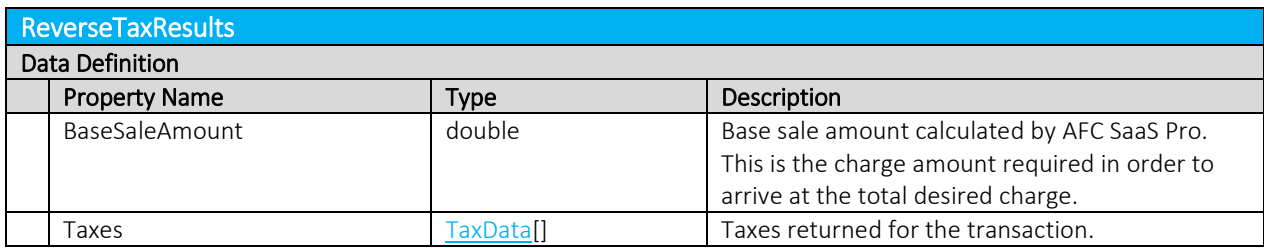

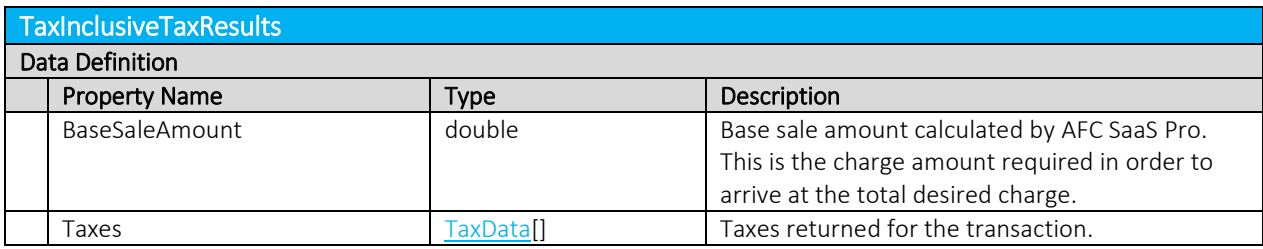

<span id="page-100-1"></span>TaxRateInfo

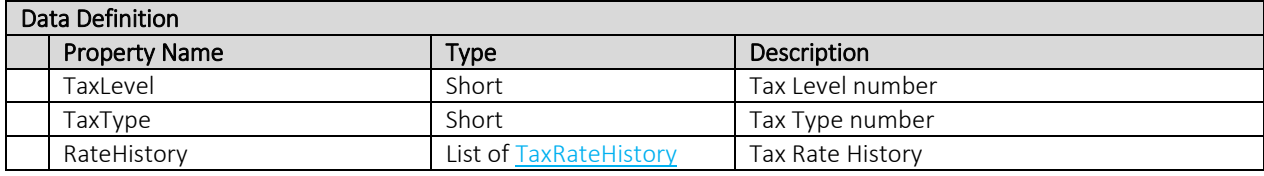

<span id="page-101-1"></span>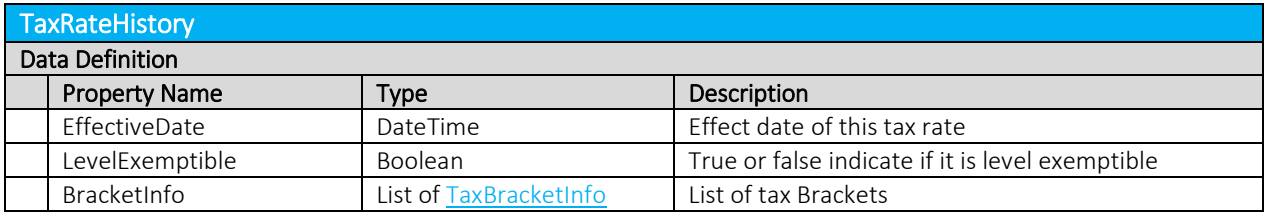

<span id="page-101-2"></span>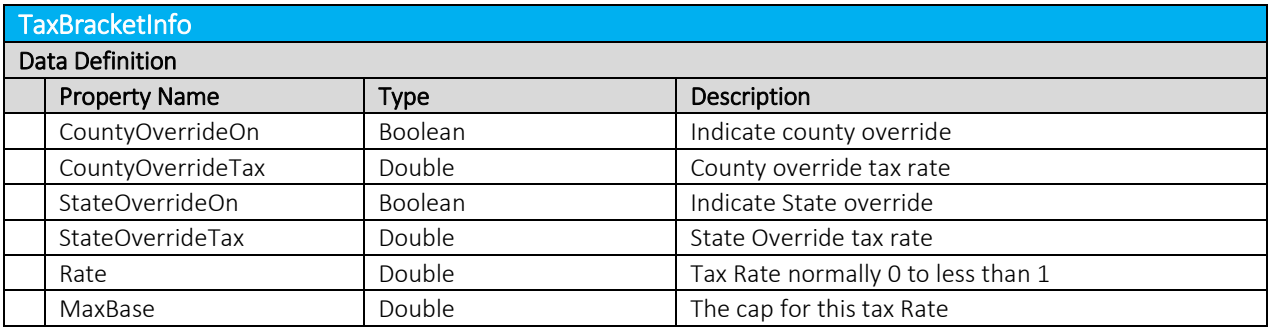

<span id="page-101-0"></span>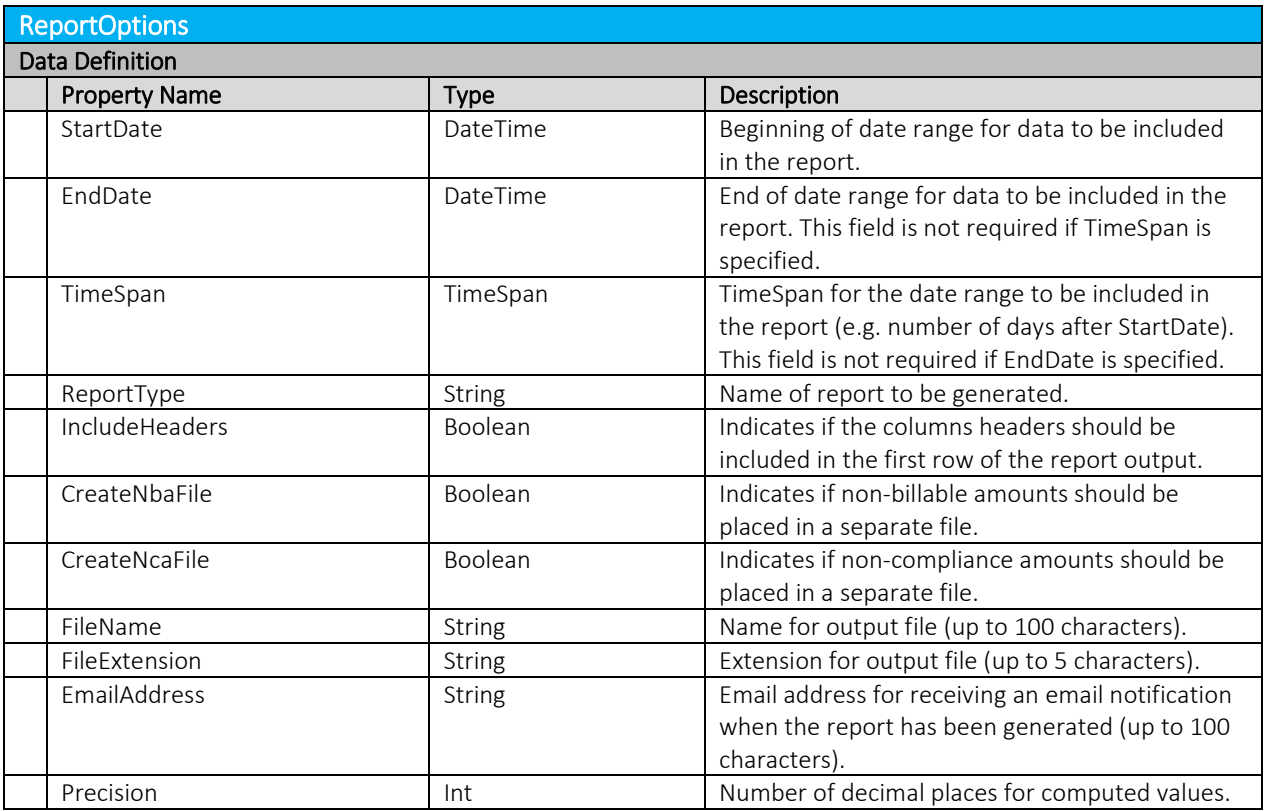

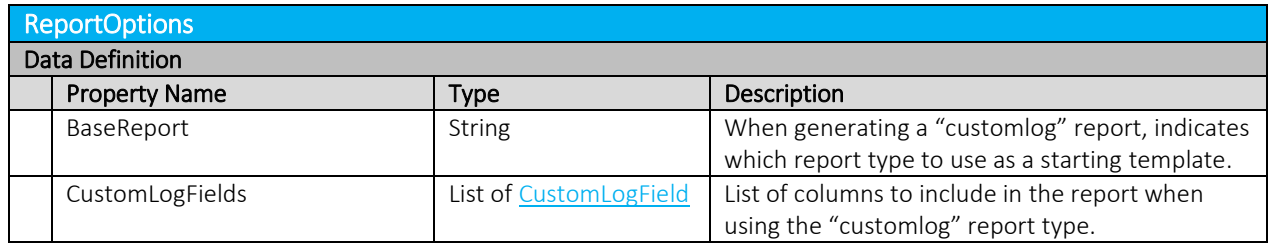

<span id="page-102-3"></span>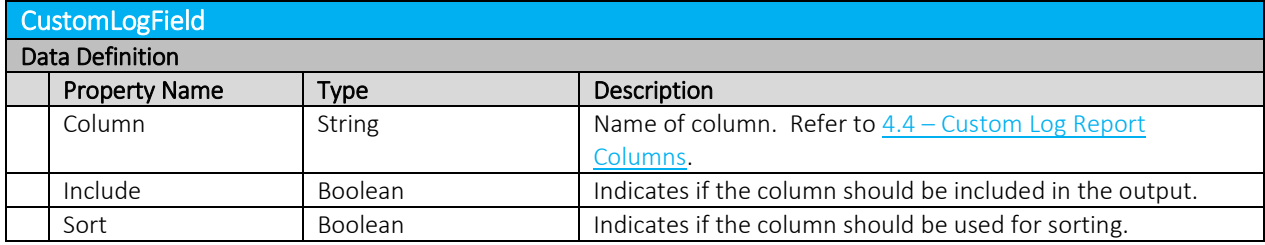

<span id="page-102-0"></span>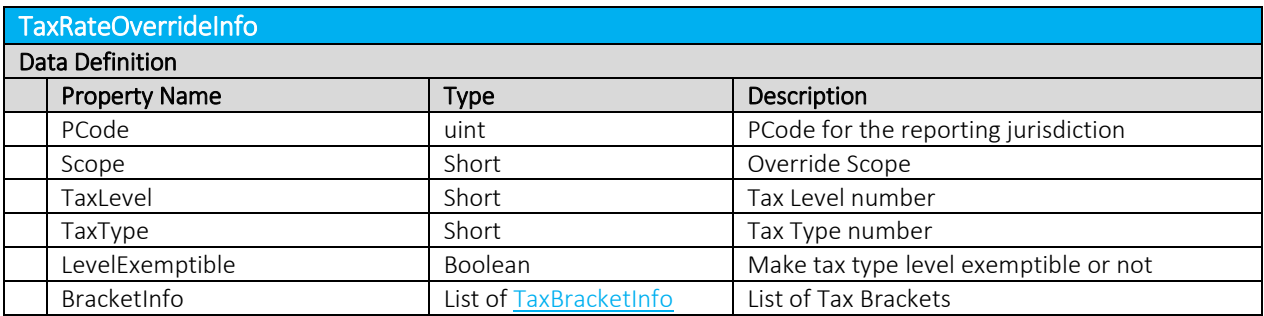

<span id="page-102-2"></span>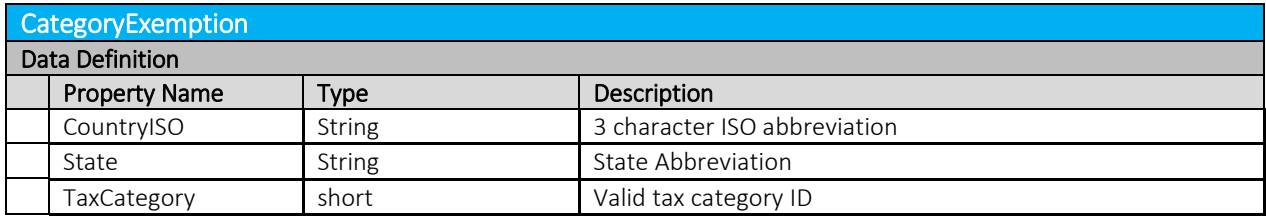

<span id="page-102-1"></span>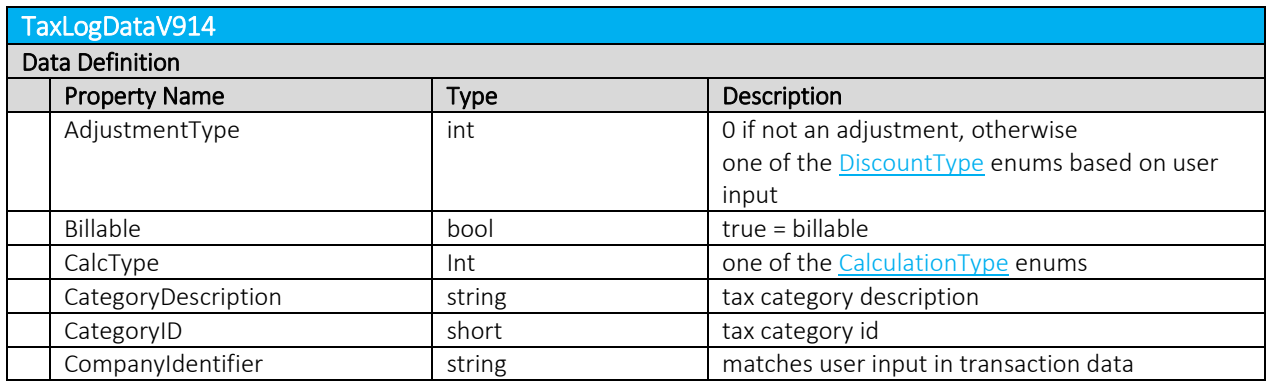

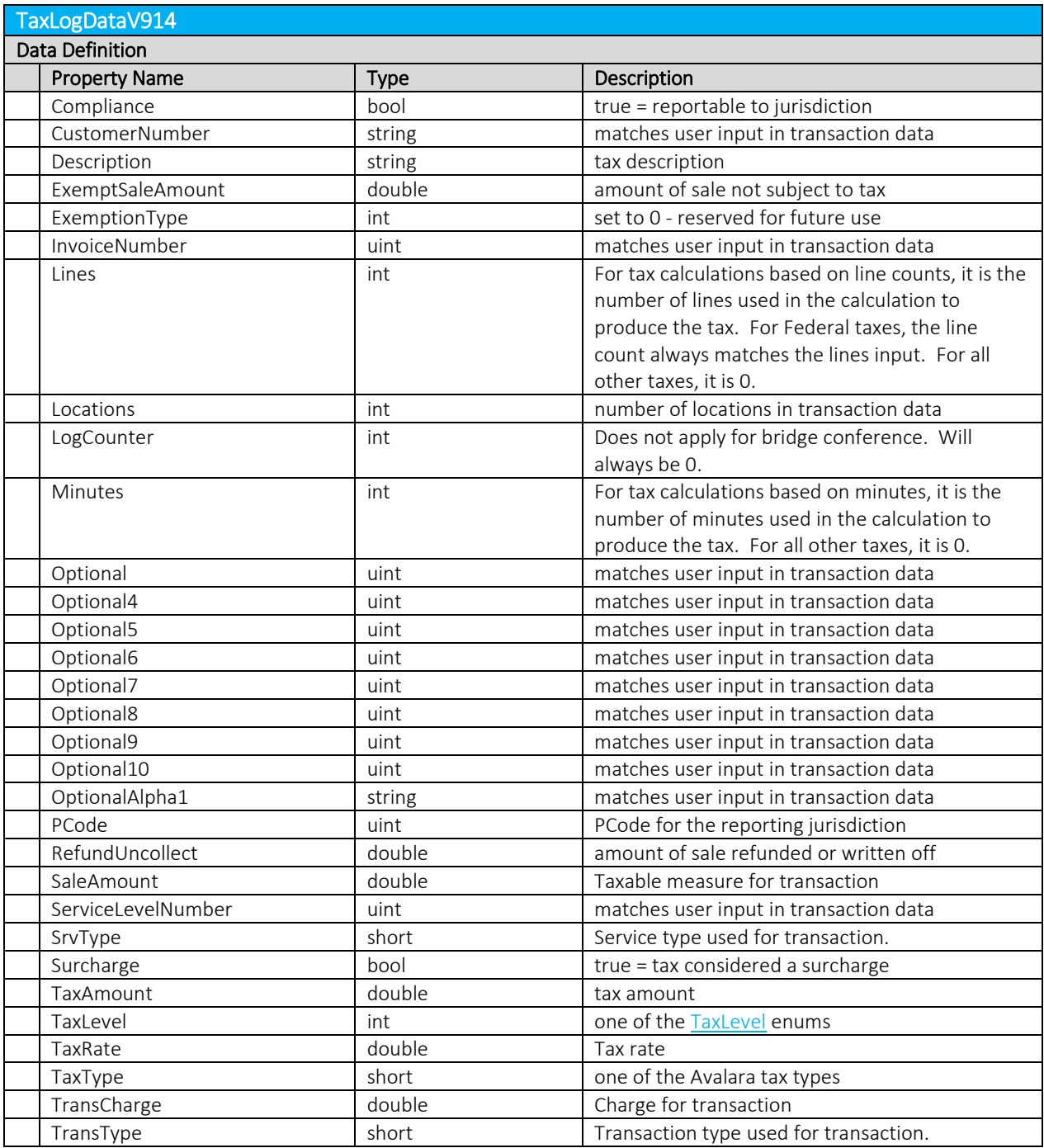

<span id="page-103-0"></span>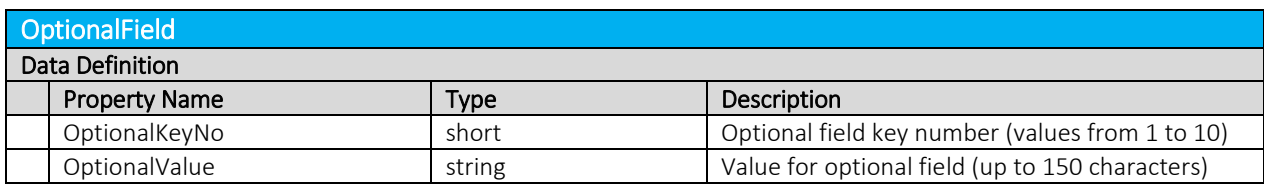

<span id="page-104-1"></span>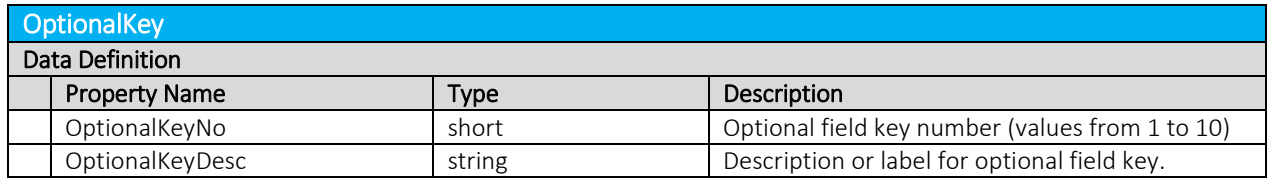

<span id="page-104-3"></span>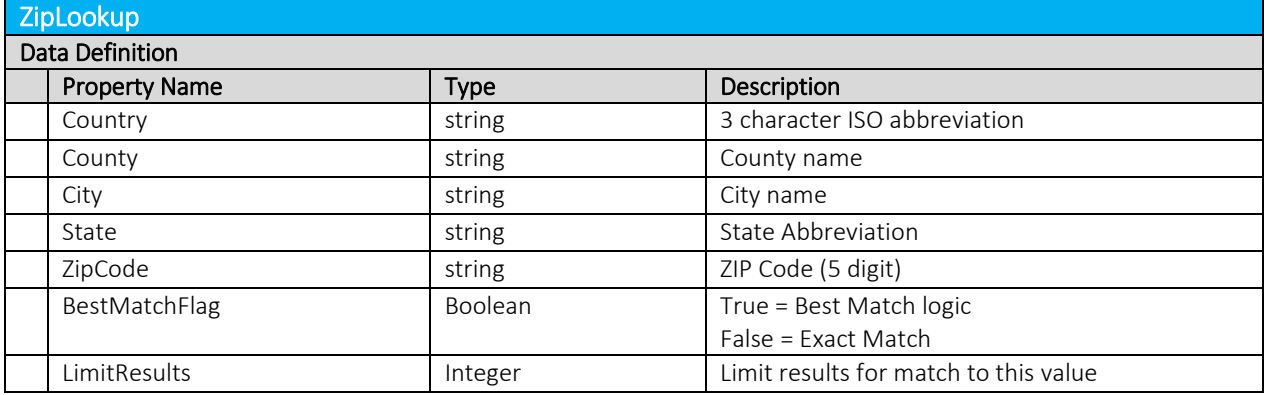

<span id="page-104-2"></span>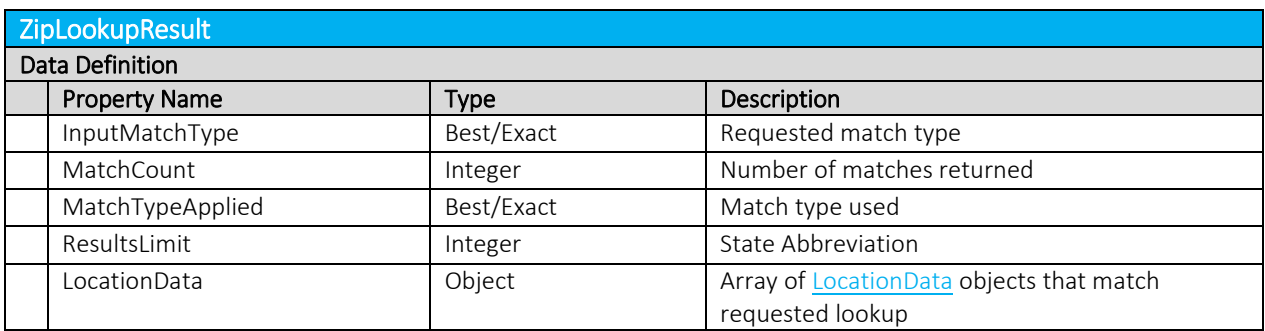

<span id="page-104-4"></span>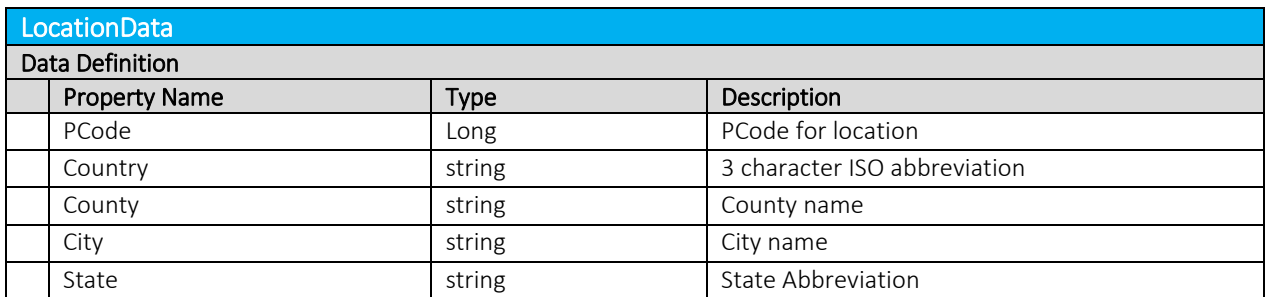

<span id="page-104-0"></span>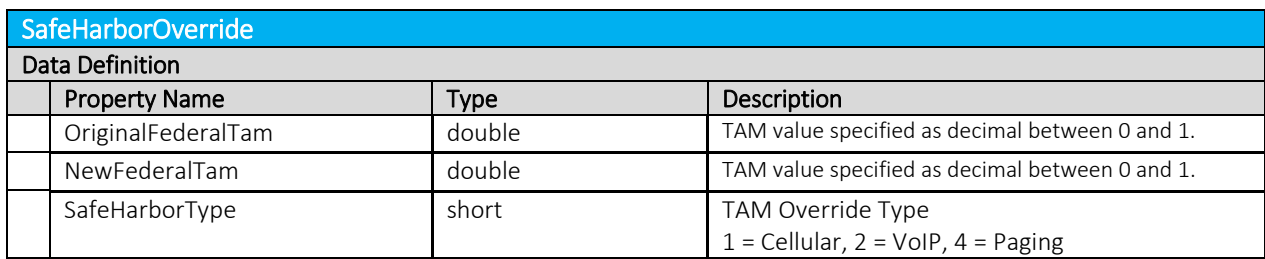

<span id="page-105-0"></span>

| <b>CommitData</b>      |                   |                      |                                      |
|------------------------|-------------------|----------------------|--------------------------------------|
| <b>Data Definition</b> |                   |                      |                                      |
| <b>Property Name</b>   | Value             | <b>Type</b>          | Description                          |
| DocumentCode           | User-defined, 150 | <b>String</b>        | Document code for transactions to    |
|                        | character limit,  |                      | commit or uncommit.                  |
|                        | Alphanumeric      |                      |                                      |
| Committed              | True              | bool                 | Indicates if document code should be |
|                        | False             |                      | committed or uncommitted.            |
| CustomerNumber         | User-defined      | <b>String</b>        | Optional. 20 characters max.         |
| InvoiceNumber          | User-defined      | Nullable <int></int> | Optional                             |
| Optional               | User-defined      | Nullable <int></int> | Optional                             |
| Optional4              | User-defined      | Nullable <int></int> | Optional                             |
| Optional5              | User-defined      | Nullable <int></int> | Optional                             |
| Optional6              | User-defined      | Nullable <int></int> | Optional                             |
| Optional7              | User-defined      | Nullable <int></int> | Optional                             |
| Optional8              | User-defined      | Nullable <int></int> | Optional                             |
| Optional9              | User-defined      | Nullable <int></int> | Optional                             |
| Optional10             | User-defined      | Nullable <int></int> | Optional                             |
| OptionalAlpha          | User-defined      | <b>String</b>        | Optional. 20 characters max.         |
| OptionalFields         | User-defined      | OptionalField[]      | Array of OptionalField objects.      |

*Note: The Bridge Conferencing feature is currently in development at this time. Please refrain from using this feature as well as the proposed solutions and APIs until further notice.* 

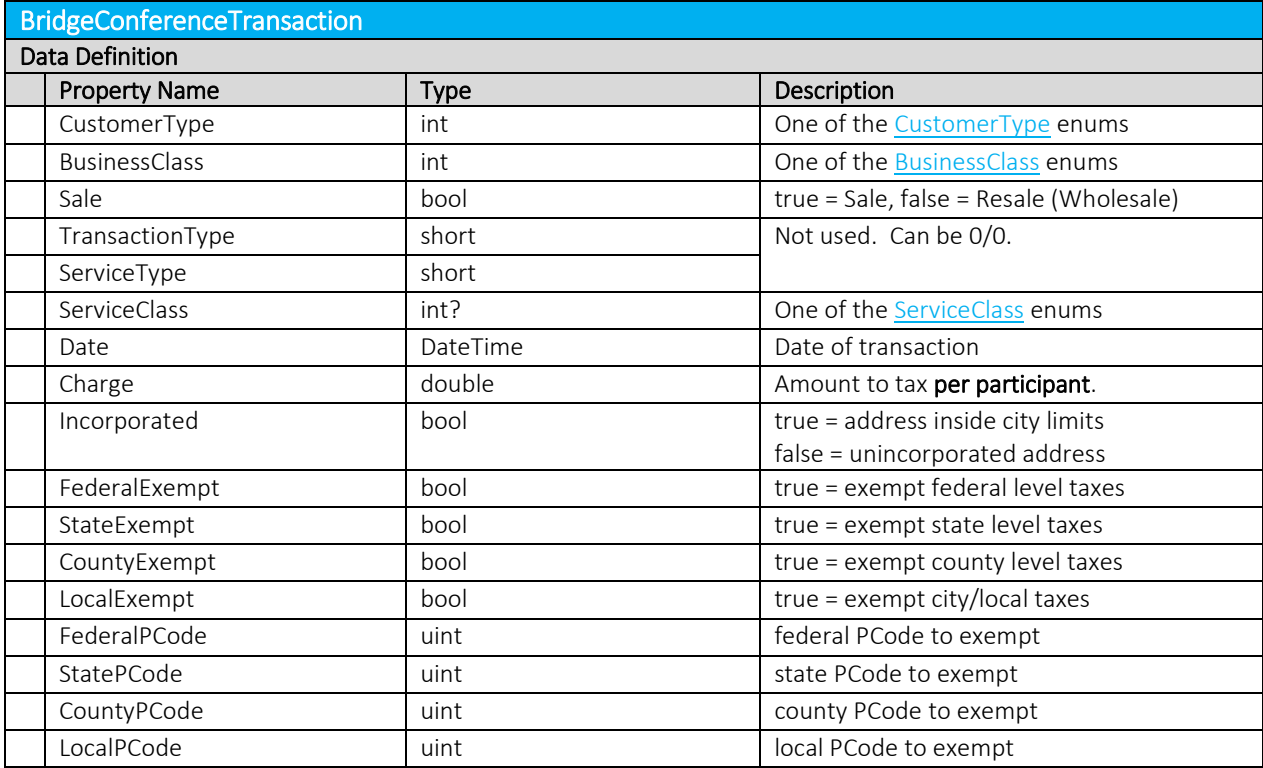

<span id="page-106-0"></span>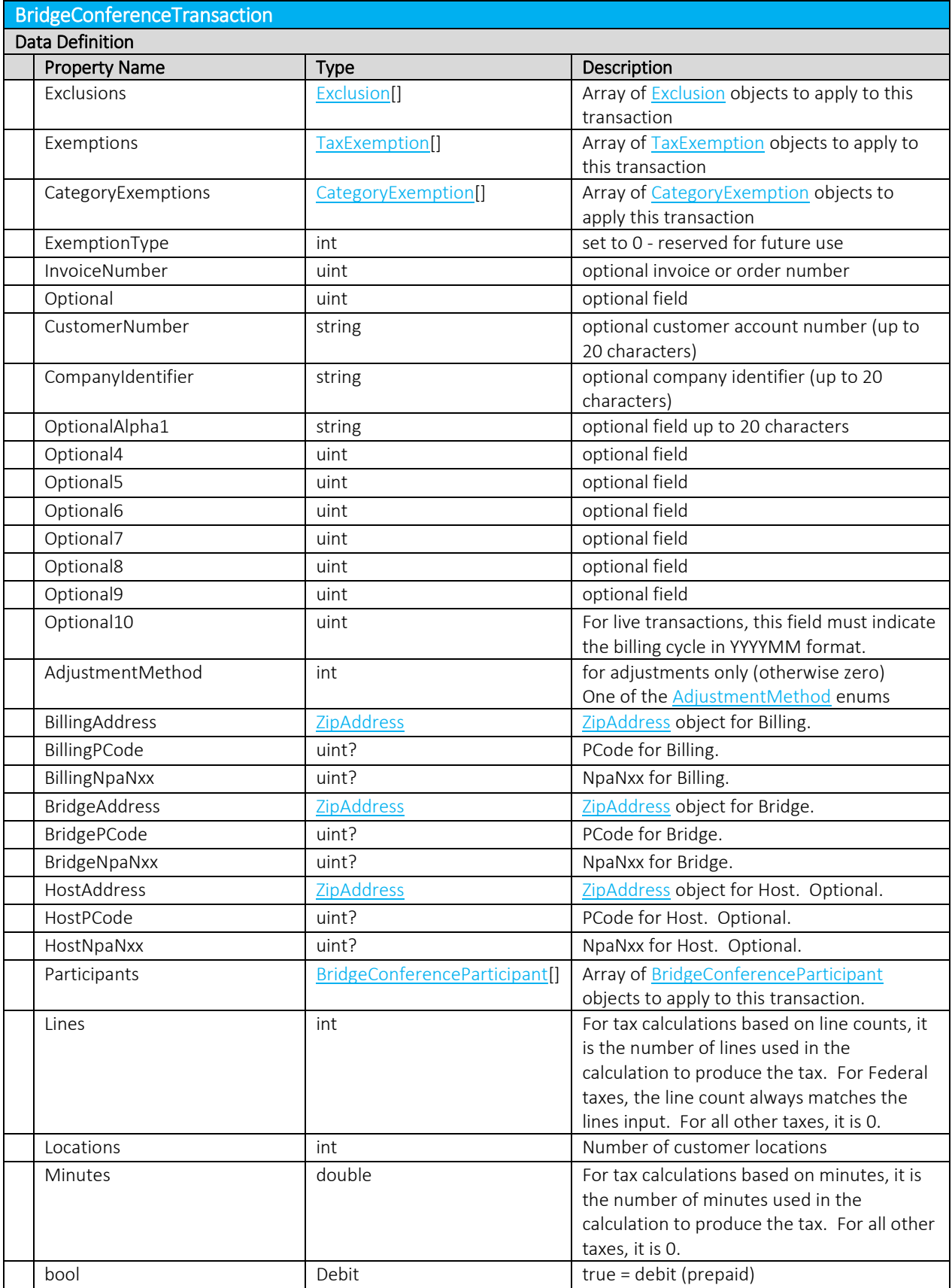

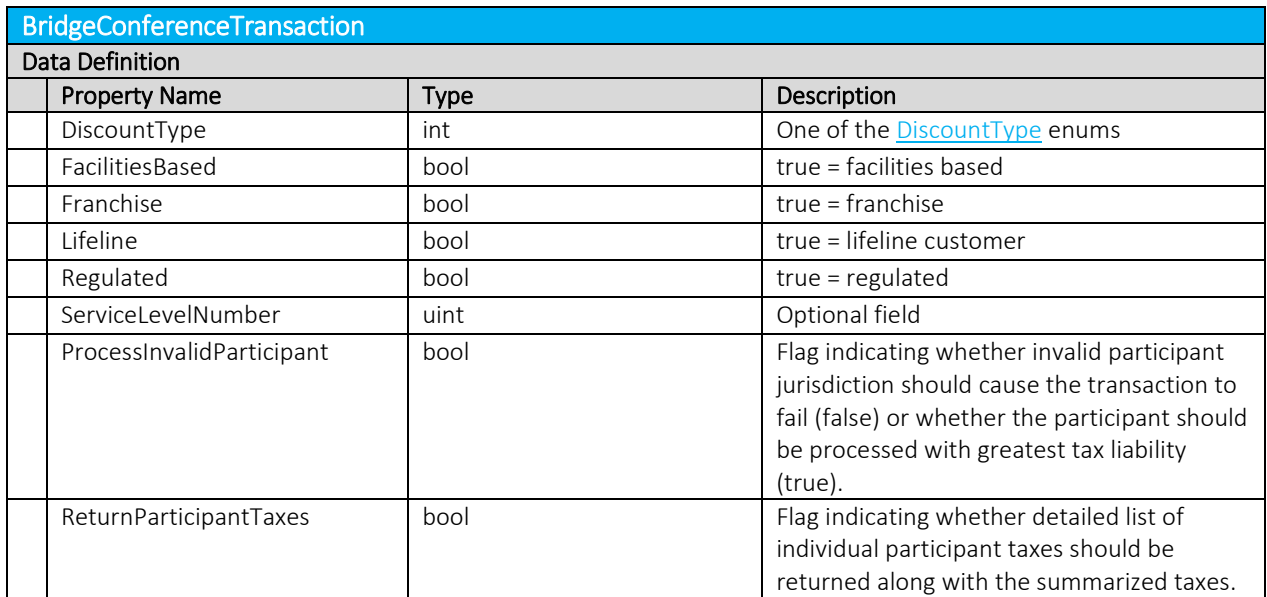

<span id="page-107-2"></span>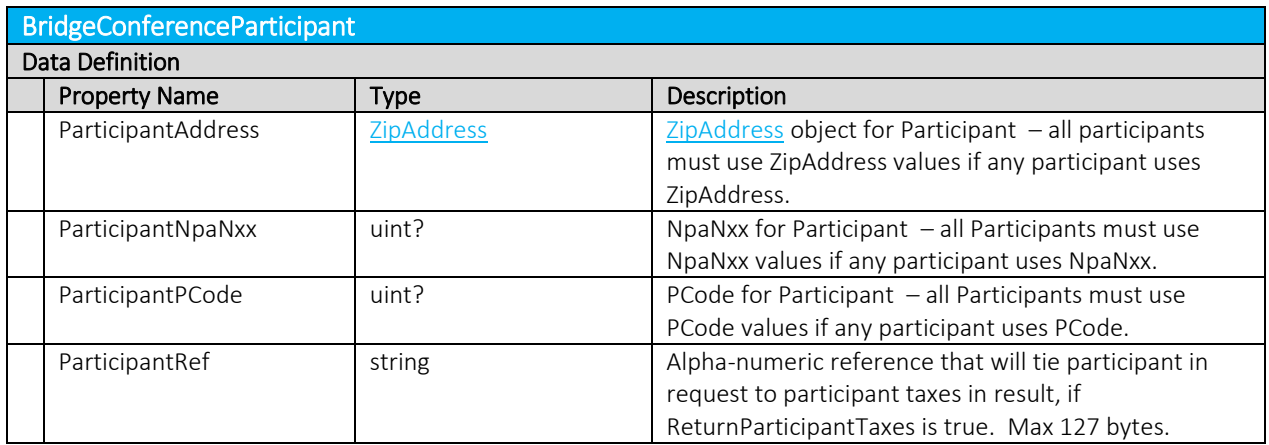

<span id="page-107-0"></span>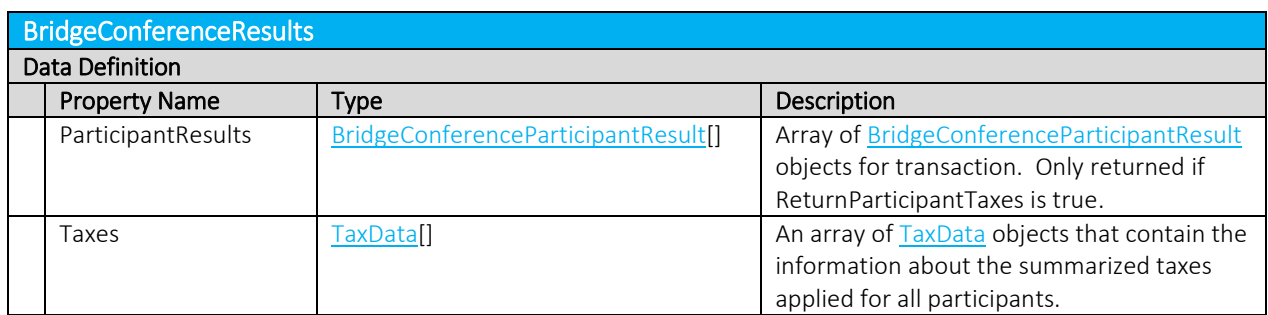

<span id="page-107-1"></span>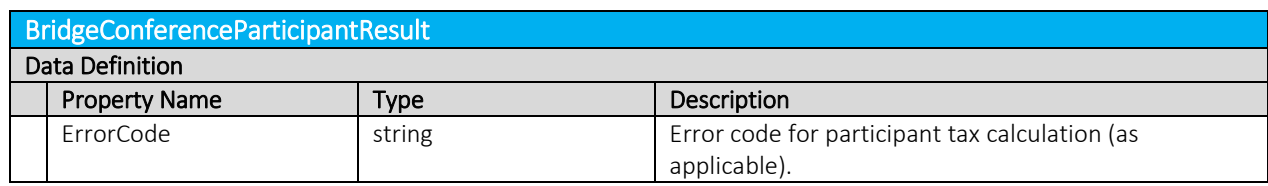
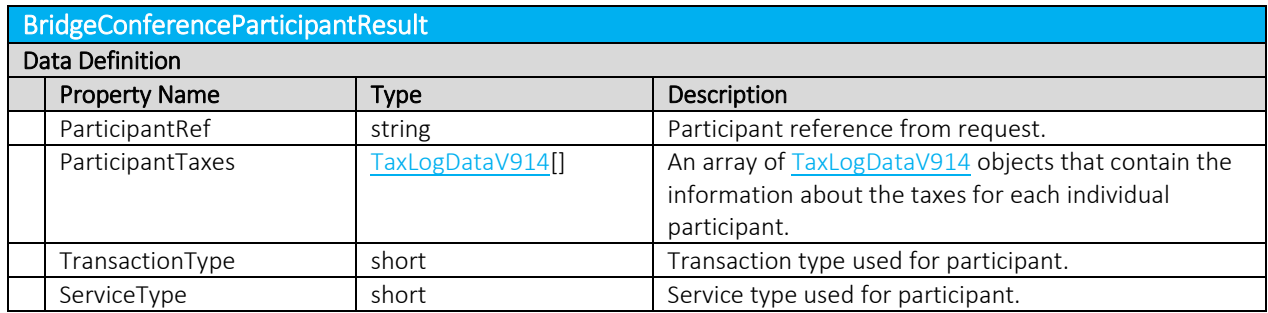

# 14. Web Service Enumeration Definitions

## 14.1 Specifying Tax Level

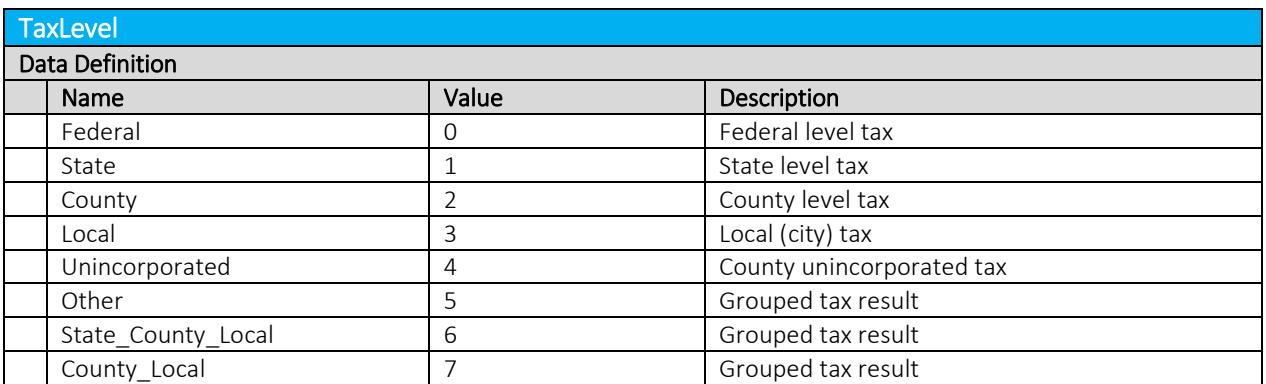

## 14.2 Specifying Calculation Type

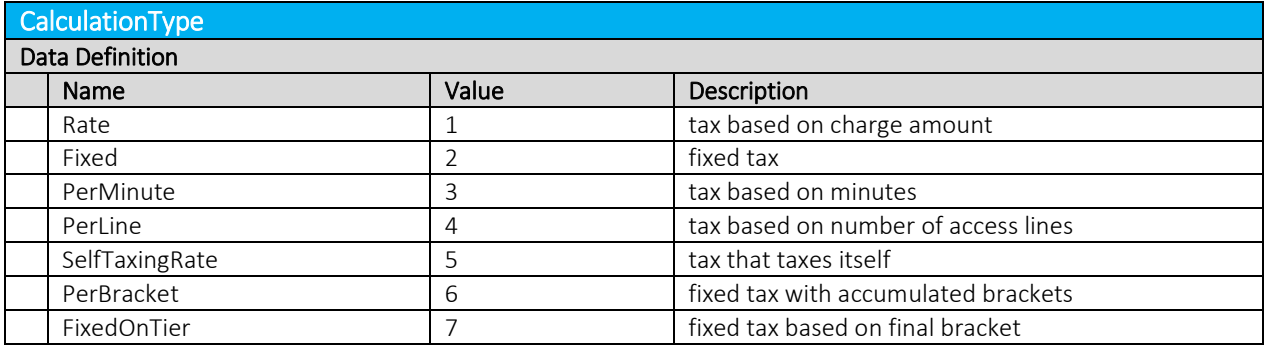

## 14.3 Specifying Adjustment Method

In certain cases, when the rate of a tax will change based upon the charge or the number of lines in the transaction, clients may wish to make an adjustment at a different rate than would normally apply for the transaction.

For example, if the client purchased 20 lines at a rate of \$0.67 per line and the credit or adjustment is for 5 lines at a rate of \$1.25 per line, then usage of LEAST for the adjustment method would refund the 5 lines at the least favorable rate for the brackets making sure the client was not over compensated.

If unsure, use the value "Default".

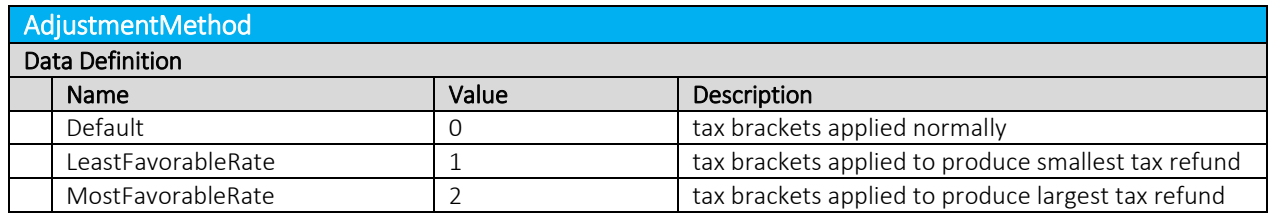

#### 14.4 Specifying Customer Type

This field is used to specify the type of customer involved in the transaction. The customer type is selected from one of the following four Customer Types.

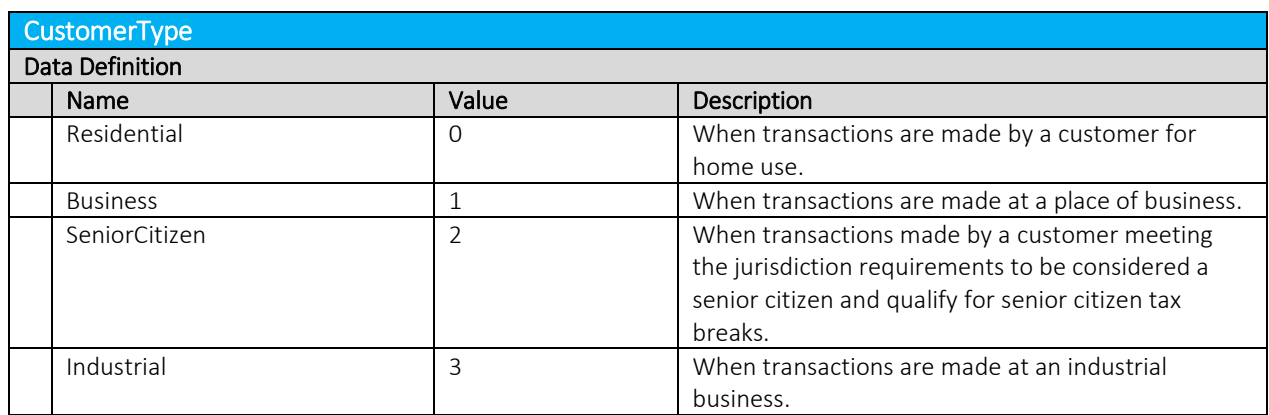

#### 14.5 Specifying Business Class

The Business Class Indicator field is used to specify if the business making the transaction is an Incumbent Local Exchange Company (ILEC) or a Competitive Local Exchange Company (CLEC). Applies to Customer.

This setting can also be viewed as "you are ILEC" or 'you are not ILEC." If neither class applies, use the default value "CLEC".

The business class only impacts Telecom transactions in certain jurisdictions, such as Oregon.

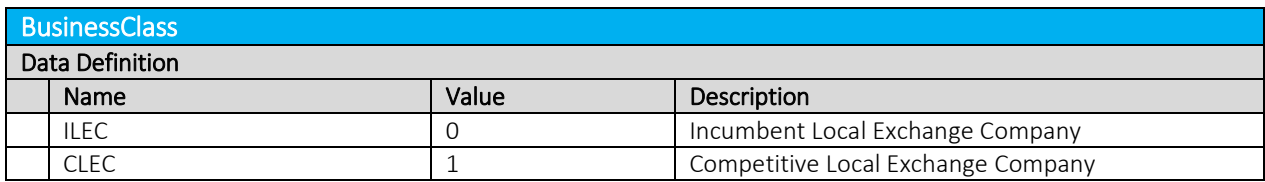

#### 14.6 Specifying Service Class

The Service Class Indicator is provided to delineate the Primary activity of an organization as either Long Distance or Local Service.

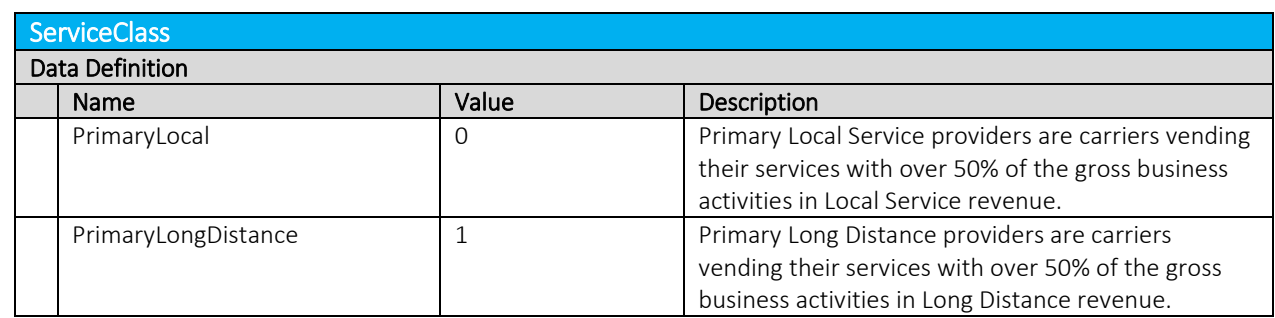

The service class only impacts Telecom transactions in certain jurisdictions, such as New York.

## 14.7 Specifying Discount Type

AFC has an additional table that stores discount types by state with an "allow ability" indicator. The adjustment functions have arguments for the discount type which look up the discount type from the table to determine whether to apply taxes or not.

Discounts may or may not be taxed within each state. When a discount is taxed, the customer receives a tax benefit commensurate with the amount of the discount (i.e., if the customer gets \$5 off on a transaction subject to a 5% tax, the customer pays \$0.25 less in tax than they would have). When a discount is not taxed, the customer receives non tax benefit from the discount. Whether a discount is taxed or not depends on the type of discount and the rules in a particular tax jurisdiction.

Discount types only apply to adjustment transactions. Refer to Section 4.7.1 Discount Adjustments in the AFC Telecom User Manual for more information on calculating adjustments.

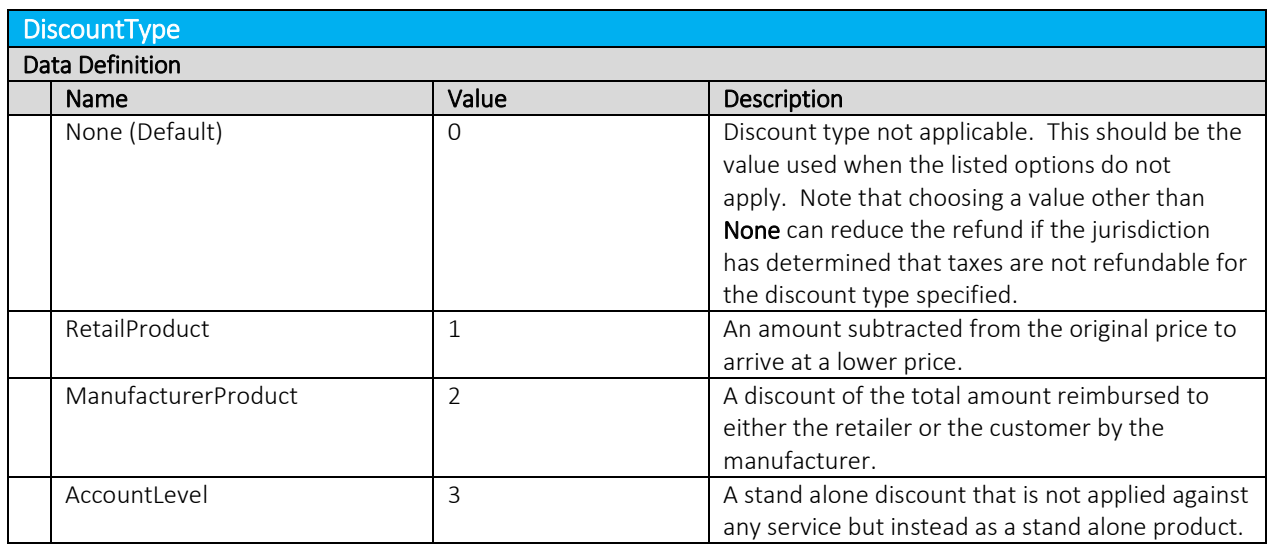

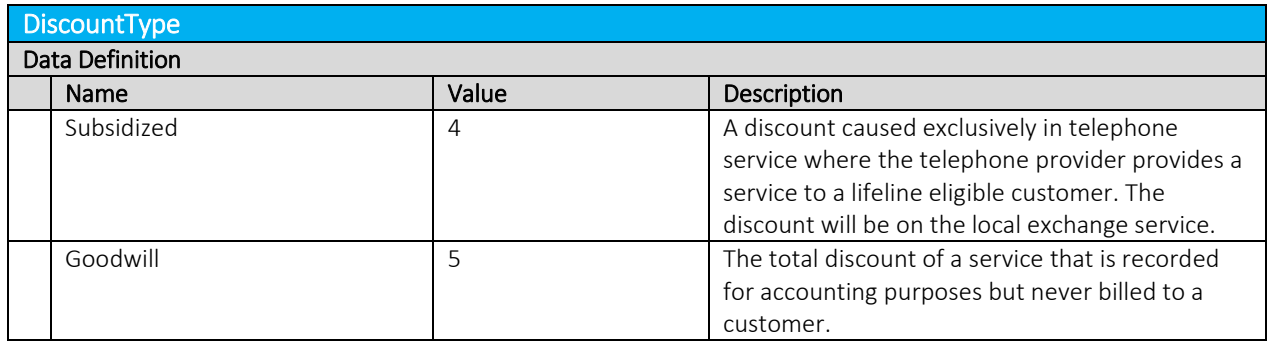

#### 14.8 Specifying Exemption Type

- Specifying the exemption type is for reporting purposes only and does not impact tax calculations.
- Spaces and capitalization do not matter in Exemption Type value.
- The **bolded** text is sufficient, additional characters are ignored.
- The optional numeric ID can be used. For example: Non Profit Sales = nonprofitsales = nonprofit = 6 Fed Coupons WIC Vouchers = Fed Coupons = FEDCOUPONS = 4

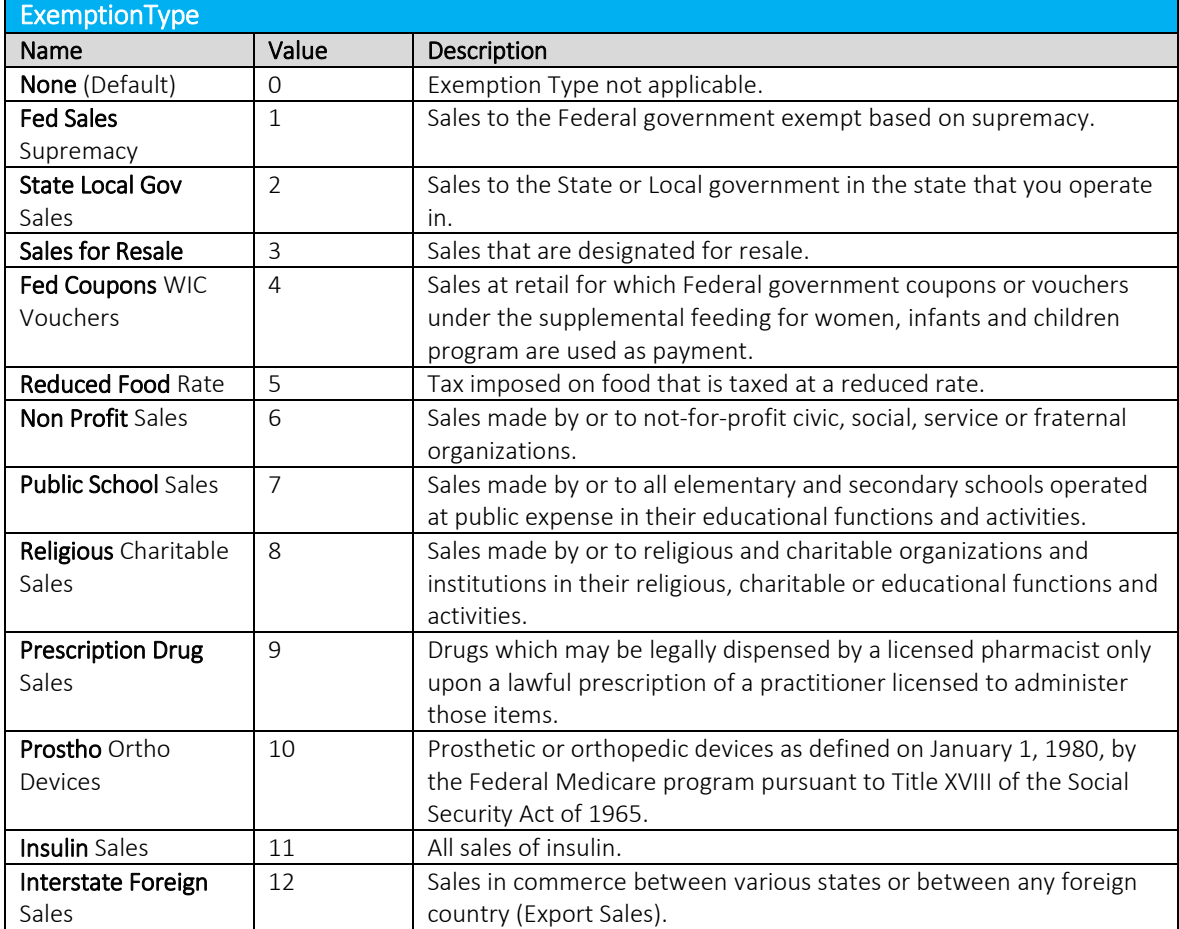

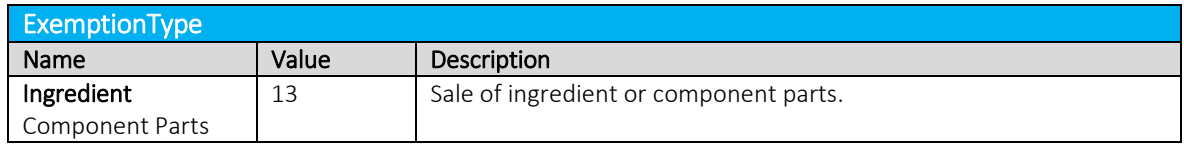

## 14.9 Specifying Lines

When local service is provided, a transaction should be generated with the Lines field populated with the number of lines the customer subscribes to. AFC uses this information for generation of per line taxes usually associated with local E911 charges and local telecommunications relay service taxes and other assorted taxes.

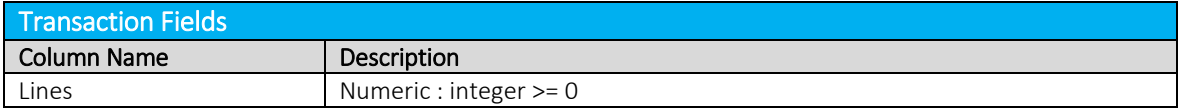

## 14.10 Specifying Sale Type

Sale should be used for retail transactions. Resale should be used for wholesale transactions. Telecommunication companies are taxed on transactions made by their clients, which in some cases can be passed on or "resold" to their customers in part or in total. Resale is used to indicate whether the product or service transaction is final or if it is to be resold.

To have exempt taxes available for reporting, exemption type 3 (Sales For Resale) should be used in combination with Resale.

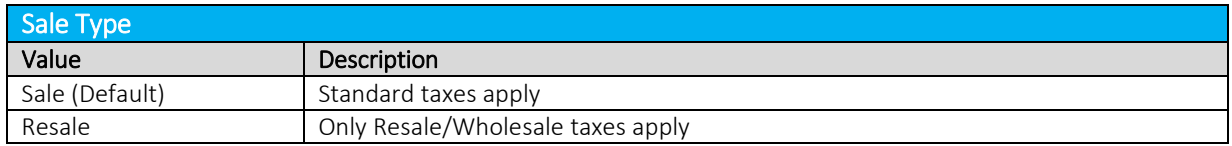

#### 14.11 Specifying Incorporated

The Incorp field is used to specify whether the customer involved in this transaction is inside or outside of the Local level designated as their location. The tax may or may not be affected by this designator depending upon whether or not the local level has taxes which would apply to the transaction/service type pair. Marking transactions as Incorporated = False will usually result in no local taxes returned. If not sure, the value True is the recommended setting to be used.

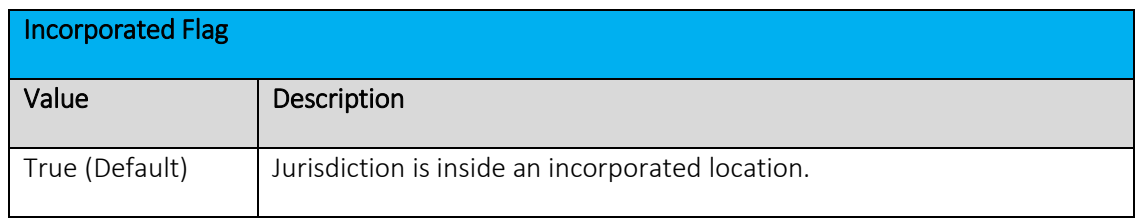

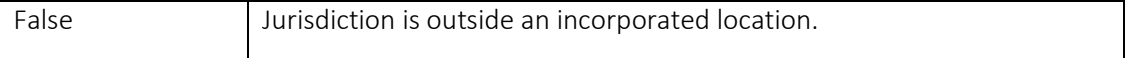

## 15. Monthly Update

The AFC SaaS Pro monthly update is available at approximately 4:00 PM Central time on the day before the last business day of each month. It contains updated tax information and database files and is available at the Avalara Support web site. The update contains changes resulting from ongoing research and development, providing the most current and efficient tax-rating engine available.

Note: Historical and current month tax rates are not impacted by the updates. Updates are reflected in the subsequent month's tax rates.